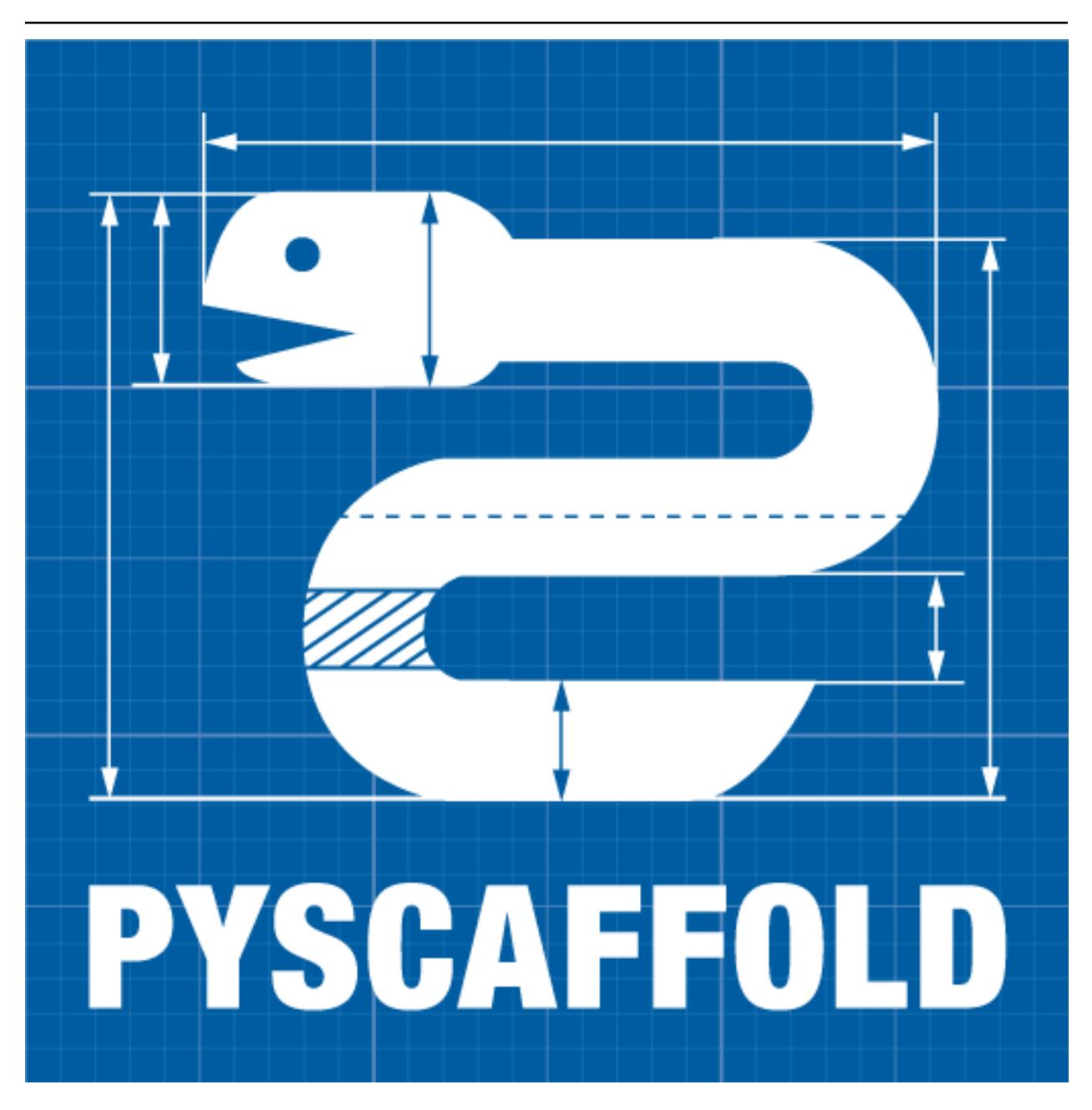

# **PyScaffold Documentation**

*Release 3.2.3.post0.dev14+ga095493*

**Blue Yonder**

**Mar 30, 2020**

# **Contents**

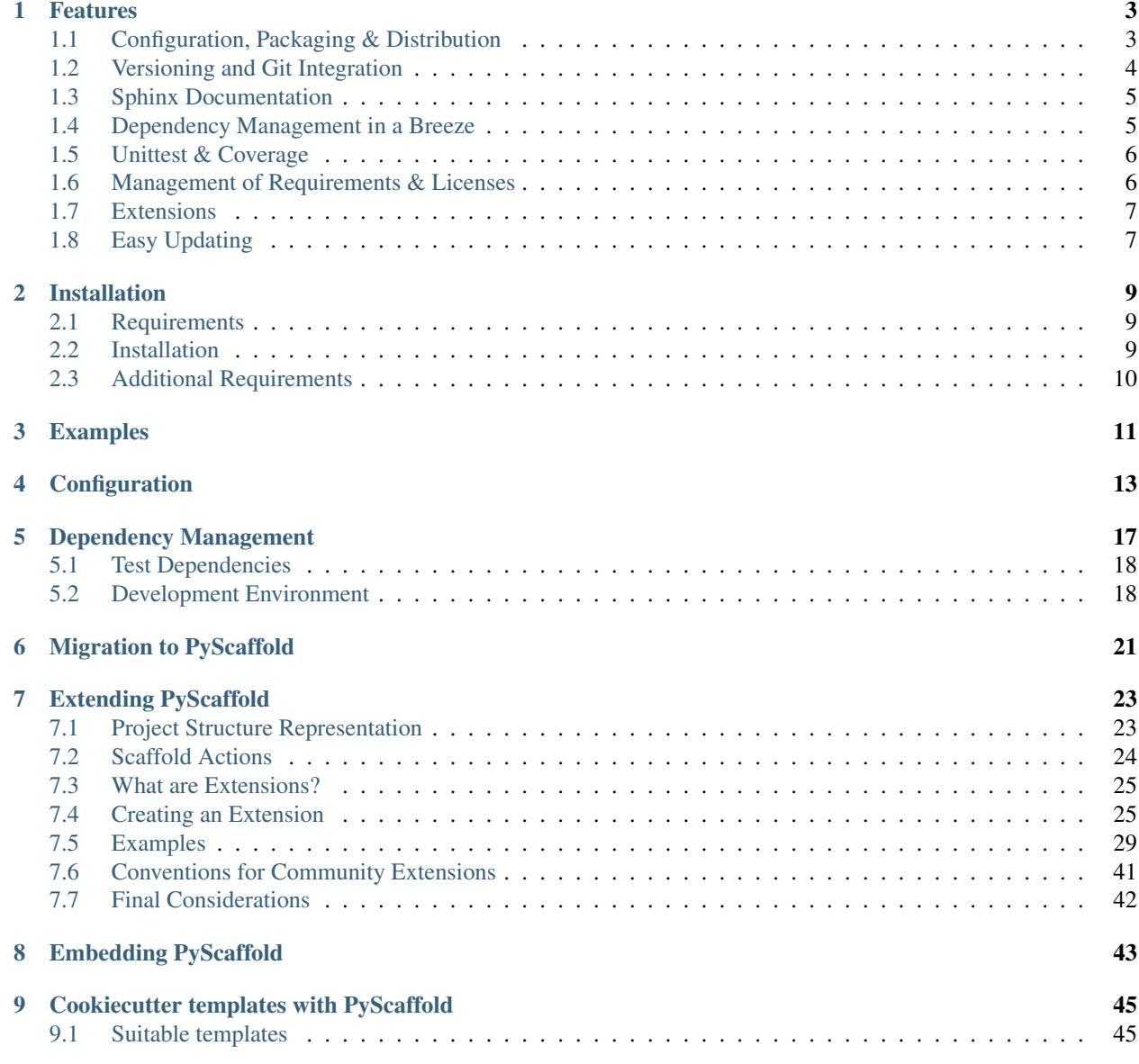

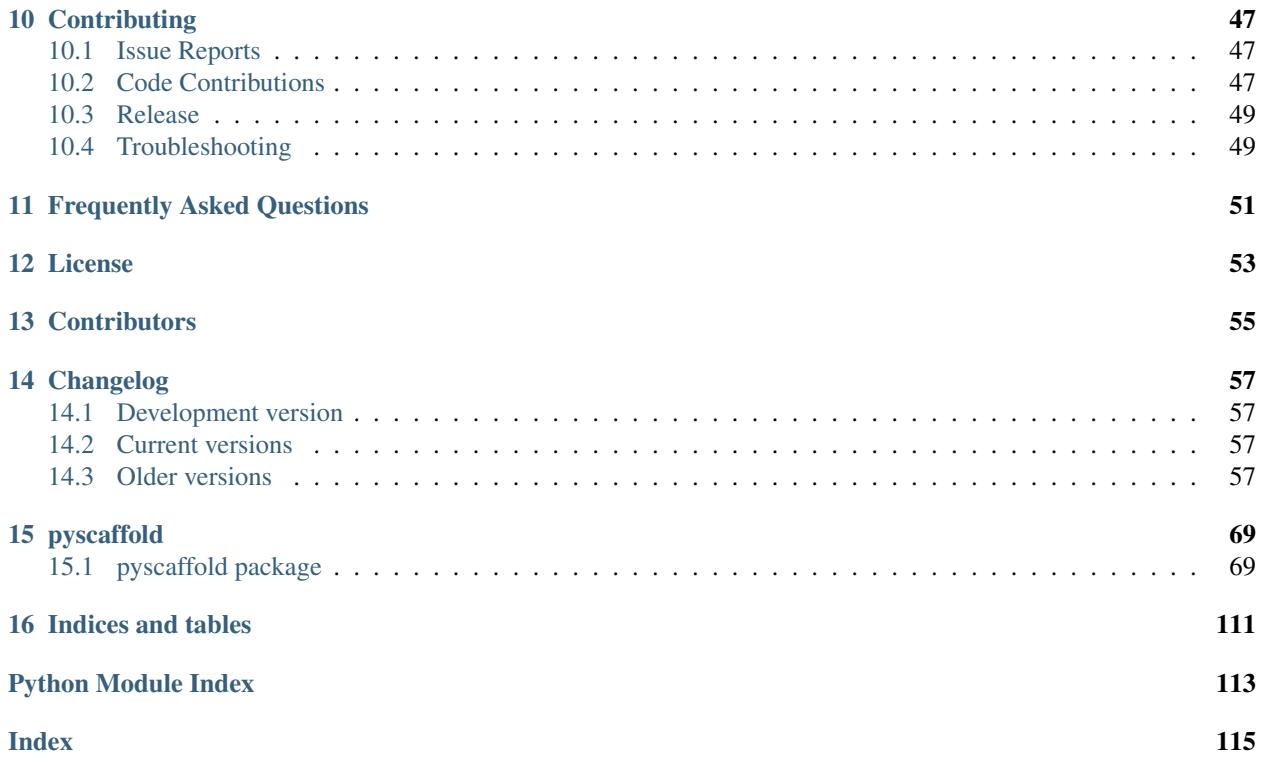

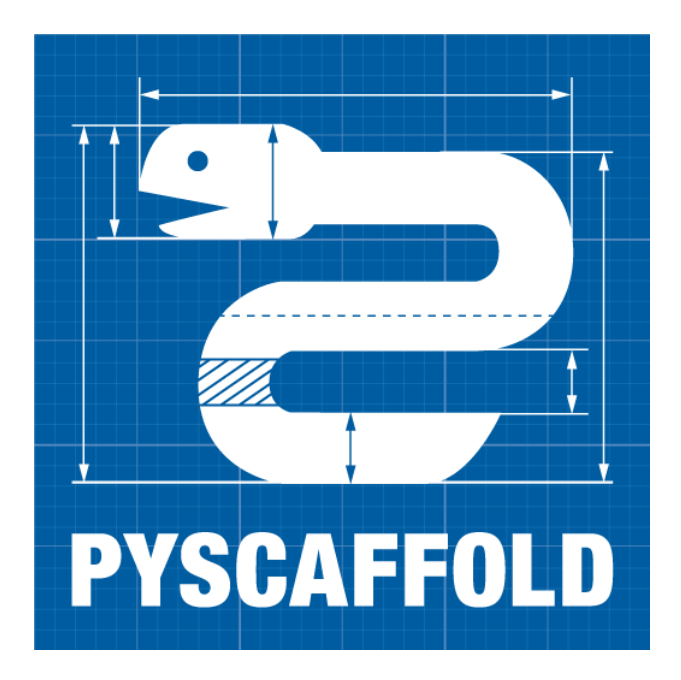

PyScaffold helps you setup a new Python project. It is as easy as:

putup my\_project

This will create a new folder called my\_project containing a perfect *project template* with everything you need for some serious coding. After the usual:

python setup.py develop

you are all set and ready to go which means in a Python shell you can do the following:

```
>>> from my_project.skeleton import fib
>>> fib(10)
55
```
Type putup -h to learn about more configuration options. PyScaffold assumes that you have [Git](http://git-scm.com/) installed and set up on your PC, meaning at least your name and email are configured. The project template in my\_project provides you with a lot of *[features](#page-6-0)*. PyScaffold 3 is compatible with Python 3.4 and greater. For legacy Python 2.7 support please install PyScaffold 2.5.

#### Features

<span id="page-6-0"></span>PyScaffold comes with a lot of elaborated features and configuration defaults to make the most common tasks in developing, maintaining and distributing your own Python package as easy as possible.

### <span id="page-6-1"></span>**1.1 Configuration, Packaging & Distribution**

All configuration can be done in setup.cfq like changing the description, url, classifiers, installation requirements and so on as defined by [setuptools.](http://setuptools.readthedocs.io/en/latest/setuptools.html) That means in most cases it is not necessary to tamper with setup.py. The syntax of setup.cfg is pretty much self-explanatory and well commented, check out this *[example](#page-16-0)* or [setuptools'](http://setuptools.readthedocs.io/en/latest/setuptools.html#configuring-setup-using-setup-cfg-files) [documentation.](http://setuptools.readthedocs.io/en/latest/setuptools.html#configuring-setup-using-setup-cfg-files)

In order to build a source, binary or wheel distribution, just run python setup.py sdist, python setup.py bdist or python setup.py bdist\_wheel (recommended).

#### **Uploading to PyPI**

Of course uploading your package to the official Python package index [PyPI](https://pypi.org/) for distribution also works out of the box. Just create a distribution as mentioned above and use [twine](https://twine.readthedocs.io/) to upload it to [PyPI,](https://pypi.org/) e.g.:

```
pip install twine
twine upload dist/*
```
For this to work, you have to first register a [PyPI](https://pypi.org/) account. If you just want to test, please be kind and [use TestPyPI](https://packaging.python.org/guides/using-testpypi/) before uploading to [PyPI.](https://pypi.org/)

Please also note that [PyPI](https://pypi.org/) does not allow uploading local versions for practical reasons. Thus, you have to create a git tag before uploading a version of your distribution. Read more about it in the *[versioning](#page-7-0)* section below.

Warning: Be aware that the usage of python setup.py upload for [PyPI](https://pypi.org/) uploads also works but is nowadays strongly discouraged and even some of the new [PyPI](https://pypi.org/) features won't work correctly if you don't use [twine.](https://twine.readthedocs.io/)

#### **Namespace Packages**

Optionally, [namespace packages](https://packaging.python.org/guides/packaging-namespace-packages/) can be used, if you are planning to distribute a larger package as a collection of smaller ones. For example, use:

putup my\_project --package my\_package --namespace com.my\_domain

to define my\_package inside the namespace com.my\_domain in java-style.

#### **Package and Files Data**

Additional data, e.g. images and text files, that reside within your package and are tracked by Git will automatically be included (include\_package\_data = True in setup.cfg). It is not necessary to have a MANIFEST. in file for this to work. Just make sure that all files are added to your repository. To read this data in your code, use:

```
from pkgutil import get_data
data = get_data('my_package', 'path/to/my/data.txt')
```
Starting from Python 3.7 an even better approach is using [importlib.resources:](https://docs.python.org/3/library/importlib.html#module-importlib.resources)

```
from importlib.resources import read_text, read_binary
data = read_text('my_package', 'path/to/my/data.txt')
```
The library [importlib\\_resources](https://importlib-resources.readthedocs.io/) provides a backport of this feature. Even another way, provided by [setuptools'](http://setuptools.readthedocs.io/en/latest/setuptools.html)s [pkg\\_resources](https://setuptools.readthedocs.io/en/latest/pkg_resources.html) is:

```
from pkg_resources import resource_string
data = resource_string(__name__, 'path/to/my/data/relative/to/module.txt')
```
Yes, actually "there should be one– and preferably only one –obvious way to do it." ;-)

#### <span id="page-7-0"></span>**1.2 Versioning and Git Integration**

Your project is already an initialised Git repository and setup.py uses the information of tags to infer the version of your project with the help of setuptools scm. To use this feature you need to tag with the format MAJOR. MINOR[.PATCH], e.g. 0.0.1 or 0.1. Run python setup.py --version to retrieve the current [PEP440](http://www.python.org/dev/peps/pep-0440/) compliant version. This version will be used when building a package and is also accessible through my\_project.  $\equiv$  version $\equiv$ . If you want to upload to [PyPI](https://pypi.org/) you have to tag the current commit before uploading since PyPI does not allow local versions, e.g. 0.0.post0.dev5+gc5da6ad, for practical reasons.

#### **Best Practices and Common Errors with Version Numbers**

- How do I get a clean version like 3.2.4 when I have 3.2.3.post0.dev9+g6817bd7? Just commit all your changes and create a new tag using git tag v3.2.4. In order to build an old version checkout an old tag, e.g. git checkout -b v3.2.3 v3.2.3 and run python setup.py bdist\_wheel.
- Why do I see 'unknown' as version? In most cases this happens if your source code is no longer a proper Git repository, maybe because you moved or copied it or Git is not even installed. In general using python setup.py install (or develop) to install your package is only recommended for developers of your Python project, which have Git installed and use a proper Git repository anyway. Users of your project should always install it using the distribution you built for them e.g. pip install my\_project-3.2. 3-py3-none-any.whl. You build such a distribution by running python setup.py bdist\_wheel and then find it under ./dist.
- Is there a good versioning scheme I should follow? The most common practice is to use [Semantic Versioning.](https://semver.org/) Following this practice avoids the so called [dependency hell](https://en.wikipedia.org/wiki/Dependency_hell) for the users of your package. Also be sure to set attributes like python requires and install requires appropriately in setup.cfg.
- Is there a best practise for distributing my package? First of all, cloning your repository or just coping your code around is a really bad practice which comes with tons of pitfalls. The *clean* way is to first build a distribution and then give this distribution to your users. This can be done by just copying the distribution file or uploading it to some artifact store like [PyPI](https://pypi.org/) for public packages or [devpi,](https://devpi.net/) [Nexus,](https://www.sonatype.com/product-nexus-repository) etc. for private packages. Also check out this article about [packaging, versioning and continuous integration.](https://florianwilhelm.info/2018/01/ds_in_prod_packaging_ci/)
- Using some CI service, why is the version 'unknown' or 'my\_project-0.0.post0.dev50'? Some CI services use shallow git clones, i.e. --depth N, or don't download git tags to save bandwidth. To verify that your repo works as expected, run:

git describe --dirty --tags --long --first-parent

which is basically what setuptools scm does to retrieve the correct version number. If this command fails, tweak how your repo is cloned depending on your CI service and make sure to also download the tags, i.e. git fetch origin --tags.

#### **Pre-commit Hooks**

Unleash the power of Git by using its [pre-commit hooks.](http://pre-commit.com/) This feature is available through the  $-\text{pre-commit}$  flag. After your project's scaffold was generated, make sure pre-commit is installed, e.g. pip install pre-commit, then just run pre-commit install.

It goes unsaid that also a default .gitignore file is provided that is well adjusted for Python projects and the most common tools.

# <span id="page-8-0"></span>**1.3 Sphinx Documentation**

Build the documentation with python setup.py docs and run doctests with python setup.py doctest after you have [Sphinx](http://www.sphinx-doc.org/) installed. Start editing the file docs/index.rst to extend the documentation. The documentation also works with [Read the Docs.](https://readthedocs.org/)

The [Numpy and Google style docstrings](http://www.sphinx-doc.org/en/master/usage/extensions/napoleon.html) are activated by default. Just make sure Sphinx 1.3 or above is installed.

# <span id="page-8-1"></span>**1.4 Dependency Management in a Breeze**

PyScaffold out of the box allows developers to express abstract dependencies and take advantage of pip to manage installation. It also can be used together with a virtual environment to avoid *dependency hell* during both development and production stages.

In particular, PyPA's [Pipenv](https://docs.pipenv.org) can be integrated in any PyScaffold-generated project by following standard [setuptools](http://setuptools.readthedocs.io/en/latest/setuptools.html) conventions. Keeping abstract requirements in setup.cfg and running pipenv install -e . is basically what you have to do (details in *[Dependency Management](#page-20-0)*).

Warning: *Experimental Feature* - Pipenv support is experimental and might change in the future

## <span id="page-9-0"></span>**1.5 Unittest & Coverage**

Run python setup.py test to run all unittests defined in the subfolder tests with the help of [py.test](http://pytest.org/) and [pytest-runner.](https://pypi.python.org/pypi/pytest-runner) Some sane default flags for py.test are already defined in the [pytest] section of setup.cfg. The py.test plugin [pytest-cov](https://github.com/schlamar/pytest-cov) is used to automatically generate a coverage report. It is also possible to provide additional parameters and flags on the commandline, e.g., type:

python setup.py test --addopts -h

to show the help of py.test.

#### **JUnit and Coverage HTML/XML**

For usage with a continuous integration software JUnit and Coverage XML output can be activated in setup. cfg. Use the flag --travis to generate templates of the [Travis](https://travis-ci.org/) configuration files .travis.yml and tests/ travis\_install.sh which even features the coverage and stats system [Coveralls.](https://coveralls.io/) In order to use the virtualenv management and test tool [tox](https://tox.readthedocs.org/) the flag  $-\text{to}x$  can be specified. If you are using [GitLab](https://gitlab.com/) you can get a default *.gitlabci.yml* also running *pytest-cov* with the flag  $-\text{qitlab}$ .

#### **Managing test environments with tox**

Run tox to generate test virtual environments for various python environments defined in the generated  $\text{tox.ini.}$ Testing and building *sdists* for python 2.7 and python 3.4 is just as simple with tox as:

tox -e py27,py34

Environments for tests with the the static code analyzers pyflakes and pep8 which are bundled in [flake8](http://flake8.readthedocs.org/) are included as well. Run it explicitly with:

tox -e flake8

With tox, you can use the  $-\text{recreate}$  flag to force tox to create new environments. By default, PyScaffold's tox configuration will execute tests for a variety of python versions. If an environment is not available on the system the tests are skipped gracefully. You can rely on the [tox documentation](http://tox.readthedocs.org/en/latest/) for detailed configuration options.

## <span id="page-9-1"></span>**1.6 Management of Requirements & Licenses**

Installation requirements of your project can be defined inside setup.cfg, e.g. install\_requires = numpy; scipy. To avoid package dependency problems it is common to not pin installation requirements to any specific version, although minimum versions, e.g.  $\frac{\pi}{2}$ .  $\frac{\pi}{3}$ , or maximum versions, e.g.  $\frac{\pi}{2}$ , are used sometimes.

More specific installation requirements should go into requirements.txt. This file can also be managed with the help of pip compile from [pip-tools](https://github.com/jazzband/pip-tools/) that basically pins packages to the current version, e.g. numpy==1.13.1. The packages defined in requirements.txt can be easily installed with:

pip install -r requirements.txt

All licenses from [choosealicense.com](http://choosealicense.com/) can be easily selected with the help of the  $-\text{linese}$  flag.

### <span id="page-10-0"></span>**1.7 Extensions**

PyScaffold comes with several extensions:

- If you want a project setup for a *Data Science* task, just use  $-\text{disproject}$  after having installed [pyscaffoldext](https://github.com/pyscaffold/pyscaffoldext-dsproject)[dsproject.](https://github.com/pyscaffold/pyscaffoldext-dsproject)
- Create a [Django project](https://www.djangoproject.com/) with the flag --django which is equivalent to django-admin.py startproject my\_project enhanced by PyScaffold's features.
- Create a template for your own PyScaffold extension with --custom-extension after having installed [pyscaffoldext-custom-extension](https://github.com/pyscaffold/pyscaffoldext-custom-extension) with pip.
- Have a README.md based on MarkDown instead of README.rst by using --markdown after having installed [pyscaffoldext-markdown](https://github.com/pyscaffold/pyscaffoldext-markdown) with pip.
- Add a pyproject.toml file according to [PEP 518](https://www.python.org/dev/peps/pep-0518/) to your template by using --pyproject after having installed [pyscaffoldext-pyproject](https://github.com/pyscaffold/pyscaffoldext-pyproject) with pip.
- With the help of [Cookiecutter](https://cookiecutter.readthedocs.org/) it is possible to further customize your project setup with a template tailored for PyScaffold. Just use the flag --cookiecutter TEMPLATE to use a cookiecutter template which will be refined by PyScaffold afterwards.
- $\bullet$  ... and many more like  $-\text{qith}$  to create the necessary files for [GitLab.](https://gitlab.com/)

There is also documentation about *[writing extensions](#page-26-0)*. Find more extensions within the [PyScaffold organisation](https://github.com/pyscaffold/) and consider contributing your own. All extensions can easily be installed with pip pyscaffoldext-NAME.

Warning: *Deprecation Notice* - In the next major release both Cookiecutter and Django extensions will be extracted into independent packages. After PyScaffold v4.0, you will need to explicitly install pyscaffoldext-cookiecutter and pyscaffoldext-django in your system/virtualenv in order to be able to use them.

# <span id="page-10-1"></span>**1.8 Easy Updating**

Keep your project's scaffold up-to-date by applying putup --update my\_project when a new version of PyScaffold was released. An update will only overwrite files that are not often altered by users like setup.py. To update all files use --update --force. An existing project that was not setup with PyScaffold can be converted with putup --force existing\_project. The force option is completely safe to use since the git repository of the existing project is not touched! Also check out if *[configuration options](#page-16-0)* in setup.cfg have changed.

#### **1.8.1 Updates from PyScaffold 2**

Since the overall structure of a project set up with PyScaffold 2 differs quite much from a project generated with PyScaffold 3 it is not possible to just use the --update parameter. Still with some manual efforts an update from a scaffold generated with PyScaffold 2 to PyScaffold 3's scaffold is quite easy. Assume the name of our project is old\_project with a package called old\_package and no namespaces then just:

- 1) make sure your worktree is not dirty, i.e. commit all your changes,
- 2) run putup old\_project --force --no-skeleton -p old\_package to generate the new structure inplace and cd into your project,
- 3) move with git mv old\_package/\* src/old\_package/ --force your old package over to the new src directory,
- 4) check git status and add untracked files from the new structure,
- 5) use git difftool to check all overwritten files, especially setup.cfg, and transfer custom configurations from the old structure to the new,
- 6) check if python setup.py test sdist works and commit your changes.

#### **1.8.2 Adding features**

With the help of an experimental updating functionality it is also possible to add additional features to your existing project scaffold. If a scaffold lacking .travis.yml was created with putup my\_project it can later be added by issuing putup --update my\_project --travis. For this to work, PyScaffold stores all options that were initially used to put up the scaffold under the [pyscaffold] section in setup.cfg. Be aware that right now PyScaffold provides no way to remove a feature which was once added.

## Installation

#### <span id="page-12-1"></span><span id="page-12-0"></span>**2.1 Requirements**

The installation of PyScaffold only requires a recent version of [setuptools,](https://pypi.python.org/pypi/setuptools/) i.e. at least version 38.3, as well as a working installation of [Git.](https://git-scm.com/) Especially Windows users should make sure that the command git is available on the command line. Otherwise, check and update your PATH environment variable or run PyScaffold from the *Git Bash*.

Additionally, if you want to create a Django project or want to use cookiecutter:

- [Django](https://pypi.python.org/pypi/Django/)
- [Cookiecutter](https://cookiecutter.readthedocs.org/)

Note: It is recommended to use an isolated environment as provided by [virtualenv](https://virtualenv.readthedocs.org/) or even better [Anaconda](https://www.anaconda.com/download/) for your work with Python in general.

#### <span id="page-12-2"></span>**2.2 Installation**

Make sure you have pip installed, then simply type:

pip install --upgrade pyscaffold

to get the latest stable version. The most recent development version can be installed with:

pip install --pre --upgrade pyscaffold

Using pip also has the advantage that all requirements are automatically installed.

If you want to install PyScaffold with all extensions, run:

```
pip install --upgrade pyscaffold[all]
```
PyScaffold is also available at [conda-forge](https://anaconda.org/conda-forge/pyscaffold) and thus can be installed with [conda:](https://conda.io)

conda install -c conda-forge pyscaffold

# <span id="page-13-0"></span>**2.3 Additional Requirements**

If you run commands like python setup.py test and python setup.py docs within your project, some additional requirements like py.test will be installed automatically as *egg*-files inside the .eggs folder. This is quite comfortable but can be confusing because these packages won't be available to other packages inside your virtual environment. In order to avoid this just install following packages inside your virtual environment before you run setup.py commands like *doc* and *test*:

- [Sphinx](http://sphinx-doc.org/)
- [py.test](http://pytest.org/)
- [pytest-cov](https://pypi.python.org/pypi/pytest-cov)

## Examples

<span id="page-14-0"></span>Just a few examples to get you an idea of how easy PyScaffold is to use:

- **putup my\_little\_project** The simplest way of using PyScaffold. A directory my\_little\_project is created with a Python package named exactly the same. The MIT license will be used.
- **putup skynet -l gpl3 -d "Finally, the ultimate AI!" -u http://sky.net** This will create a project and package named *skynet* licensed under the GPL3. The *description* inside setup.cfg is directly set to "Finally, the ultimate AI!" and the homepage to [http://sky.net.](http://sky.net)
- **putup Scikit-Gravity -p skgravity -l new-bsd** This will create a project named *Scikit-Gravity* but the package will be named *skgravity* with license new-BSD.
- **putup youtub --django --pre-commit -d "Ultimate video site for hot tub fans"** This will create a web project and package named *youtub* that also includes the files created by [Django's](https://www.djangoproject.com/) django-admin. The *description* in setup.cfg will be set and a file .pre-commit-config.yaml is created with a default setup for [pre-commit.](http://pre-commit.com/)
- **putup thoroughly\_tested --tox --travis** This will create a project and package *thoroughly\_tested* with files tox.ini and .travis.yml for [Tox](http://tox.testrun.org/) and [Travis.](https://travis-ci.org/)
- **putup my\_zope\_subpackage --namespace zope -l gpl3** This will create a project and subpackage named *my\_zope\_subpackage* in the namespace *zope*. To be honest, there is really only the [Zope project](http://www.zope.org/) that comes to my mind which is using this exotic feature of Python's packaging system. Chances are high, that you will never ever need a namespace package in your life.

## **Configuration**

<span id="page-16-0"></span>Projects set up with PyScaffold feature an easy package configuration with setup.cfg. Check out the example below as well as the documentation of [setuptools.](http://setuptools.readthedocs.io/en/latest/setuptools.html#configuring-setup-using-setup-cfg-files)

```
[metadata]
name = my_project
description = A test project that was set up with PyScaffold
author = Florian Wilhelm
author-email = Florian.Wilhelm@blue-yonder.com
license = MIT
url = <a href="https://...</a>long-description = file: README.rst
platforms = any
classifiers =
    Development Status :: 5 - Production/Stable
   Topic :: Utilities
   Programming Language :: Python
   Programming Language :: Python :: 3
   Programming Language :: Python :: 3.4
   Programming Language :: Python :: 3.5
   Programming Language :: Python :: 3.6
   Environment :: Console
   Intended Audience :: Developers
   License :: OSI Approved :: MIT License
   Operating System :: POSIX :: Linux
    Operating System :: Unix
    Operating System :: MacOS
    Operating System :: Microsoft :: Windows
[options]
zip_safe = False
packages = find:
include_package_data = True
package_dir =
    =src
```
(continued from previous page)

```
setup_requires = pyscaffold>=3.1a0,<3.2a0
# Add here dependencies of your project (semicolon/line-separated)
install_requires =
   pandas
   scikit-learn
[options.packages.find]
where = src
exclude =
   tests
[options.extras_require]
# Add here additional requirements for extra features, like:
# pdf = ReportLab>=1.2; RXP
# rest = docutils>=0.3; pack ==1.1, ==1.3
all = django; cookiecutter
# Add here test requirements (semicolon/line-separated)
testing =
   pytest
   pytest-cov
[options.entry_points]
# Add here console scripts like:
# console_scripts =
# script_name = ${package}.module:function
# For example:
# console_scripts =
     fibonacci = ${package}.skeleton:run# And any other entry points, for example:
# pyscaffold.cli =
     awesome = pyscaffoldext.awesome.extension:AwesomeExtension
[test]
# py.test options when running `python setup.py test`
addopts = -verboseextras = True[tool:pytest]
# Options for py.test:
# Specify command line options as you would do when invoking py.test directly.
# e.g. --cov-report html (or xml) for html/xml output or --junitxml junit.xml
# in order to write a coverage file that can be read by Jenkins.
addopts =
   --cov pyscaffold --cov-report term-missing
   --verbose
norecursedirs =
   dist
   build
   .tox
testpaths = tests
[aliases]
release = sdist bdist_wheel upload
[bdist_wheel]
universal = 1
```
(continued from previous page)

```
[build_sphinx]
# Options for Sphinx build
source_dir = docs
build_dir = docs/_build
[devpi:upload]
# Options for the devpi: PyPI server and packaging tool
# VCS export must be deactivated since we are using setuptools-scm
no-vcs = 1formats =
   sdist
   bdist_wheel
[flake8]
# Some sane defaults for the code style checker flake8
exclude =
   .tox
   build
   dist
   .eggs
   docs/conf.py
[pyscaffold]
# PyScaffold's parameters when the project was created.
# This will be used when updating. Do not change!
version = 3.0package = my_package
extensions =
   namespace
namespace = ns1.ns2
```
## Dependency Management

<span id="page-20-0"></span>Warning: *Experimental Feature* - PyScaffold support for virtual environment management is experimental and might change in the future.

The greatest advantage in packaging Python code (when compared to other forms of distributing programs and libraries) is that packages allow us to stand on the shoulders of giants: you don't need to implement everything by yourself, you can just declare dependencies on third-party packages and setuptools, pip, PyPI and their friends will do the heavy lifting for you.

Of course, with great power comes great responsibility. Package authors must be careful when declaring the versions of the packages they depend on, so the people consuming the final work can do reliable installations, without facing dependency hell. In the opensource community, two main strategies have emerged in the last few years:

- the first one is called abstract and consists of having permissive, minimal and generic dependencies, with versions specified by ranges, so anyone can install the package without many conflicts, sharing and reusing as much as possible dependencies that are already installed or are also required by other packages
- the second, called concrete, consists of having strict dependencies, with pinned versions, so all the users will have repeatable installations

Both approaches have advantages and disadvantages, and usually are used together in different phases of a project. As a rule of thumb, libraries tend to emphasize abstract dependencies (but can still have concrete dependencies for the development environment), while applications tend to rely on concrete dependencies (but can still have abstract dependencies specially if they are intended to be distributed via PyPI, e.g. command line tools and auxiliary WSGI apps/middleware to be mounted inside other domain-centric apps). For more information about this topic check [Donald Stufft](https://caremad.io/posts/2013/07/setup-vs-requirement/) post.

Since PyScaffold aims the development of Python projects that can be easily packaged and distributed using the standard PyPI and pip flow, we adopt the specification of abstract dependencies using [setuptools](https://setuptools.readthedocs.io/en/latest/setuptools.html#declaring-dependencies)' [install\\_requires](https://setuptools.readthedocs.io/en/latest/setuptools.html#declaring-dependencies). This basically means that if PyScaffold generated projects specify dependencies inside the setup.cfg file (using general version ranges), everything will work as expected.

## <span id="page-21-0"></span>**5.1 Test Dependencies**

While specifying the final dependencies for packages is pretty much straightforward (you just have to use install requires inside setup.cfq), dependencies for running the tests can be a little bit trick.

Historically, setuptools provides a tests\_require field that follows the same convention as install\_requires, however this field is not strictly enforced, and setuptools doesn't really do much to enforce the packages listed will be installed before the test suite runs.

PyScaffold's recommendation is to create a testing field (actually you can name it whatever you want, but let's be explicit!) inside the [options.extras\_require] section of setup.cfg. This way multiple test runners can have a centralised configuration and authors can avoid double bookkeeping.

If you use  $p$ ytest-runner adding a  $-$ extras flag will do the trick of making sure these dependencies are installed, and if you use tox, the same is accomplished with the extras [configuration field.](http://tox.readthedocs.io/en/latest/config.html#confval-extras=MULTI-LINE-LIST) By default PyScaffold will take care of these configurations for you.

Note: If you prefer to use just  $\cos$  and keep everything inside  $\cos$ .ini, please go ahead and move your test dependencies. Every should work just fine :)

Warning: PyScaffold strongly advocates the use of test runners to guarantee your project is correctly packaged/works in isolated environments. A good start is to create a new project passing the  $-\text{to} \infty$  option to putup and try running tox in your project root.

# <span id="page-21-1"></span>**5.2 Development Environment**

As previously mentioned, PyScaffold will get you covered when specifying the **abstract** or test dependencies of your package. We provide sensible configurations for setuptools, tox and pytest-runner out-of-the-box. In most of the cases this is enough, since developers in the Python community are used to rely on tools like [virtualenv](https://virtualenv.pypa.io/en/stable/) and have a workflow that take advantage of such configurations. As an example, someone could do:

```
$ pip install pyscaffold
$ putup myproj --tox
$ cd myproj
$ python -m venv .venv
$ source .venv/bin/activate
# ... edit setup.cfg to add dependencies ...
$ pip install -e .
$ pip install tox
$ tox
```
However, someone could argue that this process is pretty manual and laborious to maintain specially when the developer changes the abstract dependencies. Moreover, it is desirable to keep track of the version of each item in the dependency graph, so the developer can have environment reproducibility when trying to use another machine or discuss bugs with colleagues.

In the following sections, we describe how to use two popular command line tools, supported by PyScaffold, to tackle these issues.

#### **5.2.1 How to integrate Pipenv**

We can think in [Pipenv](https://docs.pipenv.org/) as a virtual environment manager. It creates per-project virtualenvs and generates a Pipfile. lock file that contains a precise description of the dependency tree and enables re-creating the exact same environment elsewhere.

Pipenv supports two different sets of dependencies: the default one, and the *dev* set. The default set is meant to store runtime dependencies while the dev set is meant to store dependencies that are used only during development.

This separation can be directly mapped to PyScaffold strategy: basically the default set should mimic the install\_requires option in setup.cfg, while the dev set should contain things like tox, pytest-runner, sphinx, pre-commit, ptpython or any other tool the developer uses while developing.

Note: Test dependencies are internally managed by the test runner, so we don't have to tell Pipenv about them.

The easiest way of doing so is to add  $a -e$ . dependency (in resemblance with the non-automated workflow) in the default set, and all the other ones in the dev set. After using Pipenv, you should add both Pipfile and Pipfile.lock to your git repository to achieve reproducibility (maintaining a single Pipfile.lock shared by all the developers in the same project can save you some hours of sleep).

In a nutshell, PyScaffold+Pipenv workflow looks like:

```
$ pip install pyscaffold pipenv
$ putup myproj --tox
$ cd myproj
# ... edit setup.cfg to add dependencies ...
$ pipenv install
$ pipenv install -e . # proxy setup.cfg install_requires
$ pipenv install --dev tox sphinx # etc$ pipenv run tox # use `pipenv run` to access tools inside env
$ pipenv lock # to generate Pipfile.lock
$ git add Pipfile Pipfile.lock
```
After adding dependencies in setup.cfg, you can run pipenv update to add them to your virtual environment.

Warning: *Experimental Feature* - [Pipenv](https://docs.pipenv.org/) is still a young project that is moving very fast. Changes in the way developers can use it are expected in the near future, and therefore PyScaffold support might change as well.

## Migration to PyScaffold

<span id="page-24-0"></span>Migrating your existing project to PyScaffold is in most cases quite easy and requires only a few steps. We assume your project resides in the Git repository my\_project and includes a package directory my\_package with your Python modules.

Since you surely don't want to lose your Git history, we will just deploy a new scaffold in the same repository and move as well as change some files. But before you start, please make sure that your working tree is not dirty, i.e. all changes are committed and all important files are under version control.

Let's start:

1. Change into the parent folder of my\_project and type:

```
putup my_project --force --no-skeleton -p my_package
```
in order to deploy the new project structure in your repository.

2. Now change into my\_project and move your old package folder into src with:

git mv my\_package/\* src/my\_package/

Use the same technique if your project has a test folder other than tests or a documentation folder other than docs.

- 3. Use git status to check for untracked files and add them with git add.
- 4. Eventually, use git difftool to check all overwritten files for changes that need to be transferred. Most important is that all configuration that you may have done in setup.py by passing parameters to setup( $\ldots$ ) .) need to be moved to setup.cfg. You will figure that out quite easily by putting your old setup.py and the new setup.cfg template side by side. Checkout the [documentation of setuptools](https://setuptools.readthedocs.io/en/latest/setuptools.html#configuring-setup-using-setup-cfg-files) for more information about this conversion. In most cases you will not need to make changes to the new setup.py file provided by PyScaffold. The only exceptions are if your project uses compiled resources, e.g. Cython.
- 5. In order to check that everything works, run python setup.py install and python setup.py sdist. If those two commands don't work, check setup.cfg, setup.py as well as your package under src again. Were all modules moved correctly? Is there maybe some \_\_init\_\_.py file missing? After

these basic commands, try also to run python setup.py docs and python setup.py test to check that Sphinx and PyTest runs correctly.

# Extending PyScaffold

<span id="page-26-0"></span>PyScaffold is carefully designed to cover the essentials of authoring and distributing Python packages. Most of time, tweaking putup options is enough to ensure proper configuration of a project. However, for advanced use cases a deeper level of programmability may be required and PyScaffold's extension systems provides this.

PyScaffold can be extended at runtime by other Python packages. Therefore it is possible to change the behaviour of the putup command line tool without changing the PyScaffold code itself. In order to explain how this mechanism works, the following sections define a few important concepts and present a comprehensive guide about how to create custom extensions.

Additionally, *[Cookiecutter templates](#page-48-0)* can also be used but writing a native PyScaffold extension is the preferred way.

Note: A perfect start for your own custom extension is the extension custom extension for PyScaffold. Just install it with pip install pyscaffoldext-custom-extension and then create your own extension template with putup --custom-extension pyscaffoldext-my-own-extension.

# <span id="page-26-1"></span>**7.1 Project Structure Representation**

Each Python package project is internally represented by PyScaffold as a tree data structure, that directly relates to a directory entry in the file system. This tree is implemented as a simple (and possibly nested) [dict](https://docs.python.org/3.7/library/stdtypes.html#dict) in which keys indicate the path where files will be generated, while values indicate their content. For instance, the following dict:

```
{
    'project': {
        'folder': {
             'file.txt': 'Hello World!',
             'another-folder': {
               'empty-file.txt': ''
             }
        }
    }
}
```
represents a project/folder directory in the file system containing two entries. The first entry is a file named file.txt with content Hello World! while the second entry is a sub-directory named another-folder. In turn, another-folder contains an empty file named empty-file.txt.

Additionally, tuple values are also allowed in order to specify some useful metadata. In this case, the first element of the tuple is the file content. For example, the dict:

```
{
    'project': {
        'namespace': {
            'module.py': ('print("Hello World!")', helpers.NO_OVERWRITE)
        }
    }
}
```
represents a project/namespace/module.py file with content print("Hello World!"), that will not be overwritten if already exists.

Note: The NO\_OVERWRITE flag is defined in the module *[pyscaffold.api.helpers](#page-72-2)* 

This tree representation is often referred in this document as **project structure** or simply **structure**.

### <span id="page-27-0"></span>**7.2 Scaffold Actions**

PyScaffold organizes the generation of a project into a series of steps with well defined purposes. Each step is called action and is implemented as a simple function that receives two arguments: a project structure and a dict with options (some of them parsed from command line arguments, other from default values).

An action MUST return a tuple also composed by a project structure and a dict with options. The return values, thus, are usually modified versions of the input arguments. Additionally an action can also have side effects, like creating directories or adding files to version control. The following pseudo-code illustrates a basic action:

```
def action(project_structure, options):
    new_struct, new_opts = modify(project_structure, options)
    some_side_effect()
    return new_struct, new_opts
```
The output of each action is used as the input of the subsequent action, and initially the structure argument is just an empty dict. Each action is uniquely identified by a string in the format <module name>: <function name>, similarly to the convention used for a [setuptools entry point.](http://setuptools.readthedocs.io/en/latest/setuptools.html?highlight=dynamic#dynamic-discovery-of-services-and-plugins) For example, if an action is defined in the action function of the extras.py file that is part of the pyscaffoldext.contrib project, the action identifier is pyscaffoldext.contrib.extras:action.

By default, the sequence of actions taken by PyScaffold is:

- 1. pyscaffold.api: get default options
- 2. [pyscaffold.api:verify\\_options\\_consistency](#page-78-0)
- 3. [pyscaffold.structure:define\\_structure](#page-107-0)
- 4. pyscaffold.structure:apply\_update\_rules
- 5. [pyscaffold.structure:create\\_structure](#page-107-1)
- 6. [pyscaffold.api:init\\_git](#page-78-1)

The project structure is usually empty until **define structure**. This action just loads the in-memory dict representation, that is only written to disk by the create\_structure action.

Note that, this sequence varies according to the command line options. To retrieve an updated list, please use putup --list-actions or putup --dry-run.

#### <span id="page-28-0"></span>**7.3 What are Extensions?**

From the standpoint of PyScaffold, an extension is just an class inheriting from [Extension](#page-76-0) overriding and implementing certain methods. This methods allow inject actions at arbitrary positions in the aforementioned list. Furthermore, extensions can also remove actions.

### <span id="page-28-1"></span>**7.4 Creating an Extension**

In order to create an extension it is necessary to write a class that inherits from [Extension](#page-76-0) and implements the method [activate](#page-76-1) that receives a list of actions, registers a custom action that will be called later and returns a modified version of the list of actions:

```
from ..api import Extension
from ..api import helpers
class MyExtension(Extension):
    """Help text on commandline when running putup -h"""
   def activate(self, actions):
        """Activate extension
        Aras:
           actions (list): list of actions to perform
        Returns:
            list: updated list of actions
        "''"actions = helpers.register(actions, self.action, after='create_structure')
        actions = helpers.unregister(actions, 'init_git')
        return actions
    def action(self, struct, opts):
        """Perform some actions that modifies the structure and options
        Aras:
            struct (dict): project representation as (possibly) nested
               :obj:`dict`.
            opts (dict): given options, see :obj:`create_project` for
               an extensive list.
        Returns:
           struct, opts: updated project representation and options
        "''"...
        return new_actions, new_opts
```
Note: The register and unregister methods implemented in the module [pyscaffold.api.helpers](#page-72-2)

basically create modified copies of the action list by inserting/removing the specified functions, with some awareness about their execution order.

#### **7.4.1 Action List Helper Methods**

As implied by the previous example, the [helpers](#page-72-2) module provides a series of useful functions and makes it easier to manipulate the action list, by using [register](#page-74-0) and [unregister](#page-75-0).

Since the action order is relevant, the first function accepts special keyword arguments (before and after) that should be used to place the extension actions precisely among the default actions. The value of these arguments can be presented in 2 different forms:

```
helpers.reqister(actions, hook1, before='define_structure')
helpers.register(actions, hook2, after='pyscaffold.structure:create_structure')
```
The first form uses as a position reference the first action with a matching name, regardless of the module. Accordingly, the second form tries to find an action that matches both the given name and module. When no reference is given, [register](#page-74-0) assumes as default position after='pyscaffold.structure:define\_structure'. This position is special since most extensions are expected to create additional files inside the project. Therefore, it is possible to easily amend the project structure before it is materialized by create\_structure.

The [unregister](#page-75-0) function accepts as second argument a position reference which can similarly present the module name:

```
helpers.unregister(actions, 'init_git')
helpers.unregister(actions, 'pyscaffold.api:init_git')
```
Note: These functions **DO NOT** modify the actions list, instead they return a new list with the changes applied.

Note: For convenience, the functions [register](#page-74-0) and [unregister](#page-75-0) are aliased as instance methods of the [Extension](#page-76-0) class.

Therefore, inside the  $activate$  method, one could simply call actions = self.register(actions, self.my action).

#### **7.4.2 Structure Helper Methods**

PyScaffold also provides extra facilities to manipulate the project structure. The following functions are accessible through the [helpers](#page-72-2) module:

- [merge](#page-73-0)
- [ensure](#page-72-3)
- [reject](#page-75-1)
- [modify](#page-73-1)

The first function can be used to deep merge a dictionary argument with the current representation of the to-begenerated directory tree, automatically considering any metadata present in tuple values. On the other hand, the second and third functions can be used to ensure a single file is present or absent in the current representation of the project structure, automatically handling parent directories. Finally,  $modify$  can be used to change the contents of an existing file in the project structure and/or its metadata (for example adding [NO\\_OVERWRITE](#page-72-4) or [NO\\_CREATE](#page-72-5) flags).

Note: Similarly to the actions list helpers, these functions also **DO NOT** modify the project structure. Instead they return a new structure with the changes applied.

The following example illustrates the implementation of a AwesomeFiles extension which defines the define awesome files action:

```
from pathlib import PurePath
from ..api import Extension
from ..api import helpers
MY_AWESOME_FILE = """\
# -* coding: utf-8 -*\text{author} = "{\text{author}}"\_\_copyright \_\_ = "{author}''_license_ = "{license}"
def awesome():
   return "Awesome!"
"""
MY_AWESOME_TEST = """\
import pytest
from {qual_pkg}.awesome import awesome
def test_awesome():
   assert awesome() == "Awesome!"
"" ""
class AwesomeFiles(Extension):
    """Adding some additional awesome files"""
    def activate(self, actions):
        return helpers.register(actions, self.define_awesome_files)
    def define_awesome_files(self, struct, opts):
        struct = helpers.merge(struct, {
            opts['project']: {
                'src': {
                     opts['package']: {
                         'awesome.py': MY_AWESOME_FILE.format(**opts)
                     },
                }
                 'tests': {
                     'awesome_test.py': (
                         MY_AWESOME_TEST.format(**opts),
                         helpers.NO_OVERWRITE
                    )
                }
            }
        })
        struct['.python-version'] = ('3.6.1', helpers.NO_OVERWRITE)
```
(continued from previous page)

```
for filename in ['awesome_file1', 'awesome_file2']:
    struct = helpers.ensure(
        struct,
        PurePath(opts['project'], 'src', 'awesome', filename),
        content='AWESOME!', update_rule=helpers.NO_CREATE)
        # The second argument is the file path, represented by a
        # list of file parts or a string.
        # Alternatively in this example:
        # path = '{project}/src/awesome/{filename}'.format(
                    filename=filename, **opts)
# The `reject` can be used to avoid default files being generated.
struct = helpers.reject(
    struct, '{project}/src/{package}/skeleton.py'.format(**opts))
    # Alternatively in this example:
    # path = [opts['project'], 'src', opts['package'], 'skeleton.py'])
# `modify` can be used to change contents in an existing file
struct = helpers.modify(
    struct,
   PurePath(opts['project'], 'tests', 'awesome_test.py'),
   lambda content: 'import pdb\n' + content)
# And/or change the update behavior
struct = helpers.modify(struct, [opts['project'], '.travis.yml'],
                        update_rule=helpers.NO_CREATE)
# It is import to remember the return values
return struct, opts
```
Note: The project and package options should be used to provide the correct location of the files relative to the current working directory.

As shown by the previous example, the [helpers](#page-72-2) module also presents constants that can be used as metadata. The NO\_OVERWRITE flag avoids an existing file to be overwritten when putup is used in update mode. Similarly, NO\_CREATE avoids creating a file from template in update mode, even if it does not exist.

For more sophisticated extensions which need to read and parse their own command line arguments it is necessary to override [activate](#page-76-2) that receives an [argparse.ArgumentParser](https://docs.python.org/3.7/library/argparse.html#argparse.ArgumentParser) argument. This object can then be modified in order to add custom command line arguments that will later be stored in the opts dictionary. Just remember the convention that after the command line arguments parsing, the extension function should be stored under the extensions attribute (a list) of the [argparse](https://docs.python.org/3.7/library/argparse.html#module-argparse) generated object. For reference check out the implementation of the namespace extension as well as the [pyproject extension](https://github.com/pyscaffold/pyscaffoldext-pyproject) which serves as a blueprint for new extensions.

### **7.4.3 Activating Extensions**

PyScaffold extensions are not activated by default. Instead, it is necessary to add a CLI option to do it. This is possible by setting up a [setuptools entry point](http://setuptools.readthedocs.io/en/latest/setuptools.html?highlight=dynamic#dynamic-discovery-of-services-and-plugins) under the pyscaffold.cli group. This entry point should point to our extension class, e.g. AwesomeFiles like defined above. If you for instance use a scaffold generated by PyScaffold to write a PyScaffold extension (we hope you do ;-), you would add the following to the options.entry\_points section in setup.cfg:

```
[options.entry_points]
pyscaffold.cli =
    awesome_files = your_package.your_module:AwesomeFiles
```
## <span id="page-32-0"></span>**7.5 Examples**

Some options for the putup command are already implemented as extensions and can be used as reference implementation:

#### **7.5.1 Namespace Extension**

```
# -*- coding: utf-8 -*-
\boldsymbol{H}^{\dagger}\boldsymbol{H}^{\dagger}\boldsymbol{H}^{\dagger}Extension that adjust project file tree to include a namespace package.
This extension adds a **namespace** option to
:obj:`~pyscaffold.api.create_project` and provides correct values for the
options **root_pkg** and **namespace_pkg** to the following functions in the
action list.
"''"''"''"import argparse
import os
from os.path import isdir
from os.path import join as join_path
from .. import templates, utils
from ..api import Extension, helpers
from ..log import logger
class Namespace(Extension):
    """Add a namespace (container package) to the generated package."""
    def augment_cli(self, parser):
        """Add an option to parser that enables the namespace extension.
        Aras:
            parser (argparse.ArgumentParser): CLI parser object
         "''"parser.add_argument(
            self.flag,
            dest=self.name,
            default=None,
            action=create_namespace_parser(self),
            metavar="NS1[.NS2]",
            help="put your project inside a namespace package")
    def activate(self, actions):
        """Register an action responsible for adding namespace to the package.
        Args:
            actions (list): list of actions to perform
```
(continued from previous page)

```
Returns:
           list: updated list of actions
        "''"actions = helpers.register(actions, enforce_namespace_options,
                                   after='get_default_options')
        actions = helpers.register(actions, add_namespace,
                                   before='apply_update_rules')
        return helpers.register(actions, move_old_package,
                                after='create_structure')
def create namespace parser(obj ref):
    """Create a namespace parser.
   Aras:
        obj_ref (Extension): object reference to the actual extension
    Returns:
       NamespaceParser: parser for namespace cli argument
    "" "" "
   class NamespaceParser(argparse.Action):
        """Consumes the values provided, but also appends the extension
          function to the extensions list.
        "''"''"def __call__(self, parser, namespace, values, option_string=None):
            namespace.extensions.append(obj_ref)
            # Now the extra parameters can be stored
            setattr(namespace, self.dest, values)
            # save the namespace cli argument for later
            obj_ref.args = values
   return NamespaceParser
def enforce_namespace_options(struct, opts):
    """Make sure options reflect the namespace usage."""
   opts.setdefault('namespace', None)
   if opts['namespace']:
        opts['ns_list'] = utils.prepare_namespace(opts['namespace'])
        opts['root_pkg'] = opts['ns_list'][0]
        opts['qual_pkg'] = ".".join([opts['ns_list'][-1], opts['package']])
   return struct, opts
def add_namespace(struct, opts):
   """Prepend the namespace to a given file structure
    Aras:
        struct (dict): directory structure as dictionary of dictionaries
        opts (dict): options of the project
```
(continued from previous page)

```
Returns:
       tuple(dict, dict):
            directory structure as dictionary of dictionaries and input options
    "" "" ""
    if not opts['namespace']:
       return struct, opts
   namespace = opts['ns_list'][-1].split('.')
   base_struct = struct
   struct = base_struct[opts['project']]['src']
   pkg_struct = struct[opts['package']]
   del struct[opts['package']]
   for sub_package in namespace:
       struct[sub_package] = {'_init__.py': templates.namespace(opts)}
       struct = struct[sub_package]
    struct[opts['package']] = pkg_struct
    return base_struct, opts
def move_old_package(struct, opts):
    """Move old package that may be eventually created without namespace
    Args:
        struct (dict): directory structure as dictionary of dictionaries
       opts (dict): options of the project
    Returns:
       tuple(dict, dict):
            directory structure as dictionary of dictionaries and input options
    "''"old_path = join_path(opts['project'], 'src', opts['package'])
   namespace_path = opts['qual_pkg'].replace('.', os.sep)
   target = join_path(opts['project'], 'src', namespace_path)
   old_exists = opts['pretend'] or isdir(old_path)
    # ^ When pretending, pretend also an old folder exists
         to show a worst case scenario log to the user...
   if old exists and opts['qual pkg'] != opts['package']:
        if not opts['pretend']:
            logger.warning(
                '\nA folder %r exists in the project directory, and it is '
                'likely to have been generated by a PyScaffold extension or '
                'manually by one of the current project authors.\n'
                'Moving it to %r, since a namespace option was passed.\n'
                'Please make sure to edit all the files that depend on this '
                'package to ensure the correct location.\n',
                opts['package'], namespace_path)
        utils.move(old_path, target=target,
                   log=True, pretend=opts['pretend'])
   return struct, opts
```
#### **7.5.2 No Skeleton Extension**

```
# -*- coding: utf-8 -*-"''"''"''"Extension that omits the creation of file `skeleton.py`
"" "" ""
from pathlib import PurePath as Path
from ..api import Extension, helpers
class NoSkeleton(Extension):
    """Omit creation of skeleton.py and test_skeleton.py"""
    def activate(self, actions):
        """Activate extension
        Args:
            actions (list): list of actions to perform
        Returns:
           list: updated list of actions
        "''"return self.register(
           actions,
            self.remove_files,
            after='define_structure')
    def remove_files(self, struct, opts):
        """Remove all skeleton files from structure
        Aras:
           struct (dict): project representation as (possibly) nested
               :obj:`dict`.
            opts (dict): given options, see :obj:`create_project` for
                an extensive list.
        Returns:
           struct, opts: updated project representation and options
        "''"# Namespace is not yet applied so deleting from package is enough
        file = Path(opts['project'], 'src', opts['package'], 'skeleton.py')
        struct = helpers.reject(struct, file)
        file = Path(opts['project'], 'tests', 'test_skeleton.py')
        struct = helpers.reject(struct, file)
        return struct, opts
```
#### **7.5.3 Cookiecutter Extension**

```
# -*- coding: utf-8 -*-
"""
Extension that integrates cookiecutter templates into PyScaffold.
Warning:
   *Deprecation Notice* - In the next major release the Cookiecutter extension
```
```
will be extracted into an independent package.
   After PyScaffold v4.0, you will need to explicitly install
     ``pyscaffoldext-cookiecutter`` in your system/virtualenv in order to be
   able to use it.
"""
import argparse
from ..api import Extension
from ..api.helpers import logger, register
from ..warnings import UpdateNotSupported
class Cookiecutter(Extension):
    """Additionally apply a Cookiecutter template"""
   mutually_exclusive = True
   def augment_cli(self, parser):
        """Add an option to parser that enables the Cookiecutter extension
        Args:
            parser (argparse.ArgumentParser): CLI parser object
        "''"parser.add_argument(
           self.flag,
           dest=self.name,
           action=create_cookiecutter_parser(self),
           metavar="TEMPLATE",
            help="additionally apply a Cookiecutter template. "
                 "Note that not all templates are suitable for PyScaffold. "
                 "Please refer to the docs for more information.")
    def activate(self, actions):
        """Register before_create hooks to generate project using Cookiecutter
       Aras:
           actions (list): list of actions to perform
        Returns:
           list: updated list of actions
        "" "
        # `get_default_options` uses passed options to compute derived ones,
        # so it is better to prepend actions that modify options.
        actions = register(actions, enforce_cookiecutter_options,
                           before='get_default_options')
        # `apply_update_rules` uses CWD information,
        # so it is better to prepend actions that modify it.
        actions = register(actions, create_cookiecutter,
                           before='apply_update_rules')
        return actions
def create_cookiecutter_parser(obj_ref):
    """Create a Cookiecutter parser.
```

```
Args:
        obj_ref (Extension): object reference to the actual extension
    Returns:
      NamespaceParser: parser for namespace cli argument
    """
   class CookiecutterParser(argparse.Action):
        """Consumes the values provided, but also append the extension function
       to the extensions list.
        """
        def __call__(self, parser, namespace, values, option_string=None):
            # First ensure the extension function is stored inside the
            # 'extensions' attribute:
           extensions = qetattr(namespace, 'extensions', [])
            extensions.append(obj_ref)
            setattr(namespace, 'extensions', extensions)
            # Now the extra parameters can be stored
            setattr(namespace, self.dest, values)
            # save the cookiecutter cli argument for later
            obj_ref.args = values
    return CookiecutterParser
def enforce cookiecutter options(struct, opts):
    """Make sure options reflect the cookiecutter usage.
   Args:
       struct (dict): project representation as (possibly) nested
            :obj:`dict`.
        opts (dict): given options, see :obj:`create_project` for
           an extensive list.
   Returns:
       struct, opts: updated project representation and options
    "" "" "
   opts['force'] = True
   return struct, opts
def create_cookiecutter(struct, opts):
    """Create a cookie cutter template
   Args:
       struct (dict): project representation as (possibly) nested
            :obj:`dict`.
        opts (dict): given options, see :obj:`create_project` for
          an extensive list.
    Returns:
       struct, opts: updated project representation and options
    """
    if opts.get('update'):
```

```
logger.warning(UpdateNotSupported(extension='cookiecutter'))
        return struct, opts
   try:
        from cookiecutter.main import cookiecutter
    except Exception as e:
       raise NotInstalled from e
   extra_context = dict(full_name=opts['author'],
                         author=opts['author'],
                         email=opts['email'],
                         project_name=opts['project'],
                         package_name=opts['package'],
                         repo_name=opts['package'],
                         project short description=opts['description'],
                         release_date=opts['release_date'],
                         version='unknown', # will be replaced later
                         year=opts['year'])
   if 'cookiecutter' not in opts:
        raise MissingTemplate
   logger.report('run', 'cookiecutter ' + opts['cookiecutter'])
   if not opts.get('pretend'):
        cookiecutter(opts['cookiecutter'],
                    no_input=True,
                     extra_context=extra_context)
   return struct, opts
class NotInstalled(RuntimeError):
    """This extension depends on the ``cookiecutter`` package."""
   DEFAULT_MESSAGE = ("cookiecutter is not installed, "
                       "run: pip install cookiecutter")
   def __init__(self, message=DEFAULT_MESSAGE, *args, **kwargs):
       super(NotInstalled, self).__init__(message, *args, **kwargs)
class MissingTemplate(RuntimeError):
    """A cookiecutter template (git url) is required."""
   DEFAULT_MESSAGE = "missing `cookiecutter` option"
    def __init__(self, message=DEFAULT_MESSAGE, *args, **kwargs):
        super(MissingTemplate, self).__init__(message, *args, **kwargs)
```
#### **7.5.4 Django Extension**

```
# -*- coding: utf-8 -*-
"''"''"Extension that creates a base structure for the project using django-admin.py.
```

```
Warning:
   *Deprecation Notice* - In the next major release the Django extension
   will be extracted into an independent package.
   After PyScaffold v4.0, you will need to explicitly install
     ``pyscaffoldext-django`` in your system/virtualenv in order to be
   able to use it.
"''"import os
import shutil
from os.path import join as join_path
from .. import shell
from ..api import Extension, helpers
from ..warnings import UpdateNotSupported
class Django(Extension):
    """Generate Django project files"""
   mutually_exclusive = True
   def activate(self, actions):
        """Register hooks to generate project using django-admin.
        Aras:
           actions (list): list of actions to perform
        Returns:
           list: updated list of actions
        "''"# `get_default_options` uses passed options to compute derived ones,
        # so it is better to prepend actions that modify options.
        actions = helpers.register(actions, enforce_django_options,
                                  before='get_default_options')
        # `apply_update_rules` uses CWD information,
        # so it is better to prepend actions that modify it.
        actions = helpers.register(actions, create_django_proj,
                                  before='apply_update_rules')
        return actions
def enforce_django_options(struct, opts):
    """Make sure options reflect the Django usage.
    Args:
       struct (dict): project representation as (possibly) nested
            :obj:`dict`.
       opts (dict): given options, see :obj:`create_project` for
           an extensive list.
    Returns:
       struct, opts: updated project representation and options
    """
   opts['package'] = opts['project'] # required by Djangoopts['force'] = True
    opts.setdefault('requirements', []).append('django')
```

```
return struct, opts
def create_django_proj(struct, opts):
    """Creates a standard Django project with django-admin.py
   Args:
       struct (dict): project representation as (possibly) nested
           :obj:`dict`.
        opts (dict): given options, see :obj:`create_project` for
           an extensive list.
    Returns:
       struct, opts: updated project representation and options
   Raises:
       :obj:`RuntimeError`: raised if django-admin.py is not installed
    "" "" ""
   if opts.get('update'):
       helpers.logger.warning(UpdateNotSupported(extension='django'))
       return struct, opts
   try:
        shell.django_admin('--version')
    except Exception as e:
       raise DjangoAdminNotInstalled from e
   pretend = opts.get('pretend')
   shell.django_admin('startproject', opts['project'],
                       log=True, pretend=pretend)
    if not pretend:
       src_dir = join_path(opts['project'], 'src')
        os.mkdir(src_dir)
        shutil.move(join_path(opts['project'], opts['project']),
                    join_path(src_dir, opts['package']))
   return struct, opts
class DjangoAdminNotInstalled(RuntimeError):
    """This extension depends on the ``django-admin.py`` cli script."""
   DEFAULT_MESSAGE = ("django-admin.py is not installed, "
                       "run: pip install django")
    def __init__(self, message=DEFAULT_MESSAGE, *args, **kwargs):
        super(DjangoAdminNotInstalled, self).__init__(message, *args, **kwargs)
```
#### **7.5.5 Pre Commit Extension**

```
# -*- coding: utf-8 -*-
"''"''"''"Extension that generates configuration files for Yelp `pre-commit`.
```
.. \_pre-commit: http://pre-commit.com

(continued from previous page)

```
"''"from ..api import Extension, helpers
from ..log import logger
from ..templates import isort_cfg, pre_commit_config
class PreCommit(Extension):
    """Generate pre-commit configuration file"""
   def activate(self, actions):
        """Activate extension
       Args:
           actions (list): list of actions to perform
        Returns:
           list: updated list of actions
        "''"''"return (
            self.reqister(actions, self.add_files, after='define_structure') +
            [self.instruct_user])
    @staticmethod
    def add_files(struct, opts):
        """Add .pre-commit-config.yaml file to structure
        Since the default template uses isort, this function also provides an
        initial version of .isort.cfg that can be extended by the user
        (it contains some useful skips, e.g. tox and venv)
        Args:
            struct (dict): project representation as (possibly) nested
               :obj:`dict`.
            opts (dict): given options, see :obj:`create_project` for
               an extensive list.
        Returns:
           struct, opts: updated project representation and options
        "''"files = {
            '.pre-commit-config.yaml': (
                pre_commit_config(opts), helpers.NO_OVERWRITE
            ),
            '.isort.cfg': (
                isort_cfg(opts), helpers.NO_OVERWRITE
            ),
        }
        return helpers.merge(struct, {opts['project']: files}), opts
    @staticmethod
   def instruct_user(struct, opts):
        logger.warning(
            '\nA `.pre-commit-config.yaml` file was generated inside your '
            'project but in order to make sure the hooks will run, please '
            'don\'t forget to install the `pre-commit` package:\n\n'
```

```
 cd %s\n'
    ' # it is a good idea to create and activate a virtualenv here\n'
    ' pip install pre-commit\n'
       pre-commit install\n'
    ' # another good idea is update the hooks to the latest version\n'
    ' # pre-commit autoupdate\n\n'
    'You might also consider including similar instructions in your '
    'docs, to remind the contributors to do the same.\n',
    opts['project'])
return struct, opts
```
#### **7.5.6 Tox Extension**

```
# -*- coding: utf-8 -*-
"''"''"Extension that generates configuration files for the Tox test automation tool.
\boldsymbol{m} \boldsymbol{m}from ..api import Extension, helpers
from ..templates import tox as tox_ini
class Tox(Extension):
    """Generate Tox configuration file"""
    def activate(self, actions):
        """Activate extension
        Args:
            actions (list): list of actions to perform
        Returns:
            list: updated list of actions
        "" "" ""
        return self.register(
            actions,
            self.add_files,
            after='define_structure')
    def add_files(self, struct, opts):
        """Add .tox.ini file to structure
        Args:
            struct (dict): project representation as (possibly) nested
                :obj:`dict`.
            opts (dict): given options, see :obj:`create_project` for
                an extensive list.
        Returns:
           struct, opts: updated project representation and options
        """
        files = {
            'tox.ini': (tox_ini(opts), helpers.NO_OVERWRITE)
        }
```
**return** helpers.merge(struct, {opts['project']: files}), opts

### **7.5.7 Travis Extension**

```
# -*- coding: utf-8 -*-
"''"''"Extension that generates configuration and script files for Travis CI.
"''"''"from ..api import Extension, helpers
from ..templates import travis, travis_install
class Travis(Extension):
    """Generate Travis CI configuration files"""
    def activate(self, actions):
        """Activate extension
        Args:
            actions (list): list of actions to perform
        Returns:
           list: updated list of actions
        "''"return self.register(
            actions,
            self.add_files,
            after='define_structure')
    def add_files(self, struct, opts):
        """Add some Travis files to structure
        Args:
            struct (dict): project representation as (possibly) nested
               :obj:`dict`.
            opts (dict): given options, see :obj:`create_project` for
                an extensive list.
        Returns:
           struct, opts: updated project representation and options
        "''"files = {
            '.travis.yml': (travis(opts), helpers.NO_OVERWRITE),
            'tests': {
                'travis_install.sh': (travis_install(opts),
                                      helpers.NO_OVERWRITE)
            }
        }
        return helpers.merge(struct, {opts['project']: files}), opts
```
#### **7.5.8 GitLab-CI Extension**

```
# -*- coding: utf-8 -*-"''"''"Extension that generates configuration and script files for GitLab CI.
"''"''"from ..api import Extension, helpers
from ..templates import gitlab_ci
class GitLab(Extension):
    """Generate GitLab CI configuration files"""
    def activate(self, actions):
        """Activate extension
        Args:
            actions (list): list of actions to perform
        Returns:
           list: updated list of actions
        """
        return self.register(
           actions,
           self.add_files,
            after='define_structure')
    def add_files(self, struct, opts):
        """Add .gitlab-ci.yml file to structure
        Args:
            struct (dict): project representation as (possibly) nested
               :obj:`dict`.
            opts (dict): given options, see :obj:`create_project` for
               an extensive list.
        Returns:
            struct, opts: updated project representation and options
        "''"''"''"files = {
            '.gitlab-ci.yml': (gitlab_ci(opts), helpers.NO_OVERWRITE)
            }
        return helpers.merge(struct, {opts['project']: files}), opts
```
## **7.6 Conventions for Community Extensions**

In order to make it easy to find PyScaffold extensions, community packages should be namespaced as in pyscaffoldext.  $\S$ {EXT\_NAME} (where  $\S$ {EXT\_NAME} is the name of the extension being developed). Although this naming convention slightly differs from [PEP423,](https://www.python.org/dev/peps/pep-0423/#use-standard-pattern-for-community-contributions) it is close enough and shorter.

Similarly to sphinxcontrib- $*$  packages, names registered in PyPI should contain a dash -, instead of a dot .. This way, third-party extension development can be easily bootstrapped with the command:

putup pyscaffoldext-\${EXT\_NAME} -p \${EXT\_NAME} --namespace pyscaffoldext --no-skeleton

If you put your extension code in the module extension.py then the options.entry\_points section in setup.cfg looks like:

```
[options.entry_points]
pyscaffold.cli =
    awesome_files = pyscaffoldext.${EXT_NAME}.extension:AwesomeFiles
```
In this example, AwesomeFiles represents the name of the class that implementes the extension and awesome\_files is the string used to create the flag for the putup command (--awesome-files).

## **7.7 Final Considerations**

When writing extensions, it is important to be consistent with the default PyScaffold behavior. In particular, PyScaffold uses a pretend option to indicate when the actions should not run but instead just indicate the expected results to the user, that MUST be respected.

The pretend option is automatically observed for files registered in the project structure representation, but complex actions may require specialized coding. The [helpers](#page-72-0) module provides a special [logger](#page-104-0) object useful in these situations. Please refer to *[Cookiecutter Extension](#page-35-0)* for a practical example.

Other options that should be considered are the update and force flags. See [pyscaffold.api.](#page-76-0) [create\\_project](#page-76-0) for a list of available options.

# CHAPTER<sup>8</sup>

## Embedding PyScaffold

PyScaffold is expected to be used from terminal, via putup command line application. It is, however, possible to write an external script or program that embeds PyScaffold and use it to perform some custom actions.

The public Python API is exposed by the  $pyscaffold(api$  module, which contains the main function create  $p$ ro ject. The following example illustrates a typical embedded usage of PyScaffold:

```
import logging
from pyscaffold.api import create_project
from pyscaffold.extenstions.tox import Tox
from pyscaffold.extenstions.travis import Travis
from pyscaffold.extenstions.namespace import Namespace
from pyscaffold.log import DEFAULT_LOGGER as LOGGER_NAME
logging.getLogger(LOGGER_NAME).setLevel(logging.INFO)
create_project(project="my-proj-name", author="Your Name",
               namespace="some.namespace", license="mit",
               extensions=[Tox('tox'),
                           Travis('travis'),
                           Namespace('namespace')])
```
Note that no built-in extension (e.g. tox, travis and namespace support) is activated by default. The extensions option should be manually populated when convenient.

PyScaffold uses the logging infrastructure from Python standard library, and emits notifications during its execution. Therefore, it is possible to control which messages are logged by properly setting the log level (internally, most of the messages are produced under the INFO level). By default, a [StreamHandler](https://docs.python.org/3.7/library/logging.handlers.html#logging.StreamHandler) is attached to the logger, however it is possible to replace it with a custom handler using [logging.Logger.removeHandler](https://docs.python.org/3.7/library/logging.html#logging.Logger.removeHandler) and [logging.](https://docs.python.org/3.7/library/logging.html#logging.Logger.addHandler) [Logger.addHandler](https://docs.python.org/3.7/library/logging.html#logging.Logger.addHandler). The [logger](#page-105-0) object is available under the *logger* variable of the *[pyscaffold.log](#page-103-0)* module. The default [handler](#page-104-1) is available under the  $handler$  property of the  $logger$  object.

## CHAPTER<sup>9</sup>

## Cookiecutter templates with PyScaffold

[Cookiecutter](https://cookiecutter.readthedocs.org) is a flexible utility that allows the definition of templates for a diverse range of software projects. On the other hand, PyScaffold is focused in a good out-of-the-box experience for developing distributable Python packages (exclusively). Despite the different objectives, it is possible to combine the power of both tools to create a custom Python project setup. For instance, the following command creates a new package named mypkg, that uses a Cookiecutter template, but is enhanced by PyScaffold's features:

\$ putup mypkg --cookiecutter gh:audreyr/cookiecutter-pypackage

This is roughly equivalent to first create a project using the Cookiecutter template and convert it to PyScaffold afterwards:

```
$ cookiecutter --no-input gh:audreyr/cookiecutter-pypackage project_name=mypkg
$ putup mypkg --force
```
Note: For complex Cookiecutter templates calling cookiecutter and putup separately may be a better option, since it is possible to answer specific template questions or at least set values for Cookiecutter variables.

Warning: Although using Cookiecutter templates is a viable solution to customize a project that was set up with PyScaffold, the recommended way is to help improve PyScaffold by contributing an *[extension](#page-26-0)*.

#### **9.1 Suitable templates**

Note that PyScaffold will overwrite some files generated by Cookiecutter, like setup.py, the \_\_init\_\_.py file under the package folder and most of the docs folder, in order to provide [setuptools\\_scm](https://pypi.python.org/pypi/setuptools_scm/) and [sphinx](http://www.sphinx-doc.org) integration. Therefore not all Cookiecutter templates are suitable for this approach.

Ideally, interoperable templates should focus on the file structure inside the src folder instead of packaging or distributing, since PyScaffold already handles it under-the-hood. This also means that your template should adhere to the src-layout if you want to generate files within your Python package.

In addition, PyScaffold runs Cookiecutter with the  $-$ no-input flag activated and thus the user is not prompted for manual configuration. Instead, PyScaffold injects the following parameters:

author email project\_name package\_name project\_short\_description

Accordingly, the template file structure should be similar to:

```
cookiecutter-something/
{{cookiecutter.project_name}}/
   src/
       {{cookiecutter.package_name}}/
           L
            ...
```
See [Cookiecutter](https://cookiecutter.readthedocs.org) for more information about template creation.

## **Contributing**

PyScaffold was started by [Blue Yonder](http://www.blue-yonder.com/en/) developers to help automating and standardizing the process of project setups. Nowadays it is a pure community project and you are very welcome to join in our effort if you would like to contribute.

## **10.1 Issue Reports**

If you experience bugs or in general issues with PyScaffold, please file an issue report on our [issue tracker.](http://github.com/pyscaffold/pyscaffold/issues)

## **10.2 Code Contributions**

#### **10.2.1 Submit an issue**

Before you work on any non-trivial code contribution it's best to first create an issue report to start a discussion on the subject. This often provides additional considerations and avoids unnecessary work.

#### **10.2.2 Create an environment**

Before you start coding we recommend to install [Miniconda](https://conda.io/miniconda.html) which allows to setup a dedicated development environment named pyscaffold with:

conda create -n pyscaffold python=3 six virtualenv pytest pytest-cov

Then activate the environment pyscaffold with:

source activate pyscaffold

#### **10.2.3 Clone the repository**

- 1. [Create a Gitub account](https://github.com/signup/free) if you do not already have one.
- 2. Fork the [project repository:](https://github.com/pyscaffold/pyscaffold/) click on the *Fork* button near the top of the page. This creates a copy of the code under your account on the GitHub server.
- 3. Clone this copy to your local disk:

git clone git**@github**.com:YourLogin/pyscaffold.git

- 4. Run python setup.py egg\_info --egg-base . after a fresh checkout. This will generate some critically needed files. Typically after that, you should run python setup.py develop to be able run putup.
- 5. Install pre-commit:

```
pip install pre-commit
pre-commit install
```
PyScaffold project comes with a lot of hooks configured to automatically help the developer to check the code being written.

6. Create a branch to hold your changes:

git checkout -b my-feature

and start making changes. Never work on the master branch!

7. Start your work on this branch. When you're done editing, do:

```
git add modified_files
git commit
```
to record your changes in Git, then push them to GitHub with:

git push -u origin my-feature

8. Please check that your changes don't break any unit tests with:

python setup.py test

or even a more thorough test with  $\cos$  after having installed [tox](https://tox.readthedocs.io/) with pip install tox. Don't forget to also add unit tests in case your contribution adds an additional feature and is not just a bugfix.

To speed up running the tests, you can try to run them in parallel, using pytest-xdist. This plugin is already added to the test dependencies, so everything you need to do is adding  $-n$  auto or  $-n$  <NUMBER OF PROCESS> in the CLI. For example:

tox  $--$  -n 15

Please have in mind that PyScaffold test suite is IO intensive, so using a number of processes slightly bigger than the available number of CPUs is a good idea.

- 9. Use [flake8](http://flake8.pycqa.org/) to check your code style.
- 10. Add yourself to the list of contributors in AUTHORS.rst.
- 11. Go to the web page of your PyScaffold fork, and click "Create pull request" to send your changes to the maintainers for review. Find more detailed information [creating a PR.](https://help.github.com/articles/creating-a-pull-request/)

## **10.3 Release**

As a PyScaffold maintainer following steps are needed to release a new version:

- 1. Make sure all unit tests on [Cirrus-CI](https://cirrus-ci.com/github/pyscaffold/pyscaffold) are green.
- 2. Tag the current commit on the master branch with a release tag, e.g.  $\forall$ 1.2.3.
- 3. Clean up the dist and build folders with rm -rf dist build to avoid confusion with old builds and Sphinx docs.
- 4. Run python setup.py dists and check that the files in dist have the correct version (no .dirty or Git hash) according to the Git tag. Also sizes of the distributions should be less than 500KB, otherwise unwanted clutter may have been included.
- 5. Run twine upload  $dist/*$  and check that everything was uploaded to [PyPI](https://pypi.python.org/) correctly.

## **10.4 Troubleshooting**

I've got a strange error related to versions in  $test$  update.py when executing the test suite or about an *entry\_point* that cannot be found.

Try to remove all the egg files or the complete egg folder, i.e. . eggs, as well as the  $\star$  . egg-info folders in the src folder or potentially in the root of your project. Afterwards run python setup.py egg\_info --egg-base . again.

## Frequently Asked Questions

In case you have a general question that is not answered here, consider submitting a [new issue.](https://github.com/pyscaffold/pyscaffold/issues/new)

#### 1. Why would I use PyScaffold instead of Cookiecutter?

PyScaffold is focused on a good out-of-the-box experience for developing distributable Python packages (exclusively). The idea is to standardize the structure of Python packages. Thus, PyScaffold sticks to

"There should be one– and preferably only one –obvious way to do it."

from the [Zen of Python.](https://www.python.org/dev/peps/pep-0020/) The long-term goal is that PyScaffold becomes for Python what [Cargo](https://crates.io/) is for [Rust.](https://www.rust-lang.org/) Still, with the help of PyScaffold's *[extension system](#page-26-0)* customizing a project scaffold is possible.

Cookiecutter on the other hand is a really flexible templating tool that allows you to define own templates according to your needs. Although some standard templates are provided that will give you quite similar results as PyScaffold, the overall goal of the project is quite different.

#### 2. Does my project depend on PyScaffold when I use it to set my project up?

The short answer is no if you later distribute your project in the recommended [wheel format.](https://pythonwheels.com/) The longer answer is that only during development PyScaffold is needed as a setup dependency. That means if someone clones your repository and runs setup.py, setuptools checks for the setup\_requires argument which includes PyScaffold and installs PyScaffold automatically as [egg file](http://setuptools.readthedocs.io/en/latest/formats.html#eggs-and-their-formats) into .eggs if PyScaffold is not yet installed. This mechanism is provided by setuptools and definitely beyond the scope of this answer. The same applies for the deprecated source distribution (sdist) but not for a binary distribution (bdist). Anyways, the recommend way is nowadays a binary wheel distribution (bdist\_wheel) which will not depend on PyScaffold at all.

#### 3. Why does PyScaffold 3 have a src folder which holds the actual Python package?

This avoids quite many problems compared to the case when the actual Python package resides in the same folder as setup.py. A nice [blog post by Ionel](https://blog.ionelmc.ro/2014/05/25/python-packaging/#the-structure) gives a thorough explanation why this is so. In a nutshell, the most severe problem comes from the fact that Python imports a package by first looking at the current working directory and then into the PYTHONPATH environment variable. If your current working directory is the root of your project directory you are thus not testing the installation of your package but the local package directly. Eventually, this always leads to huge confusion (*"But the unit tests ran perfectly on my machine!"*).

#### 4. Can I use PyScaffold 3 to develop a Python package that is Python 2 & 3 compatible?

Python 3 is actually only needed for the putup command and whenever you use setup.py. This means that with PyScaffold 3 you have to use Python 3 during the development of your package for practical reasons. If you develop the package using [six](https://six.readthedocs.io/) you can still make it Python 2 & 3 compatible by creating a *universal* bdist\_wheel package. This package can then be installed and run from Python 2 and 3.

#### 5. How can I get rid of PyScaffold when my project was set up using it?

First of all, I would really love to understand why you want to remove it and what you don't like about it. You can create an issue for that or just text me on [Twitter.](https://twitter.com/FlorianWilhelm) To answer the question, it's actually really simple. Within setup.py just remove the use\_pyscaffold argument from the setup() call which will deactivate all of PyScaffold's functionality that goes beyond what is provided by setuptools. In practice, following things will **no** longer work:

- python setup.py --version and the dynamic versioning according to the git tags when creating distributions, just put e.g. version =  $0.1$  in the metadata section of setup.cfg instead,
- python setup.py test and python setup.py doctest, just use py.test directly,
- python setup.py docs for building your Sphinx documentation, just enter the docs folder and type make html instead.

That's already everything you gonna lose. Not that much. You will still benefit from:

- the smart project layout,
- the declarative configuration with setup.cfg which comes from setuptools,
- some sane defaults in Sphinx' conf.py,
- .gitignore with some nice defaults and other dot files depending on the flags used when running putup,
- some sane defaults for py.test.

For further cleanups, feel free to remove pyscaffold from the setup\_requires key in setup.cfg as well as the complete [pyscaffold] section.

### License

The MIT License (MIT)

Copyright (c) 2014 Blue Yonder GmbH

Permission is hereby granted, free of charge, to any person obtaining a copy of this software and associated documentation files (the "Software"), to deal in the Software without restriction, including without limitation the rights to use, copy, modify, merge, publish, distribute, sublicense, and/or sell copies of the Software, and to permit persons to whom the Software is furnished to do so, subject to the following conditions:

The above copyright notice and this permission notice shall be included in all copies or substantial portions of the Software.

THE SOFTWARE IS PROVIDED "AS IS", WITHOUT WARRANTY OF ANY KIND, EXPRESS OR IMPLIED, INCLUDING BUT NOT LIMITED TO THE WARRANTIES OF MERCHANTABILITY, FITNESS FOR A PARTICULAR PURPOSE AND NONINFRINGEMENT. IN NO EVENT SHALL THE AUTHORS OR COPYRIGHT HOLDERS BE LIABLE FOR ANY CLAIM, DAMAGES OR OTHER LIABILITY, WHETHER IN AN ACTION OF CONTRACT, TORT OR OTHERWISE, ARISING FROM, OUT OF OR IN CONNECTION WITH THE SOFTWARE OR THE USE OR OTHER DEALINGS IN THE SOFTWARE.

## **Contributors**

- Florian Wilhelm
- Felix Wick
- Holger Peters
- Uwe Korn
- Patrick Mühlbauer
- Florian Rathgeber
- Eva Schmücker
- Tim Werner
- Julian Gethmann
- Will Usher
- Anderson Bravalheri
- David Hilton
- Pablo Aguiar
- Vicky C Lau
- Reuven Podmazo
- Juan Leni
- Anthony Sottile
- Henning Häcker
- Noah Pendleton
- John Vandenberg

## Changelog

## **14.1 Development version**

#### **14.1.1 Version 4.0**

• Support for Python 3.4 dropped, issue #226

## **14.2 Current versions**

#### **14.2.1 Version 3.2.3, 2019-10-12**

- Updated configupdater to version 1.0.1
- Changed Travis to Cirrus CI
- Fix some problems with Windows

## **14.3 Older versions**

#### **14.3.1 Version 3.2.2, 2019-09-12**

• Write files as UTF-8, fixes codec can't encode characters error

#### **14.3.2 Version 3.2.1, 2019-07-11**

- Updated pre-commit configuration and set max-line-length to 88 (Black's default)
- Change build folder of Sphinx's Makefile

• Fix creation of empty files which were just ignored before

#### **14.3.3 Version 3.2, 2019-06-30**

- *deprecated* use of lists with helpers.{modify,ensure,reject}, issue #211
- Add support for  $\circ$ s.PathLike objects in helpers. {modify, ensure, reject}, issue #211
- Remove release alias in setup.cfg, use twine instead
- Set project-urls and long-description-content-type in setup.cfg, issue #216
- Added additional command line argument very-verbose
- Assure clean workspace when updating existing project, issue #190
- Show stacktrace on errors if  $-$ very-verbose is used
- Updated configupdater to version 1.0
- Use pkg\_resources.resource\_string instead of pkgutil.get\_data for templates
- Update setuptools\_scm to version 3.3.3
- Updated pytest-runner to version 5.1
- Some fixes regarding the order of executing extensions
- Consider GIT\_AUTHOR\_NAME and GIT\_AUTHOR\_EMAIL environment variables
- Updated tox.ini
- Switch to using tox in .travis.yml template
- Reworked all official extensions --pyproject, --custom-extension and --markdown

#### **14.3.4 Version 3.1, 2018-09-05**

- Officially dropped Python 2 support, issue #177
- Moved entry\_points and setup\_requires to setup.cfg, issue #176
- Updated travis.yml template, issue #181
- Set install requires to setuptools>=31
- Better isolation of unit tests, issue #119
- Updated tox template, issues #160 & #161
- Use pkg\_resources.parse\_version instead of old LooseVersion for parsing
- Use ConfigUpdater instead of ConfigParser
- Lots of internal cleanups and improvements
- Updated pytest-runner to version 4.2
- Updated setuptools\_scm to version 3.1
- Fix Django extension problem with src-layout, issue #196
- *experimental* extension for MarkDown usage in README, issue #163
- *experimental* support for Pipenv, issue #140
- *deprecated* built-in Cookiecutter and Django extensions (to be moved to separated packages), issue #175

#### **14.3.5 Version 2.5.11, 2018-04-14**

- Updated pbr to version 4.0.2
- Fixes Sphinx version 1.6 regression, issue #152

#### **14.3.6 Version 3.0.3, 2018-04-14**

• Set install\_requires to setuptools>=30.3.0

#### **14.3.7 Version 3.0.2, 2018-03-21**

- Updated setuptools scm to version 1.17.0
- Fix wrong docstring in skeleton.py about entry\_points, issue #147
- Fix error with setuptools version 39.0 and above, issue #148
- Fixes in documentation, thanks Vicky

#### **14.3.8 Version 2.5.10, 2018-03-21**

• Updated setuptools\_scm to version 1.17.0

#### **14.3.9 Version 2.5.9, 2018-03-20**

- Updated setuptools\_scm to version 1.16.1
- Fix error with setuptools version 39.0 and above, issue #148

#### **14.3.10 Version 3.0.1, 2018-02-13**

- Fix confusing error message when python setup.py docs and Sphinx is not installed, issue #142
- Fix 'unknown' version in case project name differs from the package name, issue #141
- Fix missing file: attribute in long-description of setup.cfg
- Fix sphinx-apidoc invocation problem with Sphinx 1.7

#### **14.3.11 Version 3.0, 2018-01-07**

- Improved Python API thanks to an extension system
- Dropped pbr in favor of setuptools > = 30.3.0
- Updated setuptools\_scm to v1.15.6
- Changed my\_project/my\_package to recommended my\_project/src/my\_package structure
- Renamed CHANGES.rst to more standard CHANGELOG.rst
- Added platforms parameter in setup.cfg
- Call Sphinx api-doc from conf.py, issue #98
- Included six 1.11.0 as contrib sub-package
- Added CONTRIBUTING.rst
- Removed test-requirements.txt from template
- Added support for GitLab
- License change from New BSD to MIT
- FIX: Support of git submodules, issue #98
- Support of Cython extensions, issue #48
- Removed redundant  $-\text{with}-$  from most command line flags
- Prefix n was removed from the local\_version string of dirty versions
- Added a --pretend flag for easier development of extensions
- Added a --verbose flag for more output what PyScaffold is doing
- Use pytest-runner 4.4 as contrib package
- Added a --no-skeleton flag to omit the creation of skeleton.py
- Save parameters used to create project scaffold in setup.cfg for later updating

A special thanks goes to Anderson Bravalheri for his awesome support and [inovex](https://www.inovex.de/en/) for sponsoring this release.

### **14.3.12 Version 2.5.8, 2017-09-10**

- Use sphinx.ext.imgmath instead of sphinx.ext.mathjax
- Added --with-gitlab-ci flag for GitLab CI support
- Fix Travis install template dirties git repo, issue #107
- Updated setuptools\_scm to version 1.15.6
- Updated pbr to version 3.1.1

#### **14.3.13 Version 2.5.7, 2016-10-11**

- Added encoding to \_\_init\_\_.py
- Few doc corrections in setup.cfg
- [tool:pytest] instead of [pytest] in setup.cfg
- Updated skeleton
- Switch to Google Sphinx style
- Updated setuptools\_scm to version 1.13.1
- Updated pbr to version 1.10.0

#### **14.3.14 Version 2.5.6, 2016-05-01**

- Prefix error message with ERROR:
- Suffix of untagged commits changed from {version}-{hash} to {version}-n{hash}
- Check if package identifier is valid
- Added log level command line flags to the skeleton
- Updated pbr to version 1.9.1
- Updated setuptools\_scm to version 1.11.0

#### **14.3.15 Version 2.5.5, 2016-02-26**

- Updated pbr to master at 2016-01-20
- Fix sdist installation bug when no git is installed, issue #90

#### **14.3.16 Version 2.5.4, 2016-02-10**

- Fix problem with fibonacci terminal example
- Update setuptools\_scm to v1.10.1

#### **14.3.17 Version 2.5.3, 2016-01-16**

• Fix classifier metadata (classifiers to classifier in setup.cfg)

#### **14.3.18 Version 2.5.2, 2016-01-02**

• Fix is\_git\_installed

#### **14.3.19 Version 2.5.1, 2016-01-01**

- Fix: Do some sanity checks first before gathering default options
- Updated setuptools\_scm to version 1.10.0

#### **14.3.20 Version 2.5, 2015-12-09**

- Usage of test-requirements.txt instead of tests\_require in setup.py, issue #71
- Removed --with-numpydoc flag since this is now included by default with sphinx.ext.napoleon in Sphinx 1.3 and above
- Added small template for unittest
- Fix for the example skeleton file when using namespace packages
- Fix typo in devpi:upload section, issue #82
- Include pbr and setuptools\_scm in PyScaffold to avoid dependency problems, issue #71 and #72
- Cool logo was designed by Eva Schmücker, issue #66

#### **14.3.21 Version 2.4.4, 2015-10-29**

• Fix problem with bad upload of version 2.4.3 to PyPI, issue #80

#### **14.3.22 Version 2.4.3, 2015-10-27**

• Fix problem with version numbering if setup.py is not in the root directory, issue #76

#### **14.3.23 Version 2.4.2, 2015-09-16**

• Fix version conflicts due to too tight pinning, issue #69

#### **14.3.24 Version 2.4.1, 2015-09-09**

- Fix installation with additional requirements pyscaffold [ALL]
- Updated pbr version to 1.7

#### **14.3.25 Version 2.4, 2015-09-02**

- Allow different py.test options when invoking with py.test or python setup.py test
- Check if Sphinx is needed and add it to *setup\_requires*
- Updated pre-commit plugins
- Replaced pytest-runner by an improved version
- Let pbr do sphinx-apidoc, removed from conf.py, issue #65

Note: Due to the switch to a modified pytest-runner version it is necessary to update setup.cfg. Please check the *[example](#page-16-0)*.

#### **14.3.26 Version 2.3, 2015-08-26**

- Format of setup.cfg changed due to usage of pbr, issue #59
- Much cleaner setup.py due to usage of pbr, issue #59
- PyScaffold can be easily called from another script, issue #58
- Internally dictionaries instead of namespace objects are used for options, issue #57
- Added a section for devpi in setup.cfg, issue #62

Note: Due to the switch to [pbr,](http://docs.openstack.org/developer/pbr/) it is necessary to update setup.cfg according to the new syntax.

#### **14.3.27 Version 2.2.1, 2015-06-18**

• FIX: Removed putup console script in setup.cfg template

#### **14.3.28 Version 2.2, 2015-06-01**

- Allow recursive inclusion of data files in setup.cfg, issue #49
- Replaced hand-written PyTest runner by [pytest-runner,](https://pypi.python.org/pypi/pytest-runner) issue #47
- Improved default README.rst, issue #51
- Use tests/conftest.py instead of tests/\_\_init\_\_.py, issue #52
- Use setuptools\_scm for versioning, issue #43
- Require setuptools >= 9.0, issue #56
- Do not create skeleton.py during an update, issue #55

Note: Due to the switch to *setuptools\_scm* the following changes apply:

- use python setup.py --version instead of python setup.py version
- git archive can no longer be used for packaging (and was never meant for it anyway)
- initial tag  $v_0$ .  $\theta$  is no longer necessary and thus not created in new projects
- tags do no longer need to start with *v*

#### **14.3.29 Version 2.1, 2015-04-16**

- Use alabaster as default Sphinx theme
- Parameter data\_files is now a section in setup.cfg
- Allow definition of extras\_require in setup.cfg
- Added a CHANGES.rst file for logging changes
- Added support for cookiecutter
- FIX: Handle an empty Git repository if necessary

### **14.3.30 Version 2.0.4, 2015-03-17**

• Typo and wrong Sphinx usage in the RTD documentation

#### **14.3.31 Version 2.0.3, 2015-03-17**

- FIX: Removed misleading *include\_package\_data* option in setup.cfg
- Allow selection of a proprietary license
- Updated some documentations
- Added -U as short parameter for –update

#### **14.3.32 Version 2.0.2, 2015-03-04**

- FIX: Version retrieval with setup.py install
- argparse example for version retrieval in skeleton.py
- FIX: import my\_package should be quiet (verbose=False)

#### **14.3.33 Version 2.0.1, 2015-02-27**

• FIX: Installation bug under Windows 7

#### **14.3.34 Version 2.0, 2015-02-25**

- Split configuration and logic into setup.cfg and setup.py
- Removed .pre from version string (newer PEP 440)
- FIX: Sphinx now works if package name does not equal project name
- Allow namespace packages with –with-namespace
- Added a skeleton.py as a console\_script template
- Set *v0.0* as initial tag to support PEP440 version inference
- Integration of the Versioneer functionality into setup.py
- Usage of *data\_files* configuration instead of *MANIFEST.in*
- Allow configuration of *package\_data* in *setup.cfg*
- Link from Sphinx docs to AUTHORS.rst

### **14.3.35 Version 1.4, 2014-12-16**

- Added numpydoc flag –with-numpydoc
- Fix: Add django to requirements if –with-django
- Fix: Don't overwrite index.rst during update

#### **14.3.36 Version 1.3.2, 2014-12-02**

• Fix: path of Travis install script

#### **14.3.37 Version 1.3.1, 2014-11-24**

• Fix: -with-tox tuple bug #28

#### **14.3.38 Version 1.3, 2014-11-17**

- Support for Tox [\(https://tox.readthedocs.org/\)](https://tox.readthedocs.org/)
- flake8: exclude some files
- Usage of UTF8 as file encoding
- Fix: create non-existent files during update
- Fix: unit tests on MacOS
- Fix: unit tests on Windows
- Fix: Correct version when doing setup.py install

#### **14.3.39 Version 1.2, 2014-10-13**

• Support pre-commit hooks [\(http://pre-commit.com/\)](http://pre-commit.com/)

#### **14.3.40 Version 1.1, 2014-09-29**

- Changed COPYING to LICENSE
- Support for all licenses from <http://choosealicense.com/>
- Fix: Allow update of license again
- Update to Versioneer 0.12

#### **14.3.41 Version 1.0, 2014-09-05**

- Fix when overwritten project has a git repository
- Documentation updates
- License section in Sphinx
- Django project support with –with-django flag
- Travis project support with –with-travis flag
- Replaced sh with own implementation
- Fix: new *git describe* version to PEP440 conversion
- conf.py improvements
- Added source code documentation
- Fix: Some Python 2/3 compatibility issues
- Support for Windows
- Dropped Python 2.6 support
- Some classifier updates

#### **14.3.42 Version 0.9, 2014-07-27**

- Documentation updates due to RTD
- Added a –force flag
- Some cleanups in setup.py

### **14.3.43 Version 0.8, 2014-07-25**

- Update to Versioneer 0.10
- Moved sphinx-apidoc from setup.py to conf.py
- Better support for *make html*

### **14.3.44 Version 0.7, 2014-06-05**

- Added Python 3.4 tests and support
- Flag –update updates only some files now
- Usage of setup\_requires instead of six code

### **14.3.45 Version 0.6.1, 2014-05-15**

• Fix: Removed six dependency in setup.py

### **14.3.46 Version 0.6, 2014-05-14**

- Better usage of six
- Return non-zero exit status when doctests fail
- Updated README
- Fixes in Sphinx Makefile

### **14.3.47 Version 0.5, 2014-05-02**

- Simplified some Travis tests
- Nicer output in case of errors
- Updated PyScaffold's own setup.py
- Added –junit\_xml and –coverage\_xml/html option
- Updated .gitignore file

### **14.3.48 Version 0.4.1, 2014-04-27**

• Problem fixed with pytest-cov installation

#### **14.3.49 Version 0.4, 2014-04-23**

- PEP8 and PyFlakes fixes
- Added –version flag
- Small fixes and cleanups

### **14.3.50 Version 0.3, 2014-04-18**

- PEP8 fixes
- More documentation
- Added update feature
- Fixes in setup.py

#### **14.3.51 Version 0.2, 2014-04-15**

- Checks when creating the project
- Fixes in COPYING
- Usage of sh instead of GitPython
- PEP8 fixes
- Python 3 compatibility
- Coverage with Coverall.io
- Some more unittests

### **14.3.52 Version 0.1.2, 2014-04-10**

- Bugfix in Manifest.in
- Python 2.6 problems fixed

#### **14.3.53 Version 0.1.1, 2014-04-10**

- Unittesting with Travis
- Switch to string.Template
- Minor bugfixes

### **14.3.54 Version 0.1, 2014-04-03**

• First release
# CHAPTER 15

## pyscaffold

## **15.1 pyscaffold package**

## **15.1.1 Subpackages**

**pyscaffold.api package**

**Submodules**

#### **pyscaffold.api.helpers module**

Useful functions for manipulating the action list and project structure.

pyscaffold.api.helpers.**NO\_CREATE = 1** Do not create the file during an update

pyscaffold.api.helpers.**NO\_OVERWRITE = 0** Do not overwrite an existing file during update (still created if not exists)

pyscaffold.api.helpers.**ensure**(*struct*, *path*, *content=None*, *update\_rule=None*) Ensure a file exists in the representation of the project tree with the provided content. All the parent directories are automatically created.

#### Parameters

- **struct** ([dict](https://docs.python.org/3.7/library/stdtypes.html#dict)) project representation as (possibly) nested [dict](https://docs.python.org/3.7/library/stdtypes.html#dict). See [merge](#page-73-0).
- **path** (os. PathLike) path-like string or object relative to the structure root. The following examples are equivalent:

```
from pathlib import PurePath
'docs/api/index.html'
PurePath('docs', 'api', 'index.html')
```
*Deprecated* - Alternatively, a list with the parts of the path can be provided, ordered from the structure root to the file itself.

- **content**  $(s \tau)$  file text contents, None by default. The old content is preserved if None.
- **update\_rule** see [FileOp](#page-107-0), None by default

Returns updated project tree representation

Return type [dict](https://docs.python.org/3.7/library/stdtypes.html#dict)

Note: Use an empty string as content to ensure a file is created empty.

Warning: *Deprecation Notice* - In the next major release, the usage of lists for the path argument will result in an error. Please use pathlib. PurePath instead.

```
pyscaffold.api.helpers.logger = <ReportLogger pyscaffold.log (WARNING)>
   reportReportLogger.
```

```
pyscaffold.api.helpers.merge(old, new)
```
Merge two dict representations for the directory structure.

Basically a deep dictionary merge, except from the leaf update method.

#### **Parameters**

- **old**  $(dict)$  $(dict)$  $(dict)$  directory descriptor that takes low precedence during the merge
- **new**  $(dict)$  $(dict)$  $(dict)$  directory descriptor that takes high precedence during the merge

The directory tree is represented as a (possibly nested) dictionary. The keys indicate the path where a file will be generated, while the value indicates the content. Additionally, tuple values are allowed in order to specify the rule that will be followed during an update operation (see  $FileOp$ ). In this case, the first element is the file content and the second element is the update rule. For example, the dictionary:

```
{'project': {
    'namespace': {
        'module.py': ('print("Hello World!")',
                      helpers.NO_OVERWRITE)}}
```
represents a project/namespace/module.py file with content print("Hello World!"), that will be created only if not present.

Returns resulting merged directory representation

Return type [dict](https://docs.python.org/3.7/library/stdtypes.html#dict)

Note: Use an empty string as content to ensure a file is created empty. (None contents will not be created).

pyscaffold.api.helpers.**modify**(*struct*, *path*, *modifier=<function \_id\_func>*, *update\_rule=None*) Modify the contents of a file in the representation of the project tree.

If the given path, does not exist the parent directories are automatically created.

#### Parameters

• **struct** ([dict](https://docs.python.org/3.7/library/stdtypes.html#dict)) – project representation as (possibly) nested [dict](https://docs.python.org/3.7/library/stdtypes.html#dict). See [merge](#page-73-0).

• **path** (os. PathLike) – path-like string or object relative to the structure root. The following examples are equivalent:

```
from pathlib import PurePath
'docs/api/index.html'
PurePath('docs', 'api', 'index.html')
```
*Deprecated* - Alternatively, a list with the parts of the path can be provided, ordered from the structure root to the file itself.

• **modifier** (callable) – function (or callable object) that receives the old content as argument and returns the new content. If no modifier is passed, the identity function will be used. Note that, if the file does not exist in struct, None will be passed as argument. Example:

```
modifier = lambda old: (old or '') + 'APPENDED CONTENT'!
modifier = lambda old: 'PREPENDED CONTENT!' + (old or '')
```
• **update\_rule** – see [FileOp](#page-107-0), None by default. Note that, if no update\_rule is passed, the previous one is kept.

Returns updated project tree representation

Return type [dict](https://docs.python.org/3.7/library/stdtypes.html#dict)

Note: Use an empty string as content to ensure a file is created empty (None contents will not be created).

Warning: *Deprecation Notice* - In the next major release, the usage of lists for the path argument will result in an error. Please use pathlib. PurePath instead.

```
pyscaffold.api.helpers.register(actions, action, before=None, after=None)
     Register a new action to be performed during scaffold.
```
#### **Parameters**

- **actions** (*[list](https://docs.python.org/3.7/library/stdtypes.html#list)*) previous action list.
- **action** (callable) function with two arguments: the first one is a (nested) dict representing the file structure of the project and the second is a dict with scaffold options. This function **MUST** return a tuple with two elements similar to its arguments. Example:

```
def do_nothing(struct, opts):
   return (struct, opts)
```
• **\*\*kwargs** ([dict](https://docs.python.org/3.7/library/stdtypes.html#dict)) – keyword arguments make it possible to choose a specific order when executing actions: when before or after keywords are provided, the argument value is used as a reference position for the new action. Example:

```
helpers.register(actions, do_nothing,
                 after='create_structure')
    # Look for the first action with a name
    # `create_structure` and inserts `do_nothing` after it.
    # If more than one registered action is named
    # `create_structure`, the first one is selected.
```
(continues on next page)

(continued from previous page)

```
helpers.register(
   actions, do_nothing,
   before='pyscaffold.structure:create_structure')
    # Similar to the previous example, but the probability
    # of name conflict is decreased by including the module
    # name.
```
When no keyword argument is provided, the default execution order specifies that the action will be performed after the project structure is defined, but before it is written to the disk. Example:

```
helpers.register(actions, do_nothing)
    # The action will take place after
    # `pyscaffold.structure:define_structure`
```
Returns modified action list.

#### Return type [list](https://docs.python.org/3.7/library/stdtypes.html#list)

```
pyscaffold.api.helpers.reject(struct, path)
     Remove a file from the project tree representation if existent.
```
#### **Parameters**

- **struct** ([dict](https://docs.python.org/3.7/library/stdtypes.html#dict)) project representation as (possibly) nested [dict](https://docs.python.org/3.7/library/stdtypes.html#dict). See [merge](#page-73-0).
- **path** (*[os.PathLike](https://docs.python.org/3.7/library/os.html#os.PathLike)*) path-like string or object relative to the structure root. The following examples are equivalent:

```
from pathlib import PurePath
'docs/api/index.html'
PurePath('docs', 'api', 'index.html')
```
*Deprecated* - Alternatively, a list with the parts of the path can be provided, ordered from the structure root to the file itself.

Returns modified project tree representation

Return type [dict](https://docs.python.org/3.7/library/stdtypes.html#dict)

Warning: *Deprecation Notice* - In the next major release, the usage of lists for the path argument will result in an error. Please use pathlib. PurePath instead.

<span id="page-75-0"></span>pyscaffold.api.helpers.**unregister**(*actions*, *reference*)

Prevent a specific action to be executed during scaffold.

#### Parameters

- **actions** (*[list](https://docs.python.org/3.7/library/stdtypes.html#list)*) previous action list.
- **reference**  $(str)$  $(str)$  $(str)$  action identifier. Similarly to the keyword arguments of  $register$ it can assume two formats:
	- the name of the function alone,
	- the name of the module followed by : and the name of the function

Returns modified action list.

Return type [list](https://docs.python.org/3.7/library/stdtypes.html#list)

#### **Module contents**

Exposed API for accessing PyScaffold via Python.

```
class pyscaffold.api.Extension(name)
    Bases: object
```
Base class for PyScaffold's extensions

**Parameters name** ([str](https://docs.python.org/3.7/library/stdtypes.html#str)) – How the extension should be named. Default: name of class By default, this value is used to create the activation flag in PyScaffold cli.

```
activate(actions)
```
Activates the extension by registering its functionality

**Parameters actions**  $(l \text{ist})$  – [list](https://docs.python.org/3.7/library/stdtypes.html#list) of action to perform

Returns updated list of actions

Return type [list](https://docs.python.org/3.7/library/stdtypes.html#list)

#### **augment\_cli**(*parser*)

Augments the command-line interface parser

A command line argument  $-\text{FLAG}$  where FLAG="self.name" is added which appends self. activate to the list of extensions. As help text the docstring of the extension class is used. In most cases this method does not need to be overwritten.

Parameters **parser** – current parser object

#### **flag**

**mutually\_exclusive = False**

```
static register(*args, **kwargs)
   helpers.register
```
**static unregister**(*\*args*, *\*\*kwargs*) Shortcut for helpers. unregister

<span id="page-76-0"></span>pyscaffold.api.**create\_project**(*opts=None*, *\*\*kwargs*)

Create the project's directory structure

#### **Parameters**

- **opts** ([dict](https://docs.python.org/3.7/library/stdtypes.html#dict)) options of the project
- **\*\*kwargs** extra options, passed as keyword arguments

Returns a tuple of *struct* and *opts* dictionary

#### Return type [tuple](https://docs.python.org/3.7/library/stdtypes.html#tuple)

Valid options include:

Naming

- project (*str*)
- package (*str*)

#### Package Information

- author (*str*)
- email (*str*)
- release\_date (*str*)
- year (*str*)
- title (*str*)
- description (*str*)
- url (*str*)
- classifiers (*str*)
- requirements (*list*)

#### PyScaffold Control

- update (*bool*)
- force (*bool*)
- pretend (*bool*)
- extensions (*list*)

Some of these options are equivalent to the command line options, others are used for creating the basic python package meta information, but the last tree can change the way PyScaffold behaves.

When the force flag is True, existing files will be overwritten. When the update flag is True, PyScaffold will consider that some files can be updated (usually the packaging boilerplate), but will keep others intact. When the pretend flag is True, the project will not be created/updated, but the expected outcome will be logged.

Finally, the extensions list may contain any function that follows the [extension API.](#page-0-0) Note that some PyScaffold features, such as travis, tox and pre-commit support, are implemented as built-in extensions. In order to use these features it is necessary to include the respective functions in the extension list. All built-in extensions are accessible via [pyscaffold.extensions](#page-94-0) submodule.

Note that extensions may define extra options. For example, built-in cookiecutter extension define a cookiecutter option that should be the address to the git repository used as template.

#### pyscaffold.api.**discover\_actions**(*extensions*)

Retrieve the action list.

This is done by concatenating the default list with the one generated after activating the extensions.

#### Parameters

- **extensions**  $(llist)$  $(llist)$  $(llist)$  list of functions responsible for activating the
- **extensions.** –

Returns scaffold actions.

#### Return type [list](https://docs.python.org/3.7/library/stdtypes.html#list)

#### pyscaffold.api.**get\_default\_options**(*struct*, *opts*)

Compute all the options that can be automatically derived.

This function uses all the available information to generate sensible defaults. Several options that can be derived are computed when possible.

#### **Parameters**

• **struct** ([dict](https://docs.python.org/3.7/library/stdtypes.html#dict)) – project representation as (possibly) nested [dict](https://docs.python.org/3.7/library/stdtypes.html#dict).

• **opts** ([dict](https://docs.python.org/3.7/library/stdtypes.html#dict)) – given options, see [create\\_project](#page-76-0) for an extensive list.

Returns project representation and options with default values set

Return type [dict,](https://docs.python.org/3.7/library/stdtypes.html#dict) [dict](https://docs.python.org/3.7/library/stdtypes.html#dict)

#### Raises

- [DirectoryDoesNotExist](#page-99-0) when PyScaffold is told to update an nonexistent directory
- $GitNotInstalled$  when git command is not available
- [GitNotConfigured](#page-99-2) when git does not know user information

Note: This function uses git to determine some options, such as author name and email.

pyscaffold.api.**init\_git**(*struct*, *opts*)

Add revision control to the generated files.

#### **Parameters**

- **struct** ([dict](https://docs.python.org/3.7/library/stdtypes.html#dict)) project representation as (possibly) nested [dict](https://docs.python.org/3.7/library/stdtypes.html#dict).
- **opts** ([dict](https://docs.python.org/3.7/library/stdtypes.html#dict)) given options, see [create\\_project](#page-76-0) for an extensive list.

Returns updated project representation and options

Return type [dict,](https://docs.python.org/3.7/library/stdtypes.html#dict) [dict](https://docs.python.org/3.7/library/stdtypes.html#dict)

pyscaffold.api.**verify\_options\_consistency**(*struct*, *opts*)

Perform some sanity checks about the given options.

#### **Parameters**

- **struct** ([dict](https://docs.python.org/3.7/library/stdtypes.html#dict)) project representation as (possibly) nested [dict](https://docs.python.org/3.7/library/stdtypes.html#dict).
- **opts** ([dict](https://docs.python.org/3.7/library/stdtypes.html#dict)) given options, see [create\\_project](#page-76-0) for an extensive list.

Returns updated project representation and options

#### Return type [dict,](https://docs.python.org/3.7/library/stdtypes.html#dict) [dict](https://docs.python.org/3.7/library/stdtypes.html#dict)

```
pyscaffold.api.verify_project_dir(struct, opts)
```
Check if PyScaffold can materialize the project dir structure.

#### Parameters

- **struct** ([dict](https://docs.python.org/3.7/library/stdtypes.html#dict)) project representation as (possibly) nested [dict](https://docs.python.org/3.7/library/stdtypes.html#dict).
- **opts** ([dict](https://docs.python.org/3.7/library/stdtypes.html#dict)) given options, see create project for an extensive list.

Returns updated project representation and options

Return type [dict,](https://docs.python.org/3.7/library/stdtypes.html#dict) [dict](https://docs.python.org/3.7/library/stdtypes.html#dict)

#### **pyscaffold.contrib package**

#### **Subpackages**

#### **pyscaffold.contrib.setuptools\_scm package**

**Submodules**

#### **pyscaffold.contrib.setuptools\_scm.config module**

configuration

```
class pyscaffold.contrib.setuptools_scm.config.Configuration(relative_to=None,
```
Bases: [object](https://docs.python.org/3.7/library/functions.html#object) Global configuration model **absolute\_root fallback\_root fallback\_version = None local\_scheme = None parse = None relative\_to root tag\_regex version\_scheme = None write\_to = None write\_to\_template = None**

#### **pyscaffold.contrib.setuptools\_scm.discover module**

pyscaffold.contrib.setuptools\_scm.discover.**iter\_matching\_entrypoints**(*path*, *entrypoint*)

#### **pyscaffold.contrib.setuptools\_scm.file\_finder module**

```
pyscaffold.contrib.setuptools_scm.file_finder.scm_find_files(path, scm_files,
                                                                 scm_dirs)
```
setuptools compatible file finder that follows symlinks

- path: the root directory from which to search
- scm\_files: set of scm controlled files and symlinks (including symlinks to directories)
- scm\_dirs: set of scm controlled directories (including directories containing no scm controlled files)

scm\_files and scm\_dirs must be absolute with symlinks resolved (realpath), with normalized case (normcase) Spec here: [http://setuptools.readthedocs.io/en/latest/setuptools.](http://setuptools.readthedocs.io/en/latest/setuptools)html# adding-support-for-revision-controlsystems

#### **pyscaffold.contrib.setuptools\_scm.file\_finder\_git module**

pyscaffold.contrib.setuptools\_scm.file\_finder\_git.**git\_find\_files**(*path="*)

*root='.'*)

## **pyscaffold.contrib.setuptools\_scm.file\_finder\_hg module**

pyscaffold.contrib.setuptools\_scm.file\_finder\_hg.**hg\_find\_files**(*path="*)

#### **pyscaffold.contrib.setuptools\_scm.git module**

```
class pyscaffold.contrib.setuptools_scm.git.GitWorkdir(path)
    object
    experimental, may change at any time
    count_all_nodes()
    do_ex(cmd)
    fetch_shallow()
    classmethod from_potential_worktree(wd)
    get_branch()
    is_dirty()
    is shallow()
    node()
pyscaffold.contrib.setuptools_scm.git.fail_on_shallow(wd)
    experimental, may change at any time
pyscaffold.contrib.setuptools_scm.git.fetch_on_shallow(wd)
    experimental, may change at any time
pyscaffold.contrib.setuptools_scm.git.parse(root, describe_command='git de-
                                                 scribe –dirty –tags –long –match *.*',
                                                 pre_parse=<function warn_on_shallow>,
                                                  config=None)
        Parameters pre parse – experimental pre parse action, may change at any time
```
pyscaffold.contrib.setuptools\_scm.git.**warn\_on\_shallow**(*wd*) experimental, may change at any time

#### **pyscaffold.contrib.setuptools\_scm.hacks module**

```
pyscaffold.contrib.setuptools_scm.hacks.fallback_version(root, config=None)
pyscaffold.contrib.setuptools_scm.hacks.parse_pip_egg_info(root, config=None)
pyscaffold.contrib.setuptools_scm.hacks.parse_pkginfo(root, config=None)
```
## **pyscaffold.contrib.setuptools\_scm.hg module**

pyscaffold.contrib.setuptools\_scm.hg.**archival\_to\_version**(*data*, *config=None*) pyscaffold.contrib.setuptools\_scm.hg.**get\_graph\_distance**(*root*, *rev1*, *rev2='.'*) pyscaffold.contrib.setuptools\_scm.hg.**get\_latest\_normalizable\_tag**(*root*) pyscaffold.contrib.setuptools\_scm.hg.**parse**(*root*, *config=None*)

pyscaffold.contrib.setuptools\_scm.hg.**parse\_archival**(*root*, *config=None*)

## **pyscaffold.contrib.setuptools\_scm.integration module**

```
pyscaffold.contrib.setuptools_scm.integration.find_files(path=")
pyscaffold.contrib.setuptools_scm.integration.version_keyword(dist, keyword,
                                                                value)
```
## **pyscaffold.contrib.setuptools\_scm.utils module**

#### utils

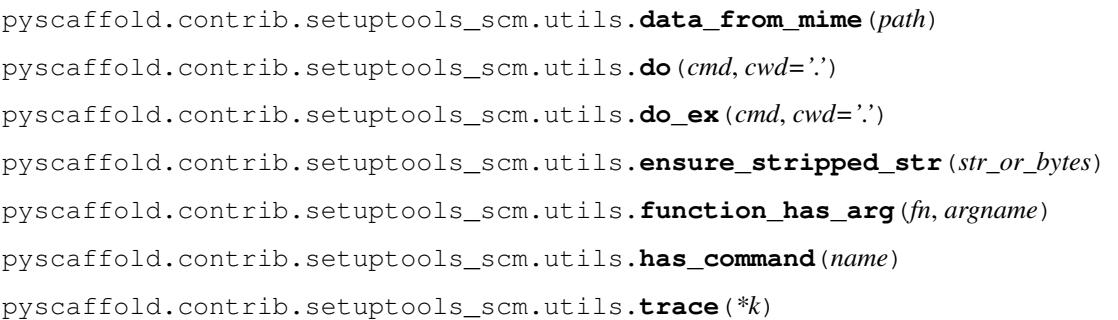

#### **pyscaffold.contrib.setuptools\_scm.version module**

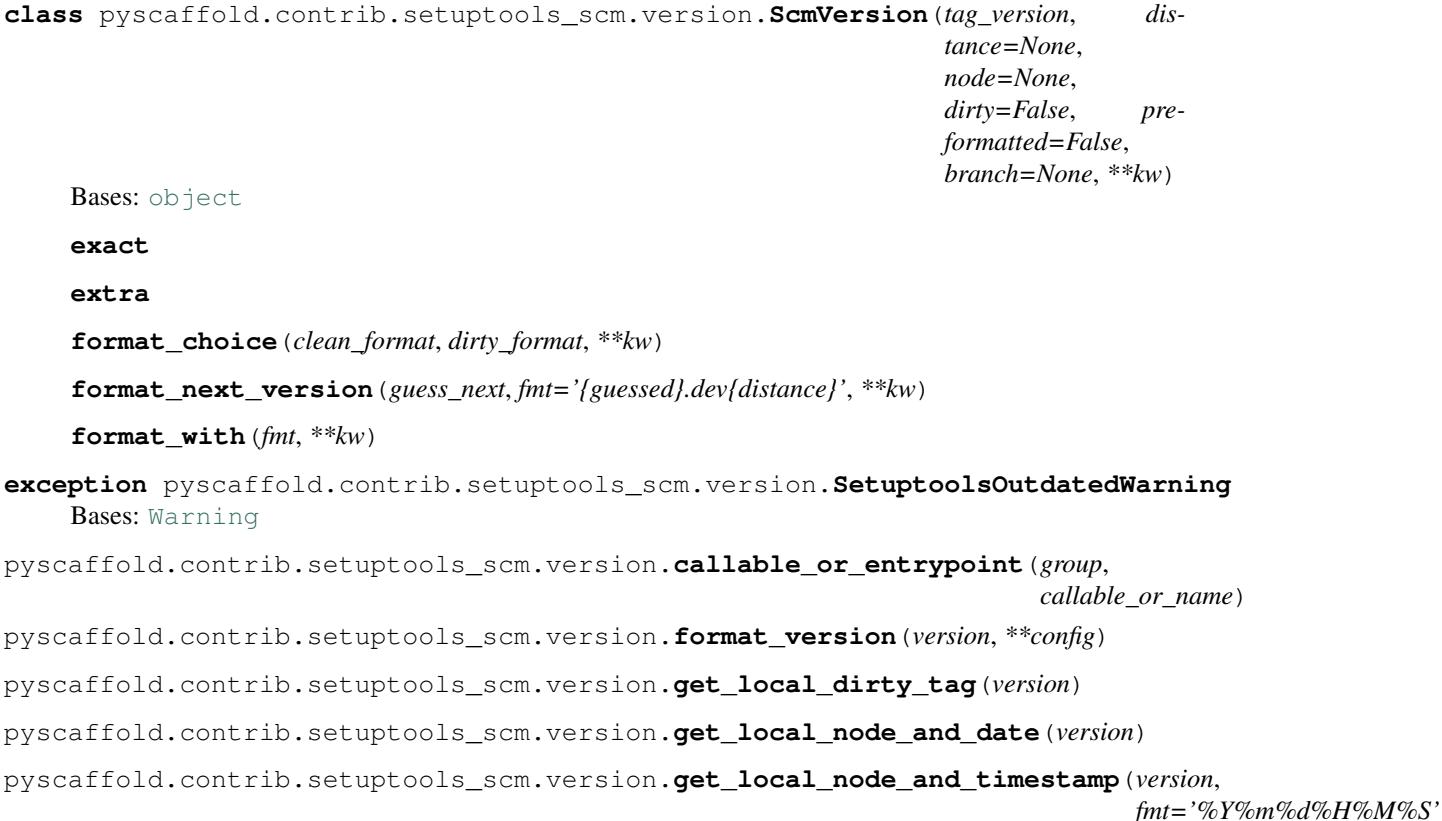

pyscaffold.contrib.setuptools\_scm.version.**guess\_next\_dev\_version**(*version*) pyscaffold.contrib.setuptools\_scm.version.**guess\_next\_simple\_semver**(*version*, *retain*, *incre-*

*ment=True*)

```
pyscaffold.contrib.setuptools_scm.version.guess_next_version(tag_version)
```
pyscaffold.contrib.setuptools\_scm.version.**meta**(*tag*, *distance=None*, *dirty=False*, *node=None*, *preformatted=False*, *config=None*, *\*\*kw*)

pyscaffold.contrib.setuptools\_scm.version.**postrelease\_version**(*version*)

pyscaffold.contrib.setuptools\_scm.version.**simplified\_semver\_version**(*version*)

- pyscaffold.contrib.setuptools\_scm.version.**tag\_to\_version**(*tag*, *config=None*) take a tag that might be prefixed with a keyword and return only the version part :param config: optional configuration object
- pyscaffold.contrib.setuptools\_scm.version.**tags\_to\_versions**(*tags*, *config=None*) take tags that might be prefixed with a keyword and return only the version part :param tags: an iterable of tags :param config: optional configuration object

#### **pyscaffold.contrib.setuptools\_scm.win\_py31\_compat module**

#### **Module contents**

copyright 2010-2015 by Ronny Pfannschmidt

#### license MIT

pyscaffold.contrib.setuptools\_scm.**dump\_version**(*root*, *version*, *write\_to*, *template=None*)

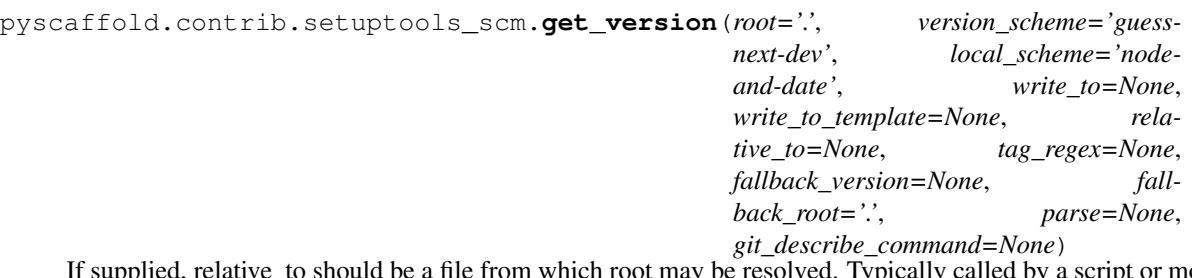

If supplied, relative\_to should be a file from which root may be resolved. Typically called by a script or module that is not in the root of the repository to direct setuptools\_scm to the root of the repository by supplying  $__file__$ .

pyscaffold.contrib.setuptools\_scm.**version\_from\_scm**(*root*)

#### **Submodules**

#### **pyscaffold.contrib.configupdater module**

Configuration file updater.

A configuration file consists of sections, lead by a "[section]" header, and followed by "name: value" entries, with continuations and such in the style of RFC 822.

The basic idea of ConfigUpdater is that a configuration file consists of three kinds of building blocks: sections, comments and spaces for separation. A section itself consists of three kinds of blocks: options, comments and spaces. This gives us the corresponding data structures to describe a configuration file.

A general block object contains the lines which were parsed and make up the block. If a block object was not changed then during writing the same lines that were parsed will be used to express the block. In case a block, e.g. an option, was changed, it is marked as *updated* and its values will be transformed into a corresponding string during an update of a configuration file.

Note: ConfigUpdater was created by starting from Python's ConfigParser source code and changing it according to my needs. Thus this source code is subject to the PSF License in a way but I am not a lawyer.

```
exception pyscaffold.contrib.configupdater.NoSectionError(section)
    Bases: configparser.Error
```
Raised when no section matches a requested option.

**exception** pyscaffold.contrib.configupdater.**DuplicateOptionError**(*section*,

*option*, *source=None*, *lineno=None*)

Bases: [configparser.Error](https://docs.python.org/3.7/library/configparser.html#configparser.Error)

Raised by strict parsers when an option is repeated in an input source.

Current implementation raises this exception only when an option is found more than once in a single file, string or dictionary.

**exception** pyscaffold.contrib.configupdater.**DuplicateSectionError**(*section*,

*source=None*, *lineno=None*)

Bases: [configparser.Error](https://docs.python.org/3.7/library/configparser.html#configparser.Error)

Raised when a section is repeated in an input source.

Possible repetitions that raise this exception are: multiple creation using the API or in strict parsers when a section is found more than once in a single input file, string or dictionary.

**exception** pyscaffold.contrib.configupdater.**NoOptionError**(*option*, *section*) Bases: [configparser.Error](https://docs.python.org/3.7/library/configparser.html#configparser.Error)

A requested option was not found.

```
exception pyscaffold.contrib.configupdater.NoConfigFileReadError
    Bases: configparser.Error
```
Raised when no configuration file was read but update requested.

**exception** pyscaffold.contrib.configupdater.**ParsingError**(*source=None*, *file-*

Bases: [configparser.Error](https://docs.python.org/3.7/library/configparser.html#configparser.Error)

Raised when a configuration file does not follow legal syntax.

**append**(*lineno*, *line*)

#### **filename**

Deprecated, use 'source'.

*name=None*)

**exception** pyscaffold.contrib.configupdater.**MissingSectionHeaderError**(*filename*, *lineno*, *line*) Bases: [configparser.ParsingError](https://docs.python.org/3.7/library/configparser.html#configparser.ParsingError)

Raised when a key-value pair is found before any section header.

```
class pyscaffold.contrib.configupdater.ConfigUpdater(allow_no_value=False, *,
                                                             delimiters=('=', ':'), com-
                                                             ment_prefixes=('#', ';'), in-
                                                             line_comment_prefixes=None,
                                                             strict=True,
                                                             space_around_delimiters=True)
    Bases: pyscaffold.contrib.configupdater.Container,
    MutableMapping
```
Parser for updating configuration files.

### ConfigUpdater follows the API of ConfigParser with some differences:

- inline comments are treated as part of a key's value,
- only a single config file can be updated at a time,
- empty lines in values are not valid,
- the original case of sections and keys are kept,
- control over the position of a new section/key.

Following features are deliberately not implemented:

- interpolation of values,
- propagation of parameters from the default section,
- conversions of values,
- passing key/value-pairs with default argument,
- non-strict mode allowing duplicate sections and keys.

```
NONSPACECRE = re.compile('\\S')
```

```
OPTCRE = re.compile('n (?P<option>.*)' # very permissive!\\n \s*('P<view>=|:})\s* # anyOPTCRE\_NV = re.compile('\\n (?P<math>\sim</math>.*?) # very permissive!\\n \s(?: # any numberSECTCRE = re.compile('\n \\[ # [\n (?P<header>[^]]+) # very permissive!\n \\] # ]\n ',
```
#### **add\_section**(*section*)

Create a new section in the configuration.

Raise DuplicateSectionError if a section by the specified name already exists. Raise ValueError if name is DEFAULT.

Parameters section (str or Section) – name or Section type

```
get(section, option)
```
Gets an option value for a given section.

Parameters

- **section**  $(str)$  $(str)$  $(str)$  section name
- **option**  $(str)$  $(str)$  $(str)$  option name

Returns Option object holding key/value pair

Return type Option

**has\_option**(*section*, *option*)

Checks for the existence of a given option in a given section.

#### Parameters

- **section**  $(str)$  $(str)$  $(str)$  name of section
- **option**  $(str)$  $(str)$  $(str)$  name of option

Returns whether the option exists in the given section

Return type [bool](https://docs.python.org/3.7/library/functions.html#bool)

```
has_section(section)
     Returns whether the given section exists.
```
**Parameters section**  $(str)$  $(str)$  $(str)$  – name of section

Returns wether the section exists

Return type [bool](https://docs.python.org/3.7/library/functions.html#bool)

#### **items**(*section=<object object>*)

Return a list of (name, value) tuples for options or sections.

If section is given, return a list of tuples with (name, value) for each option in the section. Otherwise, return a list of tuples with (section\_name, section\_type) for each section.

Parameters **section** ([str](https://docs.python.org/3.7/library/stdtypes.html#str)) – optional section name, default UNSET

Returns list of Section or Option objects

Return type [list](https://docs.python.org/3.7/library/stdtypes.html#list)

#### **options**(*section*)

Returns list of configuration options for the named section.

**Parameters section**  $(str)$  $(str)$  $(str)$  – name of section

Returns list of option names

Return type [list](https://docs.python.org/3.7/library/stdtypes.html#list)

#### **optionxform**(*optionstr*)

Converts an option key to lower case for unification

Parameters **option[str](https://docs.python.org/3.7/library/stdtypes.html#str)** (str) – key name

Returns unified option name

#### Return type [str](https://docs.python.org/3.7/library/stdtypes.html#str)

**read**(*filename*, *encoding=None*) Read and parse a filename.

Parameters

- **filename**  $(str)$  $(str)$  $(str)$  path to file
- **encoding**  $(str)$  $(str)$  $(str)$  encoding of file, default None

#### **read\_file**(*f*, *source=None*)

Like read() but the argument must be a file-like object.

The f argument must be iterable, returning one line at a time. Optional second argument is the source specifying the name of the file being read. If not given, it is taken from f.name. If f has no name attribute, <???> is used.

#### Parameters

- **f** file like object
- **source** ([str](https://docs.python.org/3.7/library/stdtypes.html#str)) reference name for file object, default None

#### **read\_string**(*string*, *source='<string>'*)

Read configuration from a given string.

#### Parameters

- **[str](https://docs.python.org/3.7/library/stdtypes.html#str)ing**  $(str)$  string containing a configuration
- **source**  $(str)$  $(str)$  $(str)$  reference name for file object, default '<string>'

#### **remove\_option**(*section*, *option*)

Remove an option.

#### Parameters

- **section**  $(str)$  $(str)$  $(str)$  section name
- **option**  $(str)$  $(str)$  $(str)$  option name

Returns whether the option was actually removed

#### Return type [bool](https://docs.python.org/3.7/library/functions.html#bool)

**remove\_section**(*name*) Remove a file section.

Parameters **name** – name of the section

Returns whether the section was actually removed

#### Return type [bool](https://docs.python.org/3.7/library/functions.html#bool)

## **sections**()

Return a list of section names

Returns list of section names

#### Return type [list](https://docs.python.org/3.7/library/stdtypes.html#list)

**sections\_blocks**() Returns all section blocks

#### Returns list of Section blocks

#### Return type [list](https://docs.python.org/3.7/library/stdtypes.html#list)

**set**(*section*, *option*, *value=None*) Set an option.

#### Parameters

- **section**  $(str)$  $(str)$  $(str)$  section name
- **option**  $(str)$  $(str)$  $(str)$  option name
- **value** ([str](https://docs.python.org/3.7/library/stdtypes.html#str)) value, default None

**to\_dict**()

Transform to dictionary

Returns dictionary with same content

Return type [dict](https://docs.python.org/3.7/library/stdtypes.html#dict)

**update\_file**() Update the read-in configuration file.

**validate\_format**(*\*\*kwargs*)

Call ConfigParser to validate config

Parameters kwargs - are passed to configparser. ConfigParser

**write**(*fp*)

Write an .ini-format representation of the configuration state.

Parameters fp (file-like object) – open file handle

#### **pyscaffold.contrib.ptr module**

Implementation

```
class pyscaffold.contrib.ptr.CustomizedDist(attrs=None)
    Bases: setuptools.dist.Distribution
```
**allow\_hosts = None**

```
fetch_build_egg(req)
```
Specialized version of Distribution.fetch\_build\_egg that respects respects allow\_hosts and index\_url.

**index\_url = None**

```
class pyscaffold.contrib.ptr.PyTest(dist, **kw)
    Bases: setuptools.command.test.test
```

```
>>> import setuptools
>>> dist = setuptools.Distribution()
>>> cmd = PyTest(dist)
```
#### **static ensure\_setuptools\_version**()

Due to the fact that pytest-runner is often required (via setup-requires directive) by toolchains that never invoke it (i.e. they're only installing the package, not testing it), instead of declaring the dependency in the package metadata, assert the requirement at run time.

#### **finalize\_options**()

Set final values for all the options that this command supports. This is always called as late as possible, ie. after any option assignments from the command-line or from other commands have been done. Thus, this is the place to code option dependencies: if 'foo' depends on 'bar', then it is safe to set 'foo' from 'bar' as long as 'foo' still has the same value it was assigned in 'initialize\_options()'.

This method must be implemented by all command classes.

#### **initialize\_options**()

Set default values for all the options that this command supports. Note that these defaults may be overridden by other commands, by the setup script, by config files, or by the command-line. Thus, this is not the place to code dependencies between options; generally, 'initialize\_options()' implementations are just a bunch of "self.foo = None" assignments.

This method must be implemented by all command classes.

```
install_dists(dist)
```
Extend install\_dists to include extras support

```
install_extra_dists(dist)
```
Install extras that are indicated by markers or install all extras if '–extras' is indicated.

```
static marker_passes(marker)
```
Given an environment marker, return True if the marker is valid and matches this environment.

**run**()

Override run to ensure requirements are available in this session (but don't install them anywhere).

```
run_tests()
```
Invoke pytest, replacing argv. Return result code.

user\_options = [('extras', None, 'Install (all) setuptools extras when running tests')

## **Module contents**

Contribution packages used by PyScaffold

All packages inside contrib are external packages that come with their own licences and are not part of the PyScaffold source code itself. The reason for shipping these dependencies directly is to avoid problems in the resolution of setup requires dependencies that occurred more often than not, see issues #71 and #72.

Currently the contrib packages are:

- 1) setuptools\_scm v3.3.3
- 2) pytest-runner 5.1
- 3) configupdater 1.0

The packages/modules were just copied over.

pyscaffold.contrib.**scm\_find\_files**(*\*args*, *\*\*kwargs*) pyscaffold.contrib.**scm\_get\_local\_dirty\_tag**(*\*args*, *\*\*kwargs*) pyscaffold.contrib.**scm\_get\_local\_node\_and\_date**(*\*args*, *\*\*kwargs*) pyscaffold.contrib.**scm\_guess\_next\_dev\_version**(*\*args*, *\*\*kwargs*) pyscaffold.contrib.**scm\_parse\_archival**(*\*args*, *\*\*kwargs*) pyscaffold.contrib.**scm\_parse\_git**(*\*args*, *\*\*kwargs*) pyscaffold.contrib.**scm\_parse\_hg**(*\*args*, *\*\*kwargs*) pyscaffold.contrib.**scm\_parse\_pkginfo**(*\*args*, *\*\*kwargs*) pyscaffold.contrib.**scm\_postrelease\_version**(*\*args*, *\*\*kwargs*) pyscaffold.contrib.**warn\_about\_deprecated\_pyscaffold**()

pyscaffold.contrib.**write\_pbr\_json**(*\*args*, *\*\*kwargs*)

#### **pyscaffold.extensions package**

## **Submodules**

## **pyscaffold.extensions.cookiecutter module**

Extension that integrates cookiecutter templates into PyScaffold.

Warning: *Deprecation Notice* - In the next major release the Cookiecutter extension will be extracted into an independent package. After PyScaffold v4.0, you will need to explicitly install pyscaffoldext-cookiecutter in your system/virtualenv in order to be able to use it.

**class** pyscaffold.extensions.cookiecutter.**Cookiecutter**(*name*) Bases: [pyscaffold.api.Extension](#page-76-1)

Additionally apply a Cookiecutter template

**activate**(*actions*)

Register before\_create hooks to generate project using Cookiecutter

Parameters **actions** ([list](https://docs.python.org/3.7/library/stdtypes.html#list)) – list of actions to perform

Returns updated list of actions

Return type [list](https://docs.python.org/3.7/library/stdtypes.html#list)

**augment\_cli**(*parser*) Add an option to parser that enables the Cookiecutter extension

Parameters parser (argparse. ArgumentParser) - CLI parser object

#### **mutually\_exclusive = True**

**exception** pyscaffold.extensions.cookiecutter.**MissingTemplate**(*message='missing 'cookiecutter' option'*, *\*args*, *\*\*kwargs*)

Bases: [RuntimeError](https://docs.python.org/3.7/library/exceptions.html#RuntimeError)

A cookiecutter template (git url) is required.

**DEFAULT\_MESSAGE = 'missing `cookiecutter` option'**

**exception** pyscaffold.extensions.cookiecutter.**NotInstalled**(*message='cookiecutter is not installed*, *run: pip install cookiecutter'*, *\*args*, *\*\*kwargs*)

#### Bases: [RuntimeError](https://docs.python.org/3.7/library/exceptions.html#RuntimeError)

This extension depends on the cookiecutter package.

**DEFAULT\_MESSAGE = 'cookiecutter is not installed, run: pip install cookiecutter'**

pyscaffold.extensions.cookiecutter.**create\_cookiecutter**(*struct*, *opts*)

Create a cookie cutter template

#### Parameters

- **struct** ([dict](https://docs.python.org/3.7/library/stdtypes.html#dict)) project representation as (possibly) nested [dict](https://docs.python.org/3.7/library/stdtypes.html#dict).
- **opts** ([dict](https://docs.python.org/3.7/library/stdtypes.html#dict)) given options, see create\_project for an extensive list.

Returns updated project representation and options

#### Return type struct, opts

pyscaffold.extensions.cookiecutter.**create\_cookiecutter\_parser**(*obj\_ref*) Create a Cookiecutter parser.

Parameters **obj\_ref** ([Extension](#page-76-1)) – object reference to the actual extension

Returns parser for namespace cli argument

#### Return type NamespaceParser

pyscaffold.extensions.cookiecutter.**enforce\_cookiecutter\_options**(*struct*, *opts*) Make sure options reflect the cookiecutter usage.

#### Parameters

- **struct** ([dict](https://docs.python.org/3.7/library/stdtypes.html#dict)) project representation as (possibly) nested [dict](https://docs.python.org/3.7/library/stdtypes.html#dict).
- **opts** ([dict](https://docs.python.org/3.7/library/stdtypes.html#dict)) given options, see create\_project for an extensive list.

Returns updated project representation and options

Return type struct, opts

#### **pyscaffold.extensions.django module**

Extension that creates a base structure for the project using django-admin.py.

Warning: *Deprecation Notice* - In the next major release the Django extension will be extracted into an independent package. After PyScaffold v4.0, you will need to explicitly install pyscaffoldext-django in your system/virtualenv in order to be able to use it.

**class** pyscaffold.extensions.django.**Django**(*name*) Bases: [pyscaffold.api.Extension](#page-76-1)

Generate Django project files

**activate**(*actions*)

Register hooks to generate project using django-admin.

Parameters **actions** ([list](https://docs.python.org/3.7/library/stdtypes.html#list)) – list of actions to perform

Returns updated list of actions

Return type [list](https://docs.python.org/3.7/library/stdtypes.html#list)

**mutually\_exclusive = True**

**exception** pyscaffold.extensions.django.**DjangoAdminNotInstalled**(*message='django-*

*admin.py is not installed*, *run: pip install django'*, *\*args*, *\*\*kwargs*)

Bases: [RuntimeError](https://docs.python.org/3.7/library/exceptions.html#RuntimeError)

This extension depends on the django-admin.py cli script.

```
DEFAULT_MESSAGE = 'django-admin.py is not installed, run: pip install django'
```
pyscaffold.extensions.django.**create\_django\_proj**(*struct*, *opts*)

Creates a standard Django project with django-admin.py

Parameters

- **struct** ([dict](https://docs.python.org/3.7/library/stdtypes.html#dict)) project representation as (possibly) nested [dict](https://docs.python.org/3.7/library/stdtypes.html#dict).
- **opts** ([dict](https://docs.python.org/3.7/library/stdtypes.html#dict)) given options, see create\_project for an extensive list.

Returns updated project representation and options

Return type struct, opts

**Raises** [RuntimeError](https://docs.python.org/3.7/library/exceptions.html#RuntimeError) – raised if django-admin.py is not installed

pyscaffold.extensions.django.**enforce\_django\_options**(*struct*, *opts*) Make sure options reflect the Django usage.

#### **Parameters**

- **struct** ([dict](https://docs.python.org/3.7/library/stdtypes.html#dict)) project representation as (possibly) nested [dict](https://docs.python.org/3.7/library/stdtypes.html#dict).
- **opts** ([dict](https://docs.python.org/3.7/library/stdtypes.html#dict)) given options, see create\_project for an extensive list.

Returns updated project representation and options

Return type struct, opts

## **pyscaffold.extensions.gitlab\_ci module**

Extension that generates configuration and script files for GitLab CI.

**class** pyscaffold.extensions.gitlab\_ci.**GitLab**(*name*) Bases: [pyscaffold.api.Extension](#page-76-1)

Generate GitLab CI configuration files

**activate**(*actions*) Activate extension

**Parameters**  $\text{actions}(\text{list}) - \text{list}$  $\text{actions}(\text{list}) - \text{list}$  $\text{actions}(\text{list}) - \text{list}$  **of actions to perform** 

Returns updated list of actions

Return type [list](https://docs.python.org/3.7/library/stdtypes.html#list)

**add\_files**(*struct*, *opts*) Add .gitlab-ci.yml file to structure

#### Parameters

- **struct** ([dict](https://docs.python.org/3.7/library/stdtypes.html#dict)) project representation as (possibly) nested [dict](https://docs.python.org/3.7/library/stdtypes.html#dict).
- **opts** ([dict](https://docs.python.org/3.7/library/stdtypes.html#dict)) given options, see create\_project for an extensive list.

Returns updated project representation and options

Return type struct, opts

## **pyscaffold.extensions.namespace module**

Extension that adjust project file tree to include a namespace package.

This extension adds a namespace option to  $create\_project$  and provides correct values for the options root\_pkg and namespace\_pkg to the following functions in the action list.

**class** pyscaffold.extensions.namespace.**Namespace**(*name*) Bases: [pyscaffold.api.Extension](#page-76-1)

Add a namespace (container package) to the generated package.

#### **activate**(*actions*)

Register an action responsible for adding namespace to the package.

**Parameters actions**  $(l \text{is} t)$  – [list](https://docs.python.org/3.7/library/stdtypes.html#list) of actions to perform

Returns updated list of actions

Return type [list](https://docs.python.org/3.7/library/stdtypes.html#list)

**augment\_cli**(*parser*)

Add an option to parser that enables the namespace extension.

Parameters **parser** ([argparse.ArgumentParser](https://docs.python.org/3.7/library/argparse.html#argparse.ArgumentParser)) – CLI parser object

pyscaffold.extensions.namespace.**add\_namespace**(*struct*, *opts*) Prepend the namespace to a given file structure

**Parameters** 

• **struct**  $(dict)$  $(dict)$  $(dict)$  – directory structure as dictionary of dictionaries

• **opts** ([dict](https://docs.python.org/3.7/library/stdtypes.html#dict)) – options of the project

Returns directory structure as dictionary of dictionaries and input options

Return type [tuple\(](https://docs.python.org/3.7/library/stdtypes.html#tuple)[dict,](https://docs.python.org/3.7/library/stdtypes.html#dict) [dict\)](https://docs.python.org/3.7/library/stdtypes.html#dict)

pyscaffold.extensions.namespace.**create\_namespace\_parser**(*obj\_ref*) Create a namespace parser.

Parameters **obj\_ref** ([Extension](#page-76-1)) – object reference to the actual extension

Returns parser for namespace cli argument

Return type NamespaceParser

pyscaffold.extensions.namespace.**enforce\_namespace\_options**(*struct*, *opts*) Make sure options reflect the namespace usage.

pyscaffold.extensions.namespace.**move\_old\_package**(*struct*, *opts*) Move old package that may be eventually created without namespace

**Parameters** 

- **struct**  $(dict)$  $(dict)$  $(dict)$  directory structure as dictionary of dictionaries
- **opts**  $(dict)$  $(dict)$  $(dict)$  options of the project

Returns directory structure as dictionary of dictionaries and input options

Return type [tuple\(](https://docs.python.org/3.7/library/stdtypes.html#tuple)[dict,](https://docs.python.org/3.7/library/stdtypes.html#dict) [dict\)](https://docs.python.org/3.7/library/stdtypes.html#dict)

#### **pyscaffold.extensions.no\_skeleton module**

Extension that omits the creation of file *skeleton.py*

**class** pyscaffold.extensions.no\_skeleton.**NoSkeleton**(*name*) Bases: [pyscaffold.api.Extension](#page-76-1)

Omit creation of skeleton.py and test\_skeleton.py

**activate**(*actions*) Activate extension

Parameters **actions** ([list](https://docs.python.org/3.7/library/stdtypes.html#list)) – list of actions to perform

Returns updated list of actions

Return type [list](https://docs.python.org/3.7/library/stdtypes.html#list)

**remove\_files**(*struct*, *opts*) Remove all skeleton files from structure

#### Parameters

- **struct** ([dict](https://docs.python.org/3.7/library/stdtypes.html#dict)) project representation as (possibly) nested [dict](https://docs.python.org/3.7/library/stdtypes.html#dict).
- **opts** ([dict](https://docs.python.org/3.7/library/stdtypes.html#dict)) given options, see create\_project for an extensive list.

Returns updated project representation and options

Return type struct, opts

#### **pyscaffold.extensions.pre\_commit module**

Extension that generates configuration files for Yelp [pre-commit.](http://pre-commit.com)

**class** pyscaffold.extensions.pre\_commit.**PreCommit**(*name*) Bases: [pyscaffold.api.Extension](#page-76-1)

Generate pre-commit configuration file

**activate**(*actions*) Activate extension

Parameters **actions** ([list](https://docs.python.org/3.7/library/stdtypes.html#list)) – list of actions to perform

Returns updated list of actions

Return type [list](https://docs.python.org/3.7/library/stdtypes.html#list)

```
static add_files(struct, opts)
```
Add .pre-commit-config.yaml file to structure

Since the default template uses isort, this function also provides an initial version of .isort.cfg that can be extended by the user (it contains some useful skips, e.g. tox and venv)

#### **Parameters**

- **struct** ([dict](https://docs.python.org/3.7/library/stdtypes.html#dict)) project representation as (possibly) nested [dict](https://docs.python.org/3.7/library/stdtypes.html#dict).
- **opts** ([dict](https://docs.python.org/3.7/library/stdtypes.html#dict)) given options, see create\_project for an extensive list.

Returns updated project representation and options

Return type struct, opts

**static instruct\_user**(*struct*, *opts*)

#### **pyscaffold.extensions.tox module**

Extension that generates configuration files for the Tox test automation tool.

**class** pyscaffold.extensions.tox.**Tox**(*name*) Bases: [pyscaffold.api.Extension](#page-76-1)

Generate Tox configuration file

**activate**(*actions*) Activate extension

**Parameters**  $\text{actions}(\text{list}) - \text{list}$  $\text{actions}(\text{list}) - \text{list}$  $\text{actions}(\text{list}) - \text{list}$  **of actions to perform** 

Returns updated list of actions

#### Return type [list](https://docs.python.org/3.7/library/stdtypes.html#list)

**add\_files**(*struct*, *opts*)

Add .tox.ini file to structure

#### Parameters

- **struct** ([dict](https://docs.python.org/3.7/library/stdtypes.html#dict)) project representation as (possibly) nested [dict](https://docs.python.org/3.7/library/stdtypes.html#dict).
- **opts** ([dict](https://docs.python.org/3.7/library/stdtypes.html#dict)) given options, see create\_project for an extensive list.

Returns updated project representation and options

Return type struct, opts

## **pyscaffold.extensions.travis module**

Extension that generates configuration and script files for Travis CI.

**class** pyscaffold.extensions.travis.**Travis**(*name*) Bases: [pyscaffold.api.Extension](#page-76-1)

Generate Travis CI configuration files

**activate**(*actions*) Activate extension

Parameters **actions** ([list](https://docs.python.org/3.7/library/stdtypes.html#list)) – list of actions to perform

Returns updated list of actions

Return type [list](https://docs.python.org/3.7/library/stdtypes.html#list)

## **add\_files**(*struct*, *opts*)

Add some Travis files to structure

#### Parameters

- **struct** ([dict](https://docs.python.org/3.7/library/stdtypes.html#dict)) project representation as (possibly) nested [dict](https://docs.python.org/3.7/library/stdtypes.html#dict).
- **opts** ([dict](https://docs.python.org/3.7/library/stdtypes.html#dict)) given options, see create\_project for an extensive list.

Returns updated project representation and options

Return type struct, opts

#### <span id="page-94-0"></span>**Module contents**

Built-in extensions for PyScaffold.

#### **pyscaffold.templates package**

#### **Module contents**

Templates for all files of a project's scaffold

pyscaffold.templates.**authors**(*opts*) Template of AUTHORS.rst

Parameters **opts** – mapping parameters as dictionary

Returns file content as string

#### Return type [str](https://docs.python.org/3.7/library/stdtypes.html#str)

pyscaffold.templates.**changelog**(*opts*) Template of CHANGELOG.rst

Parameters **opts** – mapping parameters as dictionary

Returns file content as string

Return type [str](https://docs.python.org/3.7/library/stdtypes.html#str)

pyscaffold.templates.**conftest\_py**(*opts*) Template of conftest.py

#### Parameters **opts** – mapping parameters as dictionary

Returns file content as string

Return type [str](https://docs.python.org/3.7/library/stdtypes.html#str)

pyscaffold.templates.**coveragerc**(*opts*) Template of .coveragerc

Parameters **opts** – mapping parameters as dictionary

Returns file content as string

Return type [str](https://docs.python.org/3.7/library/stdtypes.html#str)

#### pyscaffold.templates.**get\_template**(*name*)

Retrieve the template by name

Parameters **name** – name of template

Returns template

Return type string. Template

#### pyscaffold.templates.**gitignore**(*opts*)

Template of .gitignore

Parameters **opts** – mapping parameters as dictionary

Returns file content as string

Return type [str](https://docs.python.org/3.7/library/stdtypes.html#str)

pyscaffold.templates.**gitignore\_empty**(*opts*)

Template of empty .gitignore

Parameters **opts** – mapping parameters as dictionary

Returns file content as string

Return type [str](https://docs.python.org/3.7/library/stdtypes.html#str)

pyscaffold.templates.**gitlab\_ci**(*opts*) Template of .gitlab-ci.yml

Parameters **opts** – mapping parameters as dictionary

Returns file content as string

#### Return type [str](https://docs.python.org/3.7/library/stdtypes.html#str)

```
pyscaffold.templates.init(opts)
     Template of __init__.py
```
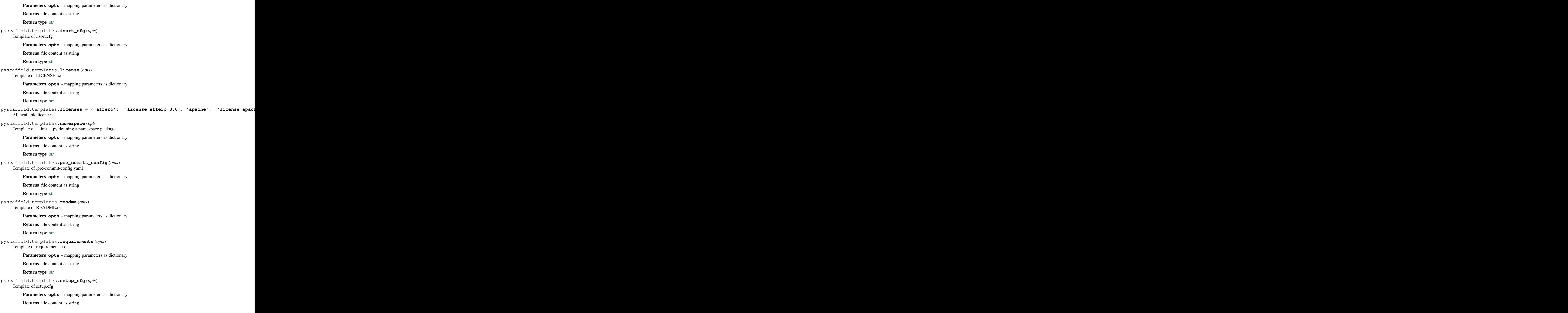

#### Return type [str](https://docs.python.org/3.7/library/stdtypes.html#str)

## pyscaffold.templates.**setup\_py**(*opts*)

Template of setup.py

Parameters **opts** – mapping parameters as dictionary

Returns file content as string

#### Return type [str](https://docs.python.org/3.7/library/stdtypes.html#str)

pyscaffold.templates.**skeleton**(*opts*) Template of skeleton.py defining a basic console script

#### Parameters **opts** – mapping parameters as dictionary

Returns file content as string

#### Return type [str](https://docs.python.org/3.7/library/stdtypes.html#str)

pyscaffold.templates.**sphinx\_authors**(*opts*) Template of authors.rst

Parameters **opts** – mapping parameters as dictionary

Returns file content as string

#### Return type [str](https://docs.python.org/3.7/library/stdtypes.html#str)

## pyscaffold.templates.**sphinx\_changelog**(*opts*)

Template of changelog.rst

Parameters **opts** – mapping parameters as dictionary

Returns file content as string

#### Return type [str](https://docs.python.org/3.7/library/stdtypes.html#str)

pyscaffold.templates.**sphinx\_conf**(*opts*) Template of conf.py

Parameters **opts** – mapping parameters as dictionary

Returns file content as string

## Return type [str](https://docs.python.org/3.7/library/stdtypes.html#str)

#### pyscaffold.templates.**sphinx\_index**(*opts*)

Template of index.rst

Parameters **opts** – mapping parameters as dictionary

Returns file content as string

#### Return type [str](https://docs.python.org/3.7/library/stdtypes.html#str)

## pyscaffold.templates.**sphinx\_license**(*opts*)

Template of license.rst

Parameters **opts** – mapping parameters as dictionary

Returns file content as string

#### Return type [str](https://docs.python.org/3.7/library/stdtypes.html#str)

pyscaffold.templates.**sphinx\_makefile**(*opts*) Template of Sphinx's Makefile

Parameters **opts** – mapping parameters as dictionary

Returns file content as string

#### Return type [str](https://docs.python.org/3.7/library/stdtypes.html#str)

pyscaffold.templates.**test\_skeleton**(*opts*)

Template of unittest for skeleton.py

Parameters **opts** – mapping parameters as dictionary

Returns file content as string

Return type [str](https://docs.python.org/3.7/library/stdtypes.html#str)

pyscaffold.templates.**tox**(*opts*) Template of tox.ini

Parameters **opts** – mapping parameters as dictionary

Returns file content as string

Return type [str](https://docs.python.org/3.7/library/stdtypes.html#str)

pyscaffold.templates.**travis**(*opts*) Template of .travis.yml

Parameters **opts** – mapping parameters as dictionary

Returns file content as string

Return type [str](https://docs.python.org/3.7/library/stdtypes.html#str)

```
pyscaffold.templates.travis_install(opts)
```
Template of travis\_install.sh

Parameters **opts** – mapping parameters as dictionary

Returns file content as string

Return type [str](https://docs.python.org/3.7/library/stdtypes.html#str)

## **15.1.2 Submodules**

## **15.1.3 pyscaffold.cli module**

Command-Line-Interface of PyScaffold

```
pyscaffold.cli.add_default_args(parser)
     Add the default options and arguments to the CLI parser.
```
Parameters parser (argparse. ArgumentParser) – CLI parser object

pyscaffold.cli.**list\_actions**(*opts*)

Do not create a project, just list actions considering extensions

**Parameters**  $opts$   $(dict)$  $(dict)$  $(dict)$  – command line options as dictionary

```
pyscaffold.cli.main(args)
     Main entry point for external applications
```
Parameters **args** ([\[str\]](https://docs.python.org/3.7/library/stdtypes.html#str)) – command line arguments

pyscaffold.cli.**parse\_args**(*args*)

Parse command line parameters respecting extensions

**Parameters**  $\arg s$  ([\[str\]](https://docs.python.org/3.7/library/stdtypes.html#str)) – command line parameters as list of strings

Returns command line parameters

Return type [dict](https://docs.python.org/3.7/library/stdtypes.html#dict)

pyscaffold.cli.**process\_opts**(*opts*) Process and enrich command line arguments

**Parameters**  $opts$  ([dict](https://docs.python.org/3.7/library/stdtypes.html#dict)) – dictionary of parameters

Returns dictionary of parameters from command line arguments

Return type [dict](https://docs.python.org/3.7/library/stdtypes.html#dict)

```
pyscaffold.cli.run()
     Entry point for console script
```
pyscaffold.cli.**run\_scaffold**(*opts*) Actually scaffold the project, calling the python API

**Parameters**  $opts$  ( $dist$ ) – command line options as [dict](https://docs.python.org/3.7/library/stdtypes.html#dict)ionary

## **15.1.4 pyscaffold.exceptions module**

Custom exceptions used by PyScaffold to identify common deviations from the expected behavior.

```
exception pyscaffold.exceptions.ActionNotFound(name, *args, **kwargs)
    Bases: KeyError
```
Impossible to find the required action.

```
exception pyscaffold.exceptions.DirectoryAlreadyExists
    Bases: RuntimeError
```
The project directory already exists, but no update or force option was used.

<span id="page-99-0"></span>**exception** pyscaffold.exceptions.**DirectoryDoesNotExist** Bases: [RuntimeError](https://docs.python.org/3.7/library/exceptions.html#RuntimeError)

No directory was found to be updated.

```
exception pyscaffold.exceptions.GitDirtyWorkspace(message="Your working tree is
                                                             dirty. Commit your changes first or
                                                             use '–force'.", *args, **kwargs)
```
Bases: [RuntimeError](https://docs.python.org/3.7/library/exceptions.html#RuntimeError)

Workspace of git is empty.

DEFAULT\_MESSAGE = "Your working tree is dirty. Commit your changes first or use '--for

<span id="page-99-2"></span>**exception** pyscaffold.exceptions.**GitNotConfigured**(*message='Make sure git is configured. Run:n git config –global user.email "you@example.com"n git config –global user.name "Your Name"nto set your account's default*

*identity.'*, *\*args*, *\*\*kwargs*)

Bases: [RuntimeError](https://docs.python.org/3.7/library/exceptions.html#RuntimeError)

PyScaffold tries to read user.name and user.email from git config.

DEFAULT\_MESSAGE = 'Make sure git is configured. Run:\n git config --global user.email

<span id="page-99-1"></span>**exception** pyscaffold.exceptions.**GitNotInstalled**(*message='Make sure git is installed and working.'*, *\*args*, *\*\*kwargs*) Bases: [RuntimeError](https://docs.python.org/3.7/library/exceptions.html#RuntimeError)

PyScaffold requires git to run.

### **DEFAULT\_MESSAGE = 'Make sure git is installed and working.'**

**exception** pyscaffold.exceptions.**InvalidIdentifier**

Bases: [RuntimeError](https://docs.python.org/3.7/library/exceptions.html#RuntimeError)

Python requires a specific format for its identifiers.

[https://docs.python.org/3.6/reference/lexical\\_analysis.html#identifiers](https://docs.python.org/3.6/reference/lexical_analysis.html#identifiers)

<span id="page-100-1"></span>**exception** pyscaffold.exceptions.**NoPyScaffoldProject**(*message='Could not update project. Was it generated with PyScaffold?'*, *\*args*, *\*\*kwargs*)

Bases: [RuntimeError](https://docs.python.org/3.7/library/exceptions.html#RuntimeError)

PyScaffold cannot update a project that it hasn't generated

**DEFAULT\_MESSAGE = 'Could not update project. Was it generated with PyScaffold?'**

**exception** pyscaffold.exceptions.**OldSetuptools**(*message='Your setuptools version is too*

*old (<38.3). Use 'pip install -U setuptools' to upgrade.nIf you have the deprecated 'distribute' package installed remove it or update to version 0.7.3.'*, *\*args*, *\*\*kwargs*)

Bases: [RuntimeError](https://docs.python.org/3.7/library/exceptions.html#RuntimeError)

PyScaffold requires a recent version of setuptools.

```
DEFAULT_MESSAGE = 'Your setuptools version is too old (<38.3). Use `pip install -U set
```
<span id="page-100-0"></span>**exception** pyscaffold.exceptions.**PyScaffoldTooOld**(*message='setup.cfg has no section [pyscaffold]! Are you trying to update a pre 3.0 version?'*, *\*args*, *\*\*kwargs*)

Bases: [RuntimeError](https://docs.python.org/3.7/library/exceptions.html#RuntimeError)

PyScaffold cannot update a pre 3.0 version

DEFAULT\_MESSAGE = 'setup.cfg has no section [pyscaffold]! Are you trying to update a p

**exception** pyscaffold.exceptions.**ShellCommandException**(*message*, *\*args*, *\*\*kwargs*) Bases: [RuntimeError](https://docs.python.org/3.7/library/exceptions.html#RuntimeError)

Outputs proper logging when a ShellCommand fails

## **15.1.5 pyscaffold.info module**

Provide general information about the system, user etc.

```
class pyscaffold.info.GitEnv
    Bases: enum.Enum
    An enumeration.
    author_date = 'GIT_AUTHOR_DATE'
    author_email = 'GIT_AUTHOR_EMAIL'
    author_name = 'GIT_AUTHOR_NAME'
    committer_date = 'GIT_COMMITTER_DATE'
    committer_email = 'GIT_COMMITTER_EMAIL'
```
#### **committer\_name = 'GIT\_COMMITTER\_NAME'**

#### pyscaffold.info.**best\_fit\_license**(*txt*)

Finds proper license name for the license defined in txt

**Parameters**  $\textbf{txt}(str)$  $\textbf{txt}(str)$  $\textbf{txt}(str)$  – license name

Returns license name

#### Return type [str](https://docs.python.org/3.7/library/stdtypes.html#str)

pyscaffold.info.**check\_git**()

Checks for git and raises appropriate exception if not

#### Raises

- $GitnotInstalled$  when git command is not available
- [GitNotConfigured](#page-99-2) when git does not know user information

pyscaffold.info.**email**() Retrieve the user's email

Returns user's email

#### Return type [str](https://docs.python.org/3.7/library/stdtypes.html#str)

pyscaffold.info.**is\_git\_configured**()

Check if user.name and user.email is set globally in git

Check first git environment variables, then config settings. This will also return false if git is not available at all.

Returns True if it is set globally, False otherwise

#### Return type [bool](https://docs.python.org/3.7/library/functions.html#bool)

pyscaffold.info.**is\_git\_installed**() Check if git is installed

Returns True if git is installed, False otherwise

#### Return type [bool](https://docs.python.org/3.7/library/functions.html#bool)

pyscaffold.info.**is\_git\_workspace\_clean**(*path*) Checks if git workspace is clean

**Parameters path**  $(str)$  $(str)$  $(str)$  – path to git repository

Returns condition if workspace is clean or not

Return type

bool

Raises: [GitNotInstalled](#page-99-1): when git command is not available [GitNotConfigured](#page-99-2): when git does not know user information

#### pyscaffold.info.**project**(*opts*)

Update user options with the options of an existing PyScaffold project

Params: opts (dict): options of the project

Returns options with updated values

Return type [dict](https://docs.python.org/3.7/library/stdtypes.html#dict)

Raises

- [PyScaffoldTooOld](#page-100-0) when PyScaffold is to old to update from
- [NoPyScaffoldProject](#page-100-1) when project was not generated with PyScaffold

pyscaffold.info.**username**()

Retrieve the user's name

Returns user's name

Return type [str](https://docs.python.org/3.7/library/stdtypes.html#str)

## **15.1.6 pyscaffold.integration module**

Integration part for hooking into distutils/setuptools

Rationale: The use\_pyscaffold keyword is unknown to setuptools' setup $(\dots)$  command, therefore the entry\_points are checked for a function to handle this keyword which is pyscaffold\_keyword below. This is where we hook into setuptools and apply the magic of setuptools\_scm as well as other commands.

#### pyscaffold.integration.**build\_cmd\_docs**()

Return Sphinx's BuildDoc if available otherwise a dummy command

Returns command object

Return type [Command](https://docs.python.org/3.7/distutils/apiref.html#distutils.cmd.Command)

#### pyscaffold.integration.**local\_version2str**(*version*)

Create the local part of a PEP440 version string

Parameters **version** (setuptools\_scm.version.ScmVersion) – version object

Returns local version

#### Return type [str](https://docs.python.org/3.7/library/stdtypes.html#str)

pyscaffold.integration.**pyscaffold\_keyword**(*dist*, *keyword*, *value*) Handles the *use\_pyscaffold* keyword of the setup(...) command

#### **Parameters**

- **dist** (setuptools.dist) distribution object as
- **keyword**  $(str)$  $(str)$  $(str)$  keyword argument = 'use pyscaffold'
- **value** value of the keyword argument

#### pyscaffold.integration.**setuptools\_scm\_config**(*value*)

Generate the configuration for setuptools\_scm

Parameters value – value from entry\_point

Returns dictionary of options

Return type [dict](https://docs.python.org/3.7/library/stdtypes.html#dict)

#### pyscaffold.integration.**version2str**(*version*)

Creates a PEP440 version string

Parameters **version** (setuptools\_scm.version.ScmVersion) – version object

Returns version string

Return type [str](https://docs.python.org/3.7/library/stdtypes.html#str)

## **15.1.7 pyscaffold.log module**

Custom logging infrastructure to provide execution information for the user.

```
class pyscaffold.log.ColoredReportFormatter(fmt=None, datefmt=None, style='%')
```

```
Bases: pyscaffold.log.ReportFormatter
```
Format logs with ANSI colors.

```
ACTIVITY_STYLES = {'create': ('green', 'bold'), 'delete': ('red', 'bold'), 'invoke':
```

```
CONTEXT_PREFIX = '\x1b[35m\x1b[1mfrom\x1b[0m'
```

```
LOG STYLES = {'critical': ('red', 'bold'), 'debug': ('green',), 'error': ('red',),
```
**SUBJECT\_STYLES = {'invoke': ('blue',)}**

**TARGET\_PREFIX = '\x1b[35m\x1b[1mto\x1b[0m'**

**format\_activity**(*activity*) Format the activity keyword.

**format\_default**(*record*) Format default log messages.

**format\_subject**(*subject*, *activity=None*) Format the subject of the activity.

```
class pyscaffold.log.ReportFormatter(fmt=None, datefmt=None, style='%')
```
Bases: [logging.Formatter](https://docs.python.org/3.7/library/logging.html#logging.Formatter)

Formatter that understands custom fields in the log record.

**ACTIVITY\_MAXLEN = 12**

**CONTEXT\_PREFIX = 'from'**

```
SPACING = ' '
```
**TARGET\_PREFIX = 'to'**

```
create_padding(activity)
```
Create the appropriate padding in order to align activities.

```
format(record)
```
Compose message when a record with report information is given.

- **format\_activity**(*activity*) Format the activity keyword.
- **format\_context**(*context*, *\_activity=None*) Format extra information about the activity context.

```
format_default(record)
    Format default log messages.
```

```
format_path(path)
     Simplify paths to avoid wasting space in terminal.
```

```
format_report(record)
    Compose message when a custom record is given.
```

```
format_subject(subject, _activity=None)
     Format the subject of the activity.
```
**format\_target**(*target*, *\_activity=None*)

Format extra information about the activity target.

```
class pyscaffold.log.ReportLogger(logger=None, handler=None, formatter=None, ex-
```
*tra=None*)

Bases: [logging.LoggerAdapter](https://docs.python.org/3.7/library/logging.html#logging.LoggerAdapter)

Suitable wrapper for PyScaffold CLI interactive execution reports.

#### **Parameters**

- **logger** ([logging.Logger](https://docs.python.org/3.7/library/logging.html#logging.Logger)) custom logger to be used. Optional: the default logger will be used.
- **handlers** ([logging.Handler](https://docs.python.org/3.7/library/logging.html#logging.Handler)) custom logging handler to be used. Optional: a [logging.StreamHandler](https://docs.python.org/3.7/library/logging.handlers.html#logging.StreamHandler) is used by default.
- **formatter** (logging. Formatter) custom formatter to be used. Optional: by de-fault a [ReportFormatter](#page-103-0) is created and used.
- **extra**  $(dict)$  $(dict)$  $(dict)$  extra attributes to be merged into the log record. Options, empty by default.

#### **wrapped**

underlying logger object.

Type [logging.Logger](https://docs.python.org/3.7/library/logging.html#logging.Logger)

#### **handler**

stream handler configured for providing user feedback in PyScaffold CLI.

Type [logging.Handler](https://docs.python.org/3.7/library/logging.html#logging.Handler)

#### **formatter**

formatter configured in the default handler.

Type [logging.Formatter](https://docs.python.org/3.7/library/logging.html#logging.Formatter)

#### **nesting**

current nesting level of the report.

Type [int](https://docs.python.org/3.7/library/functions.html#int)

#### **copy**()

Produce a copy of the wrapped logger.

Sometimes, it is better to make a copy of th report logger to keep indentation consistent.

**indent**(*count=1*)

Temporarily adjust padding while executing a context.

#### **Example**

```
from pyscaffold.log import logger
logger.report('invoke', 'custom_action')
with logger.indent():
  logger.report('create', 'some/file/path')
# Expected logs:
# --------------------------------------
# invoke custom_action
       create some/file/path
```
(continues on next page)

(continued from previous page)

```
# --------------------------------------
# Note how the spacing between activity and subject in the
# second entry is greater than the equivalent in the first one.
```
Note: This method is not thread-safe and should be used with care.

### **level**

Effective level of the logger

#### **process**(*msg*, *kwargs*)

Method overridden to augment LogRecord with the *nesting* attribute.

<span id="page-105-0"></span>**report**(*activity*, *subject*, *context=None*, *target=None*, *nesting=None*, *level=20*) Log that an activity has occurred during scaffold.

#### Parameters

- **activity** ([str](https://docs.python.org/3.7/library/stdtypes.html#str)) usually a verb or command, e.g. create, invoke, run, chdir. . .
- **subject**  $(str)$  $(str)$  $(str)$  usually a path in the file system or an action identifier.
- **context**  $(str)$  $(str)$  $(str)$  path where the activity take place.
- **target**  $(str)$  $(str)$  $(str)$  path affected by the activity
- **nesting** ([int](https://docs.python.org/3.7/library/functions.html#int)) optional nesting level. By default it is calculated from the activity name.
- **level** ([int](https://docs.python.org/3.7/library/functions.html#int)) log level. Defaults to logging.INFO. See [logging](https://docs.python.org/3.7/library/logging.html#module-logging) for more information.

#### **Notes**

This method creates a custom log record, with additional fields: **activity**, **subject**, **context**, **target** and nesting, but an empty msg field. The [ReportFormatter](#page-103-0) creates the log message from the other fields.

Often target and context complement the logs when subject does not hold all the necessary information. For example:

```
logger.report('copy', 'my/file', target='my/awesome/path')
logger.report('run', 'command', context='current/working/dir')
```
#### pyscaffold.log.**configure\_logger**(*opts*)

Configure the default logger

**Parameters**  $opts$  ( $dist$ ) – command line parameters

```
pyscaffold.log.logger = <ReportLogger pyscaffold.log (WARNING)>
    Default logger configured for PyScaffold.
```
## **15.1.8 pyscaffold.repo module**

Functionality for working with a git repository

```
pyscaffold.repo.add_tag(project, tag_name, message=None, **kwargs)
     Add an (annotated) tag to the git repository.
```
#### **Parameters**

- **project**  $(s \nmid r)$  path to the project
- **tag\_name**  $(str)$  $(str)$  $(str)$  name of the tag
- **message** ([str](https://docs.python.org/3.7/library/stdtypes.html#str)) optional tag message

Additional keyword arguments are passed to the  $q\text{ }i\text{ }t$  callable object.

```
pyscaffold.repo.get_git_root(default=None)
```
Return the path to the top-level of the git repository or *default*.

**Parameters default**  $(str)$  $(str)$  $(str)$  – if no git root is found, default is returned

Returns top-level path or *default*

Return type [str](https://docs.python.org/3.7/library/stdtypes.html#str)

pyscaffold.repo.**git\_tree\_add**(*struct*, *prefix="*, *\*\*kwargs*) Adds recursively a directory structure to git

**Parameters** 

- **struct**  $(dict)$  $(dict)$  $(dict)$  directory structure as dictionary of dictionaries
- **prefix**  $(str)$  $(str)$  $(str)$  prefix for the given directory structure

Additional keyword arguments are passed to the  $q\text{ }i\text{ }t$  callable object.

```
pyscaffold.repo.init_commit_repo(project, struct, **kwargs)
     Initialize a git repository
```
#### **Parameters**

- **project**  $(str)$  $(str)$  $(str)$  path to the project
- **struct**  $(dict)$  $(dict)$  $(dict)$  directory structure as dictionary of dictionaries

Additional keyword arguments are passed to the  $q\text{ }i\text{ }t$  callable object.

```
pyscaffold.repo.is_git_repo(folder)
     Check if a folder is a git repository
```
Parameters **folder** ([str](https://docs.python.org/3.7/library/stdtypes.html#str)) – path

## **15.1.9 pyscaffold.shell module**

Shell commands like git, django-admin.py etc.

```
class pyscaffold.shell.ShellCommand(command, shell=True, cwd=None)
    Bases: object
```
Shell command that can be called with flags like git('add', 'file')

#### Parameters

- **command**  $(str)$  $(str)$  $(str)$  command to handle
- $shell (bool)$  $shell (bool)$  $shell (bool)$  run the command in the shell
- **cwd**  $(str)$  $(str)$  $(str)$  current working dir to run the command

The produced command can be called with the following keyword arguments:

- log (*bool*): log activity when true. False by default.
- **pretend** (*bool*): skip execution (but log) when pretending. False by default.

The positional arguments are passed to the underlying shell command.

pyscaffold.shell.**command\_exists**(*cmd*) Check if command exists

Parameters **cmd** – executable name

```
pyscaffold.shell.django_admin = <pyscaffold.shell.ShellCommand object>
    Command for django-admin.py
```
pyscaffold.shell.**get\_git\_cmd**(*\*\*args*) Retrieve the git shell command depending on the current platform

**Parameters \*\*args** – additional keyword arguments to [ShellCommand](#page-106-0)

pyscaffold.shell.**git = <pyscaffold.shell.ShellCommand object>** Command for git

pyscaffold.shell.**shell\_command\_error2exit\_decorator**(*func*) Decorator to convert given ShellCommandException to an exit message

This avoids displaying nasty stack traces to end-users

## **15.1.10 pyscaffold.structure module**

Functionality to generate and work with the directory structure of a project

```
class pyscaffold.structure.FileOp
    Bases: object
```
Namespace for file operations during an update

```
NO_CREATE = 1
    Do not create the file during an update
```

```
NO_OVERWRITE = 0
```
Do not overwrite an existing file during update (still created if not exists)

pyscaffold.structure.**create\_structure**(*struct*, *opts*, *prefix=None*) Manifests a directory structure in the filesystem

#### Parameters

- **struct**  $(dict)$  $(dict)$  $(dict)$  directory structure as dictionary of dictionaries
- **opts** ([dict](https://docs.python.org/3.7/library/stdtypes.html#dict)) options of the project
- **prefix**  $(str)$  $(str)$  $(str)$  prefix path for the structure
- Returns directory structure as dictionary of dictionaries (similar to input, but only containing the files that actually changed) and input options

Return type [tuple\(](https://docs.python.org/3.7/library/stdtypes.html#tuple)[dict,](https://docs.python.org/3.7/library/stdtypes.html#dict) [dict\)](https://docs.python.org/3.7/library/stdtypes.html#dict)

Raises [RuntimeError](https://docs.python.org/3.7/library/exceptions.html#RuntimeError)-raised if content type in struct is unknown

pyscaffold.structure.**define\_structure**(*\_*, *opts*)

Creates the project structure as dictionary of dictionaries

#### **Parameters**

- $\bigcup$  ([dict](https://docs.python.org/3.7/library/stdtypes.html#dict)) previous directory structure (ignored)
- **opts** ([dict](https://docs.python.org/3.7/library/stdtypes.html#dict)) options of the project

Returns structure as dictionary of dictionaries and input options
<span id="page-108-2"></span>Return type [tuple\(](https://docs.python.org/3.7/library/stdtypes.html#tuple)[dict,](https://docs.python.org/3.7/library/stdtypes.html#dict) [dict\)](https://docs.python.org/3.7/library/stdtypes.html#dict)

#### <span id="page-108-0"></span>**15.1.11 pyscaffold.termui module**

Basic support for ANSI code formatting.

```
pyscaffold.termui.curses_available()
```
Check if the curses package from stdlib is available.

Usually not available for windows, but its presence indicates that the terminal is capable of displaying some UI.

Returns result of check

Return type [bool](https://docs.python.org/3.7/library/functions.html#bool)

```
pyscaffold.termui.decorate(msg, *styles)
```
Use ANSI codes to format the message.

#### **Parameters**

- $\text{msg}(str)$  $\text{msg}(str)$  $\text{msg}(str)$  string to be formatted
- $\star$ styles ([list](https://docs.python.org/3.7/library/stdtypes.html#list)) the remaining arguments should be strings that represent the 8 basic ANSI colors. clear and bold are also supported. For background colors use on\_<color>.

Returns styled and formatted message

#### Return type [str](https://docs.python.org/3.7/library/stdtypes.html#str)

pyscaffold.termui.**init\_colorama**()

Initialize colorama if it is available.

Returns result of check

Return type [bool](https://docs.python.org/3.7/library/functions.html#bool)

pyscaffold.termui.**isatty**(*stream=None*)

Detect if the given stream/stdout is part of an interactive terminal.

Parameters stream – optionally the stream to check

Returns result of check

Return type [bool](https://docs.python.org/3.7/library/functions.html#bool)

pyscaffold.termui.**supports\_color**(*stream=None*) Check if the stream is supposed to handle coloring.

Returns result of check

Return type [bool](https://docs.python.org/3.7/library/functions.html#bool)

#### <span id="page-108-1"></span>**15.1.12 pyscaffold.update module**

Functionality to update one PyScaffold version to another

pyscaffold.update.**add\_entrypoints**(*struct*, *opts*) Add [options.entry\_points] to setup.cfg

#### **Parameters**

• **struct** ([dict](https://docs.python.org/3.7/library/stdtypes.html#dict)) – previous directory structure (ignored)

• **opts** ([dict](https://docs.python.org/3.7/library/stdtypes.html#dict)) – options of the project

<span id="page-109-0"></span>Returns structure as dictionary of dictionaries and input options

Return type [tuple\(](https://docs.python.org/3.7/library/stdtypes.html#tuple)[dict,](https://docs.python.org/3.7/library/stdtypes.html#dict) [dict\)](https://docs.python.org/3.7/library/stdtypes.html#dict)

pyscaffold.update.**add\_setup\_requires**(*struct*, *opts*) Add *setup\_requires* in setup.cfg

#### **Parameters**

- **struct** ([dict](https://docs.python.org/3.7/library/stdtypes.html#dict)) previous directory structure (ignored)
- **opts** ([dict](https://docs.python.org/3.7/library/stdtypes.html#dict)) options of the project

Returns structure as dictionary of dictionaries and input options

Return type [tuple\(](https://docs.python.org/3.7/library/stdtypes.html#tuple)[dict,](https://docs.python.org/3.7/library/stdtypes.html#dict) [dict\)](https://docs.python.org/3.7/library/stdtypes.html#dict)

pyscaffold.update.**apply\_update\_rule\_to\_file**(*path*, *value*, *opts*) Applies the update rule to a given file path

#### **Parameters**

- $path(str) file path$  $path(str) file path$  $path(str) file path$
- **value** ([tuple](https://docs.python.org/3.7/library/stdtypes.html#tuple) or [str](https://docs.python.org/3.7/library/stdtypes.html#str)) content (and update rule)
- **opts**  $(dict)$  $(dict)$  $(dict)$  options of the project, containing the following flags:
	- update: if the project already exists and should be updated
	- force: overwrite all the files that already exist

Returns content of the file if it should be generated or None otherwise.

pyscaffold.update.**apply\_update\_rules**(*struct*, *opts*, *prefix=None*) Apply update rules using  $FileOp$  to a directory structure.

As a result the filtered structure keeps only the files that actually will be written.

#### **Parameters**

- **opts**  $(dict)$  $(dict)$  $(dict)$  options of the project, containing the following flags:
	- update: when the project already exists and should be updated
	- force: overwrite all the files that already exist
- **struct**  $(dict)$  $(dict)$  $(dict)$  directory structure as dictionary of dictionaries (in this tree representation, each leaf can be just a string or a tuple also containing an update rule)
- **prefix**  $(str)$  $(str)$  $(str)$  prefix path for the structure
- Returns directory structure with keys removed according to the rules (in this tree representation, all the leaves are strings) and input options

#### Return type [tuple\(](https://docs.python.org/3.7/library/stdtypes.html#tuple)[dict,](https://docs.python.org/3.7/library/stdtypes.html#dict) [dict\)](https://docs.python.org/3.7/library/stdtypes.html#dict)

```
pyscaffold.update.get_curr_version(project_path)
     Retrieves the PyScaffold version that put up the scaffold
```
Parameters **project\_path** – path to project

Returns version specifier

Return type Version

<span id="page-110-1"></span>pyscaffold.update.**invoke\_action**(*action*, *struct*, *opts*)

Invoke action with proper logging.

#### **Parameters**

- **struct** ([dict](https://docs.python.org/3.7/library/stdtypes.html#dict)) project representation as (possibly) nested [dict](https://docs.python.org/3.7/library/stdtypes.html#dict).
- **opts** ([dict](https://docs.python.org/3.7/library/stdtypes.html#dict)) given options, see create\_project for an extensive list.

Returns updated project representation and options

Return type [tuple\(](https://docs.python.org/3.7/library/stdtypes.html#tuple)[dict,](https://docs.python.org/3.7/library/stdtypes.html#dict) [dict\)](https://docs.python.org/3.7/library/stdtypes.html#dict)

pyscaffold.update.**read\_setupcfg**(*project\_path*) Reads-in setup.cfg for updating

**Parameters project\_path**  $(str)$  $(str)$  $(str)$  – path to project

#### Returns:

pyscaffold.update.**update\_pyscaffold\_version**(*project\_path*, *pretend*) Update *setup\_requires* in setup.cfg

#### **Parameters**

- **project\_path** ([str](https://docs.python.org/3.7/library/stdtypes.html#str)) path to project
- **pretend** ([bool](https://docs.python.org/3.7/library/functions.html#bool)) only pretend to do something

pyscaffold.update.**version\_migration**(*struct*, *opts*)

Migrations from one version to another

#### **Parameters**

- **struct** ([dict](https://docs.python.org/3.7/library/stdtypes.html#dict)) previous directory structure (ignored)
- **opts**  $(dict)$  $(dict)$  $(dict)$  options of the project

Returns structure as dictionary of dictionaries and input options

Return type [tuple\(](https://docs.python.org/3.7/library/stdtypes.html#tuple)[dict,](https://docs.python.org/3.7/library/stdtypes.html#dict) [dict\)](https://docs.python.org/3.7/library/stdtypes.html#dict)

### <span id="page-110-0"></span>**15.1.13 pyscaffold.utils module**

Miscellaneous utilities and tools

```
pyscaffold.utils.ERROR_INVALID_NAME = 123
```
Windows-specific error code indicating an invalid pathname.

```
pyscaffold.utils.chdir(path, **kwargs)
```
Contextmanager to change into a directory

**Parameters path**  $(str)$  $(str)$  $(str)$  – path to change current working directory to

#### Keyword Arguments

- **log** ([bool](https://docs.python.org/3.7/library/functions.html#bool)) log activity when true. Default: False.
- **pretend** ([bool](https://docs.python.org/3.7/library/functions.html#bool)) skip execution (but log) when pretending. Default False.

```
pyscaffold.utils.check_setuptools_version()
```
Check minimum required version of setuptools

Check that setuptools has all necessary capabilities for setuptools\_scm as well as support for configuration with the help of setup.cfg.

Raises OldSetuptools – raised if necessary capabilities are not met

<span id="page-111-0"></span>pyscaffold.utils.**create\_directory**(*path*, *update=False*, *pretend=False*) Create a directory in the given path.

This function reports the operation in the logs.

#### **Parameters**

- **path**  $(str)$  $(str)$  $(str)$  path in the file system where contents will be written.
- **update** ([bool](https://docs.python.org/3.7/library/functions.html#bool)) false by default. A [OSError](https://docs.python.org/3.7/library/exceptions.html#OSError) is raised when update is false and the directory already exists.
- **pretend** ([bool](https://docs.python.org/3.7/library/functions.html#bool)) false by default. Directory is not created when pretending, but operation is logged.

pyscaffold.utils.**create\_file**(*path*, *content*, *pretend=False*)

Create a file in the given path.

This function reports the operation in the logs.

#### **Parameters**

- **path**  $(str)$  $(str)$  $(str)$  path in the file system where contents will be written.
- **content**  $(str)$  $(str)$  $(str)$  what will be written.
- **pretend** ([bool](https://docs.python.org/3.7/library/functions.html#bool)) false by default. File is not written when pretending, but operation is logged.

#### pyscaffold.utils.**dasherize**(*word*)

Replace underscores with dashes in the string.

#### Example:

```
>>> dasherize("foo_bar")
"foo-bar"
```
**Parameters word**  $(str)$  $(str)$  $(str)$  – input word

Returns input word with underscores replaced by dashes

```
pyscaffold.utils.exceptions2exit(exception_list)
```
Decorator to convert given exceptions to exit messages

This avoids displaying nasty stack traces to end-users

Parameters [Exception]  $(exception\_list)$  – list of exceptions to convert

pyscaffold.utils.**get\_id**(*function*)

Given a function, calculate its identifier.

A identifier is a string in the format <module name>:<function name>, similarly to the convention used for setuptools entry points.

Note: This function does not return a Python 3 <u>qualitianme</u> equivalent. If the function is nested inside another function or class, the parent name is ignored.

```
Parameters function (callable) – function object
Returns identifier
Return type str
```
<span id="page-112-0"></span>pyscaffold.utils.**get\_setup\_requires\_version**()

Determines the proper *setup\_requires* string for PyScaffold

E.g. setup\_requires = pyscaffold  $>=$  3.0a0,  $<$  3.1a0

Returns requirement string for setup\_requires

Return type [str](https://docs.python.org/3.7/library/stdtypes.html#str)

pyscaffold.utils.**is\_pathname\_valid**(*pathname*) Check if a pathname is valid

Code by Cecil Curry from StackOverflow

**Parameters pathname**  $(str)$  $(str)$  $(str)$  – string to validate

Returns *True* if the passed pathname is a valid pathname for the current OS; *False* otherwise.

pyscaffold.utils.**is\_valid\_identifier**(*string*)

Check if string is a valid package name

Parameters [str](https://docs.python.org/3.7/library/stdtypes.html#str)ing  $(str)$  – package name

Returns True if string is valid package name else False

Return type [bool](https://docs.python.org/3.7/library/functions.html#bool)

pyscaffold.utils.**levenshtein**(*s1*, *s2*) Calculate the Levenshtein distance between two strings

#### **Parameters**

- **s1** ( $str$ ) first string
- **s2**  $(str)$  $(str)$  $(str)$  second string

Returns distance between s1 and s2

Return type [int](https://docs.python.org/3.7/library/functions.html#int)

pyscaffold.utils.**localize\_path**(*path\_string*)

Localize path for Windows, Unix, i.e. / or :param path\_string: path using / :type path\_string: str

Returns path depending on OS

Return type [str](https://docs.python.org/3.7/library/stdtypes.html#str)

#### pyscaffold.utils.**make\_valid\_identifier**(*string*)

Try to make a valid package name identifier from a string

Parameters [str](https://docs.python.org/3.7/library/stdtypes.html#str)ing  $(str)$  – invalid package name

Returns valid package name as string or [RuntimeError](https://docs.python.org/3.7/library/exceptions.html#RuntimeError)

Return type [str](https://docs.python.org/3.7/library/stdtypes.html#str)

Raises InvalidIdentifier – raised if identifier can not be converted

pyscaffold.utils.**move**(*\*src*, *\*\*kwargs*)

Move files or directories to (into) a new location

**Parameters**  $\star$ **src** ([str\[](https://docs.python.org/3.7/library/stdtypes.html#str)]) – one or more files/directories to be moved

#### Keyword Arguments

- **target**  $(s \text{tr})$  if target is a directory,  $s \text{tr}$  will be moved inside it. Otherwise, it will be the new path (note that it may be overwritten)
- **log** ([bool](https://docs.python.org/3.7/library/functions.html#bool)) log activity when true. Default: False.

• **pretend**  $(b \circ \circ l)$  – skip execution (but log) when pretending. Default False.

<span id="page-113-2"></span>pyscaffold.utils.**on\_ro\_error**(*func*, *path*, *exc\_info*) Error handler for shutil.rmtree.

If the error is due to an access error (read only file) it attempts to add write permission and then retries.

If the error is for another reason it re-raises the error.

Usage : shutil.rmtree(path, onerror=onerror)

#### **Parameters**

- **func** (callable) function which raised the exception
- **path**  $(str)$  $(str)$  $(str)$  path passed to *func*
- **exc\_info** (*tuple of str*) exception info returned by sys.exc\_info()

pyscaffold.utils.**prepare\_namespace**(*namespace\_str*)

Check the validity of namespace\_str and split it up into a list

Parameters namespace [str](https://docs.python.org/3.7/library/stdtypes.html#str) (str) – namespace, e.g. "com.blue yonder"

Returns list of namespaces, e.g. ["com", "com.blue\_yonder"]

Return type [\[str\]](https://docs.python.org/3.7/library/stdtypes.html#str)

Raises InvalidIdentifier – raised if namespace is not valid

#### pyscaffold.utils.**rm\_rf**(*path*)

Remove a path by all means like *rm -rf* in Linux.

Args (str): Path to remove:

### <span id="page-113-1"></span>**15.1.14 pyscaffold.warnings module**

Warnings used by PyScaffold to identify issues that can be safely ignored but that should be displayed to the user.

```
exception pyscaffold.warnings.UpdateNotSupported(*args, extension=None, **kwargs)
    Bases: RuntimeWarning
```
Extensions that make use of external generators are not able to do updates by default.

DEFAULT\_MESSAGE = 'Updating code generated using external tools is not supported. The

### <span id="page-113-0"></span>**15.1.15 Module contents**

# CHAPTER 16

Indices and tables

- genindex
- modindex
- search

# Python Module Index

pyscaffold.extensions.tox, [90](#page-93-1)

### p

pyscaffold, [110](#page-113-0) pyscaffold.api, [73](#page-76-0) pyscaffold.api.helpers, [69](#page-72-0) pyscaffold.cli, [95](#page-98-0) pyscaffold.contrib, [85](#page-88-0) pyscaffold.contrib.configupdater, [79](#page-82-0) pyscaffold.contrib.ptr, [84](#page-87-0) pyscaffold.contrib.setuptools\_scm, [79](#page-82-1) ..<br>pyscaffold.contrib.setuptools\_scm.configP<sup>yscaffold.termui,[105](#page-108-0)</sup> [76](#page-78-0) pyscaffold.contrib.setuptools\_scm.discov@Y\$caffold.utils,[107](#page-110-0) [76](#page-79-0) pyscaffold.contrib.setuptools\_scm.file\_finder, [76](#page-79-1) pyscaffold.contrib.setuptools\_scm.file\_finder\_git, [76](#page-79-2) pyscaffold.contrib.setuptools\_scm.file\_finder\_hg, [77](#page-80-0) pyscaffold.contrib.setuptools\_scm.git, [77](#page-80-1) pyscaffold.contrib.setuptools\_scm.hacks, [77](#page-80-2) pyscaffold.contrib.setuptools\_scm.hg, [77](#page-80-3) pyscaffold.contrib.setuptools\_scm.integration, [78](#page-81-0) pyscaffold.contrib.setuptools\_scm.utils, [78](#page-81-1) pyscaffold.contrib.setuptools\_scm.version, [78](#page-81-2) pyscaffold.exceptions, [96](#page-99-0) pyscaffold.extensions, [91](#page-94-0) pyscaffold.extensions.cookiecutter, [85](#page-88-1) pyscaffold.extensions.django, [87](#page-90-0) pyscaffold.extensions.gitlab\_ci, [88](#page-91-0) pyscaffold.extensions.namespace, [88](#page-91-1) pyscaffold.extensions.no\_skeleton, [89](#page-92-0) pyscaffold.extensions.pre\_commit, [90](#page-93-0) pyscaffold.extensions.travis, [91](#page-94-1) pyscaffold.info, [97](#page-100-0) pyscaffold.integration, [99](#page-102-0) pyscaffold.log, [100](#page-103-0) pyscaffold.repo, [102](#page-105-0) pyscaffold.shell, [103](#page-106-0) pyscaffold.structure, [104](#page-107-1) pyscaffold.templates, [91](#page-94-2)  $p$ yscaffold.update, [105](#page-108-1) pyscaffold.warnings, [110](#page-113-1)

# Index

# A

absolute\_root (*pyscaffold.contrib.setuptools\_scm.config.Configuration attribute*), [76](#page-79-3) ActionNotFound, [96](#page-99-1) activate() (*pyscaffold.api.Extension method*), [73](#page-76-1) activate() (*pyscaffold.extensions.cookiecutter.Cookiecutter method*), [86](#page-89-0) activate() (*pyscaffold.extensions.django.Django method*), [87](#page-90-1) activate() (*pyscaffold.extensions.gitlab\_ci.GitLab method*), [88](#page-91-2) activate() (*pyscaffold.extensions.namespace.Namespace method*), [88](#page-91-2) activate() (*pyscaffold.extensions.no\_skeleton.NoSkeleton method*), [89](#page-92-1) activate() (*pyscaffold.extensions.pre\_commit.PreCommit method*), [90](#page-93-2) activate() (*pyscaffold.extensions.tox.Tox method*), [90](#page-93-2) activate() (*pyscaffold.extensions.travis.Travis method*), [91](#page-94-3) ACTIVITY\_MAXLEN (*pyscaffold.log.ReportFormatter attribute*), [100](#page-103-1) ACTIVITY\_STYLES (*pyscaffold.log.ColoredReportFormatter attribute*), [100](#page-103-1) add\_default\_args() (*in module pyscaffold.cli*), [95](#page-98-1) add\_entrypoints() (*in module pyscaffold.update*), [105](#page-108-2) add\_files() (*pyscaffold.extensions.gitlab\_ci.GitLab method*), [88](#page-91-2) add files() (*pyscaffold.extensions.pre\_commit.PreCommit static method*), [90](#page-93-2)

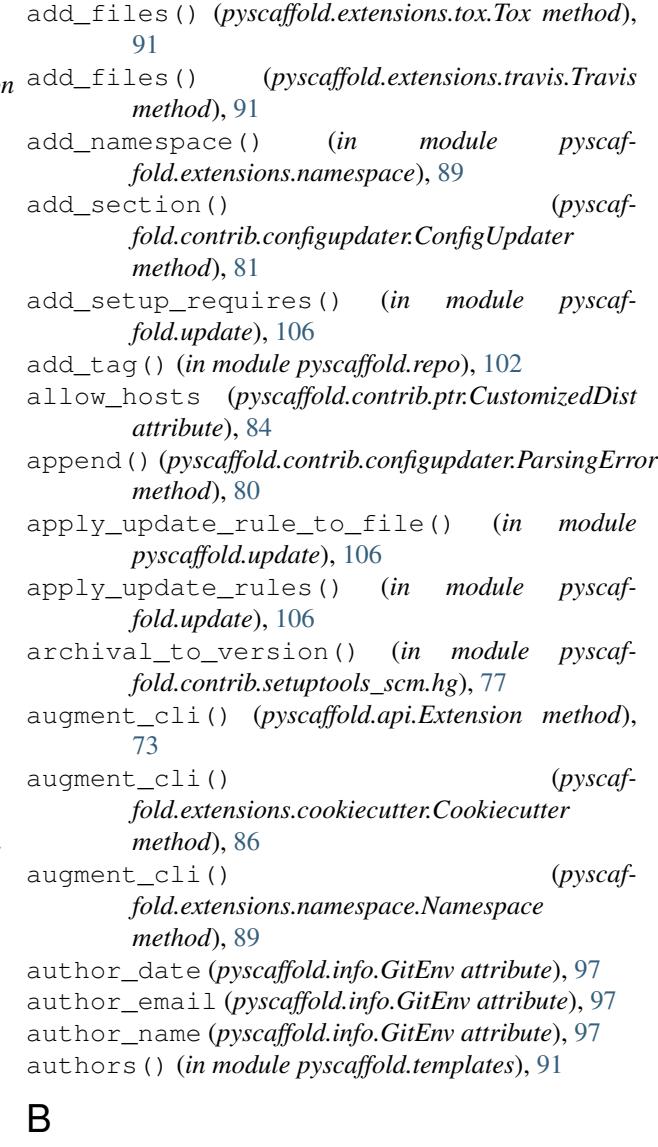

best\_fit\_license() (*in module pyscaffold.info*), [98](#page-101-0)

build\_cmd\_docs() (*in module pyscaffold.integration*), [99](#page-102-1)

# C

callable\_or\_entrypoint() (*in module pyscaffold.contrib.setuptools\_scm.version*), [78](#page-81-3) changelog() (*in module pyscaffold.templates*), [92](#page-95-0) chdir() (*in module pyscaffold.utils*), [107](#page-110-1) check\_git() (*in module pyscaffold.info*), [98](#page-101-0) check\_setuptools\_version() (*in module pyscaffold.utils*), [107](#page-110-1) ColoredReportFormatter (*class in pyscaffold.log*), [100](#page-103-1) command\_exists() (*in module pyscaffold.shell*), [104](#page-107-2) committer\_date (*pyscaffold.info.GitEnv attribute*), [97](#page-100-1) committer\_email (*pyscaffold.info.GitEnv attribute*), [97](#page-100-1) committer\_name (*pyscaffold.info.GitEnv attribute*), [97](#page-100-1) ConfigUpdater (*class in pyscaffold.contrib.configupdater*), [81](#page-84-0) Configuration (*class in pyscaffold.contrib.setuptools\_scm.config*), [76](#page-79-3) configure\_logger() (*in module pyscaffold.log*), [102](#page-105-1) conftest\_py() (*in module pyscaffold.templates*), [92](#page-95-0) CONTEXT\_PREFIX (*pyscaffold.log.ColoredReportFormatter attribute*), [100](#page-103-1) CONTEXT\_PREFIX (*pyscaffold.log.ReportFormatter attribute*), [100](#page-103-1) Cookiecutter (*class in pyscaffold.extensions.cookiecutter*), [86](#page-89-0) copy() (*pyscaffold.log.ReportLogger method*), [101](#page-104-0) count\_all\_nodes() (*pyscaffold.contrib.setuptools\_scm.git.GitWorkdir method*), [77](#page-80-4) coveragerc() (*in module pyscaffold.templates*), [92](#page-95-0) create\_cookiecutter() (*in module pyscaffold.extensions.cookiecutter*), [86](#page-89-0) create\_cookiecutter\_parser() (*in module pyscaffold.extensions.cookiecutter*), [86](#page-89-0) create\_directory() (*in module pyscaffold.utils*), [108](#page-111-0) create\_django\_proj() (*in module pyscaffold.extensions.django*), [87](#page-90-1) create\_file() (*in module pyscaffold.utils*), [108](#page-111-0) create\_namespace\_parser() (*in module pyscaffold.extensions.namespace*), [89](#page-92-1) create\_padding() (*pyscaffold.log.ReportFormatter method*), [100](#page-103-1) create\_project() (*in module pyscaffold.api*), [73](#page-76-1) create\_structure() (*in module pyscaffold.structure*), [104](#page-107-2) curses\_available() (*in module pyscaffold.termui*), [105](#page-108-2)

CustomizedDist (*class in pyscaffold.contrib.ptr*), [84](#page-87-1)

### D

dasherize() (*in module pyscaffold.utils*), [108](#page-111-0) data\_from\_mime() (*in module pyscaffold.contrib.setuptools\_scm.utils*), [78](#page-81-3) decorate() (*in module pyscaffold.termui*), [105](#page-108-2) DEFAULT\_MESSAGE (*pyscaffold.exceptions.GitDirtyWorkspace attribute*), [96](#page-99-1) DEFAULT\_MESSAGE (*pyscaffold.exceptions.GitNotConfigured attribute*), [96](#page-99-1) DEFAULT\_MESSAGE (*pyscaffold.exceptions.GitNotInstalled attribute*), [97](#page-100-1) DEFAULT\_MESSAGE (*pyscaffold.exceptions.NoPyScaffoldProject attribute*), [97](#page-100-1) DEFAULT\_MESSAGE (*pyscaffold.exceptions.OldSetuptools attribute*), [97](#page-100-1) DEFAULT\_MESSAGE (*pyscaffold.exceptions.PyScaffoldTooOld attribute*), [97](#page-100-1) DEFAULT\_MESSAGE (*pyscaffold.extensions.cookiecutter.MissingTemplate attribute*), [86](#page-89-0) DEFAULT\_MESSAGE (*pyscaffold.extensions.cookiecutter.NotInstalled attribute*), [86](#page-89-0) DEFAULT\_MESSAGE (*pyscaffold.extensions.django.DjangoAdminNotInstalled attribute*), [87](#page-90-1) DEFAULT\_MESSAGE (*pyscaffold.warnings.UpdateNotSupported attribute*), [110](#page-113-2) define\_structure() (*in module pyscaffold.structure*), [104](#page-107-2) DirectoryAlreadyExists, [96](#page-99-1) DirectoryDoesNotExist, [96](#page-99-1) discover\_actions() (*in module pyscaffold.api*), [74](#page-77-0) Django (*class in pyscaffold.extensions.django*), [87](#page-90-1) django\_admin (*in module pyscaffold.shell*), [104](#page-107-2) DjangoAdminNotInstalled, [87](#page-90-1) do() (*in module pyscaffold.contrib.setuptools\_scm.utils*), [78](#page-81-3) do\_ex() (*in module pyscaffold.contrib.setuptools\_scm.utils*), [78](#page-81-3) do\_ex() (*pyscaffold.contrib.setuptools\_scm.git.GitWorkdir method*), [77](#page-80-4) dump\_version() (*in module pyscaffold.contrib.setuptools\_scm*), [79](#page-82-2) DuplicateOptionError, [80](#page-83-0)

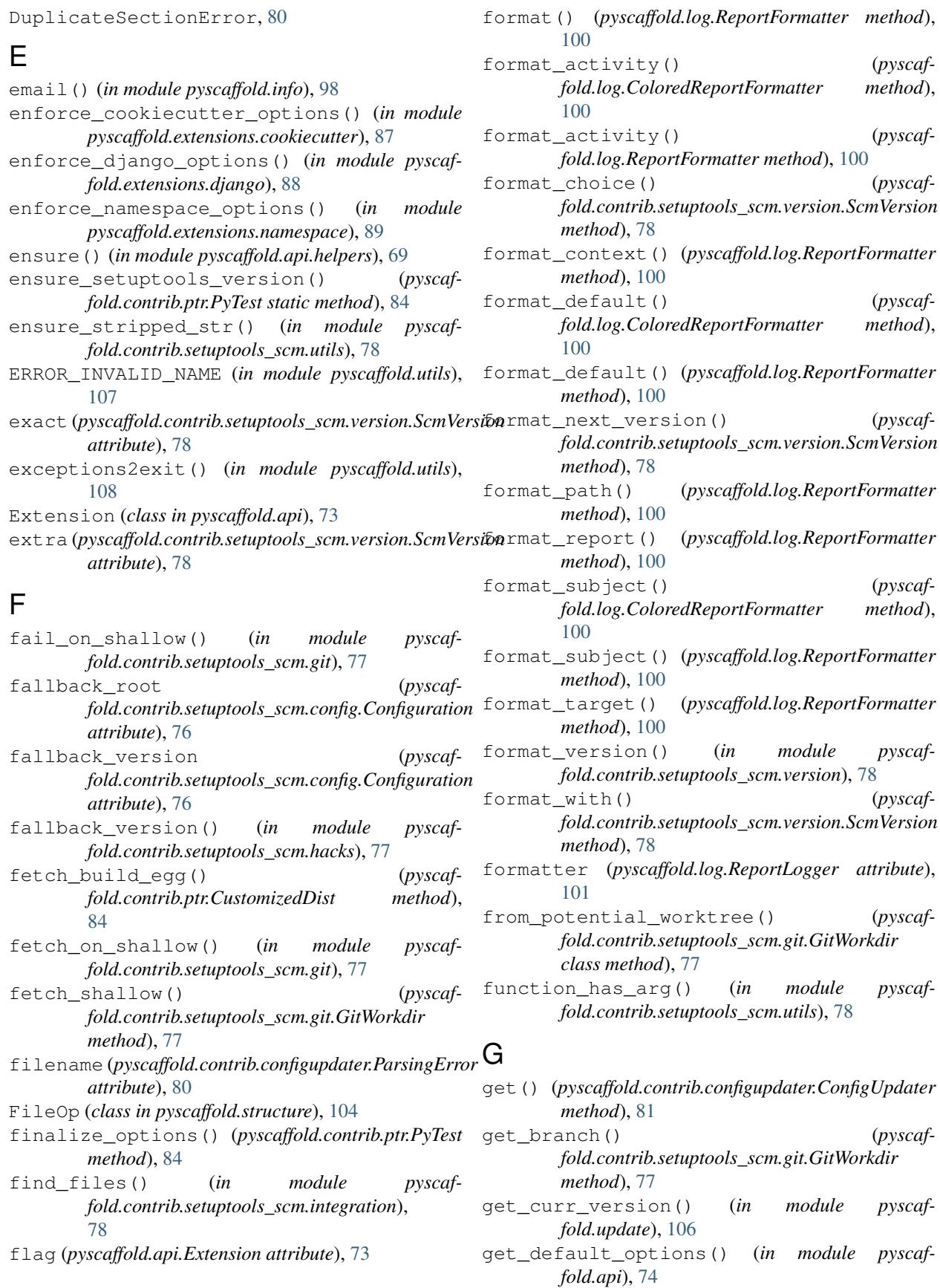

get\_git\_cmd() (*in module pyscaffold.shell*), [104](#page-107-2) get\_git\_root() (*in module pyscaffold.repo*), [103](#page-106-1) get\_graph\_distance() (*in module pyscaffold.contrib.setuptools\_scm.hg*), [77](#page-80-4) get\_id() (*in module pyscaffold.utils*), [108](#page-111-0) get\_latest\_normalizable\_tag() (*in module pyscaffold.contrib.setuptools\_scm.hg*), [77](#page-80-4) get\_local\_dirty\_tag() (*in module pyscaffold.contrib.setuptools\_scm.version*), [78](#page-81-3) get\_local\_node\_and\_date() (*in module pyscaffold.contrib.setuptools\_scm.version*), [78](#page-81-3) get\_local\_node\_and\_timestamp() (*in module pyscaffold.contrib.setuptools\_scm.version*), [78](#page-81-3) get\_setup\_requires\_version() (*in module pyscaffold.utils*), [108](#page-111-0) get\_template() (*in module pyscaffold.templates*), [92](#page-95-0) get\_version() (*in module pyscaffold.contrib.setuptools\_scm*), [79](#page-82-2) git (*in module pyscaffold.shell*), [104](#page-107-2) git\_find\_files() (*in module pyscaffold.contrib.setuptools\_scm.file\_finder\_git*), [76](#page-79-3) git\_tree\_add() (*in module pyscaffold.repo*), [103](#page-106-1) GitDirtyWorkspace, [96](#page-99-1) GitEnv (*class in pyscaffold.info*), [97](#page-100-1) gitignore() (*in module pyscaffold.templates*), [92](#page-95-0) gitignore\_empty() (*in module pyscaffold.templates*), [92](#page-95-0) GitLab (*class in pyscaffold.extensions.gitlab\_ci*), [88](#page-91-2) gitlab\_ci() (*in module pyscaffold.templates*), [92](#page-95-0) GitNotConfigured, [96](#page-99-1) GitNotInstalled, [96](#page-99-1) GitWorkdir (*class in pyscaffold.contrib.setuptools\_scm.git*), [77](#page-80-4) guess\_next\_dev\_version() (*in module pyscaffold.contrib.setuptools\_scm.version*), [78](#page-81-3) guess\_next\_simple\_semver() (*in module pyscaffold.contrib.setuptools\_scm.version*), [79](#page-82-2) guess\_next\_version() (*in module pyscaffold.contrib.setuptools\_scm.version*), [79](#page-82-2) H handler (*pyscaffold.log.ReportLogger attribute*), [101](#page-104-0) has\_command() (*in module pyscaffold.contrib.setuptools\_scm.utils*), [78](#page-81-3) has\_option() (*pyscaf-*I indent() (*pyscaffold.log.ReportLogger method*), [101](#page-104-0) index\_url (*pyscaffold.contrib.ptr.CustomizedDist at*init() (*in module pyscaffold.templates*), [92](#page-95-0) init\_colorama() (*in module pyscaffold.termui*), [105](#page-108-2) L

*fold.contrib.configupdater.ConfigUpdater*

has\_section() (*pyscaf-*

*method*), [82](#page-85-0)

*method*), [82](#page-85-0)

[77](#page-80-4)

init\_commit\_repo() (*in module pyscaffold.repo*), [103](#page-106-1) init\_git() (*in module pyscaffold.api*), [75](#page-78-1) initialize options() (*pyscaffold.contrib.ptr.PyTest method*), [84](#page-87-1) install\_dists() (*pyscaffold.contrib.ptr.PyTest method*), [84](#page-87-1) install\_extra\_dists() (*pyscaffold.contrib.ptr.PyTest method*), [84](#page-87-1) instruct\_user() (*pyscaffold.extensions.pre\_commit.PreCommit static method*), [90](#page-93-2) InvalidIdentifier, [97](#page-100-1) invoke\_action() (*in module pyscaffold.update*), [106](#page-109-0) is\_dirty() (*pyscaffold.contrib.setuptools\_scm.git.GitWorkdir method*), [77](#page-80-4) is\_git\_configured() (*in module pyscaffold.info*), [98](#page-101-0) is\_git\_installed() (*in module pyscaffold.info*), [98](#page-101-0) is\_git\_repo() (*in module pyscaffold.repo*), [103](#page-106-1) is\_git\_workspace\_clean() (*in module pyscaffold.info*), [98](#page-101-0) is\_pathname\_valid() (*in module pyscaffold.utils*), [109](#page-112-0) is shallow() (*pyscaffold.contrib.setuptools\_scm.git.GitWorkdir method*), [77](#page-80-4) is\_valid\_identifier() (*in module pyscaffold.utils*), [109](#page-112-0) isatty() (*in module pyscaffold.termui*), [105](#page-108-2) isort\_cfg() (*in module pyscaffold.templates*), [93](#page-96-0) items() (*pyscaffold.contrib.configupdater.ConfigUpdater method*), [82](#page-85-0) iter\_matching\_entrypoints() (*in module pyscaffold.contrib.setuptools\_scm.discover*), [76](#page-79-3) level (*pyscaffold.log.ReportLogger attribute*), [102](#page-105-1) levenshtein() (*in module pyscaffold.utils*), [109](#page-112-0) license() (*in module pyscaffold.templates*), [93](#page-96-0) licenses (*in module pyscaffold.templates*), [93](#page-96-0)

*tribute*), [84](#page-87-1)

*fold.contrib.configupdater.ConfigUpdater* hg\_find\_files() (*in module pyscaffold.contrib.setuptools\_scm.file\_finder\_hg*), list\_actions() (*in module pyscaffold.cli*), [95](#page-98-1) local\_scheme (*pyscaffold.contrib.setuptools\_scm.config.Configuration*

*attribute*), [76](#page-79-3)

local version2str() (*in module fold.integration*), [99](#page-102-1) localize\_path() (*in module pyscaffold.utils*), [109](#page-112-0) LOG\_STYLES (*pyscaffold.log.ColoredReportFormatter attribute*), [100](#page-103-1) logger (*in module pyscaffold.api.helpers*), [70](#page-73-0) logger (*in module pyscaffold.log*), [102](#page-105-1)  $pyscaf$ -  $\bigcirc$ 

# M

main() (*in module pyscaffold.cli*), [95](#page-98-1) make\_valid\_identifier() (*in module pyscaffold.utils*), [109](#page-112-0) marker\_passes() (*pyscaffold.contrib.ptr.PyTest static method*), [85](#page-88-2) merge() (*in module pyscaffold.api.helpers*), [70](#page-73-0) meta() (*in module pyscaffold.contrib.setuptools\_scm.version*), [79](#page-82-2) MissingSectionHeaderError, [80](#page-83-0) MissingTemplate, [86](#page-89-0) modify() (*in module pyscaffold.api.helpers*), [70](#page-73-0) move() (*in module pyscaffold.utils*), [109](#page-112-0) move\_old\_package() (*in module pyscaffold.extensions.namespace*), [89](#page-92-1) mutually\_exclusive (*pyscaffold.api.Extension attribute*), [73](#page-76-1) mutually\_exclusive (*pyscaffold.extensions.cookiecutter.Cookiecutter attribute*), [86](#page-89-0) mutually\_exclusive (*pyscaffold.extensions.django.Django attribute*), [87](#page-90-1)

# N

Namespace (*class in pyscaffold.extensions.namespace*), [88](#page-91-2) namespace() (*in module pyscaffold.templates*), [93](#page-96-0) nesting (*pyscaffold.log.ReportLogger attribute*), [101](#page-104-0) NO\_CREATE (*in module pyscaffold.api.helpers*), [69](#page-72-1) NO\_CREATE (*pyscaffold.structure.FileOp attribute*), [104](#page-107-2) NO\_OVERWRITE (*in module pyscaffold.api.helpers*), [69](#page-72-1) NO\_OVERWRITE (*pyscaffold.structure.FileOp attribute*), [104](#page-107-2) NoConfigFileReadError, [80](#page-83-0) node() (*pyscaffold.contrib.setuptools\_scm.git.GitWorkdir method*), [77](#page-80-4) NONSPACECRE (*pyscaffold.contrib.configupdater.ConfigUpdater attribute*), [81](#page-84-0) NoOptionError, [80](#page-83-0) NoPyScaffoldProject, [97](#page-100-1) NoSectionError, [80](#page-83-0) NoSkeleton (*class in pyscaffold.extensions.no\_skeleton*), [89](#page-92-1) NotInstalled, [86](#page-89-0)

```
OldSetuptools, 97
on_ro_error() (in module pyscaffold.utils), 110
OPTCRE (pyscaffold.contrib.configupdater.ConfigUpdater
        attribute), 81
OPTCRE_NV (pyscaffold.contrib.configupdater.ConfigUpdater
        attribute), 81
options() (pyscaffold.contrib.configupdater.ConfigUpdater
        method), 82
optionxform() (pyscaf-
        fold.contrib.configupdater.ConfigUpdater
        method), 82
```
# P

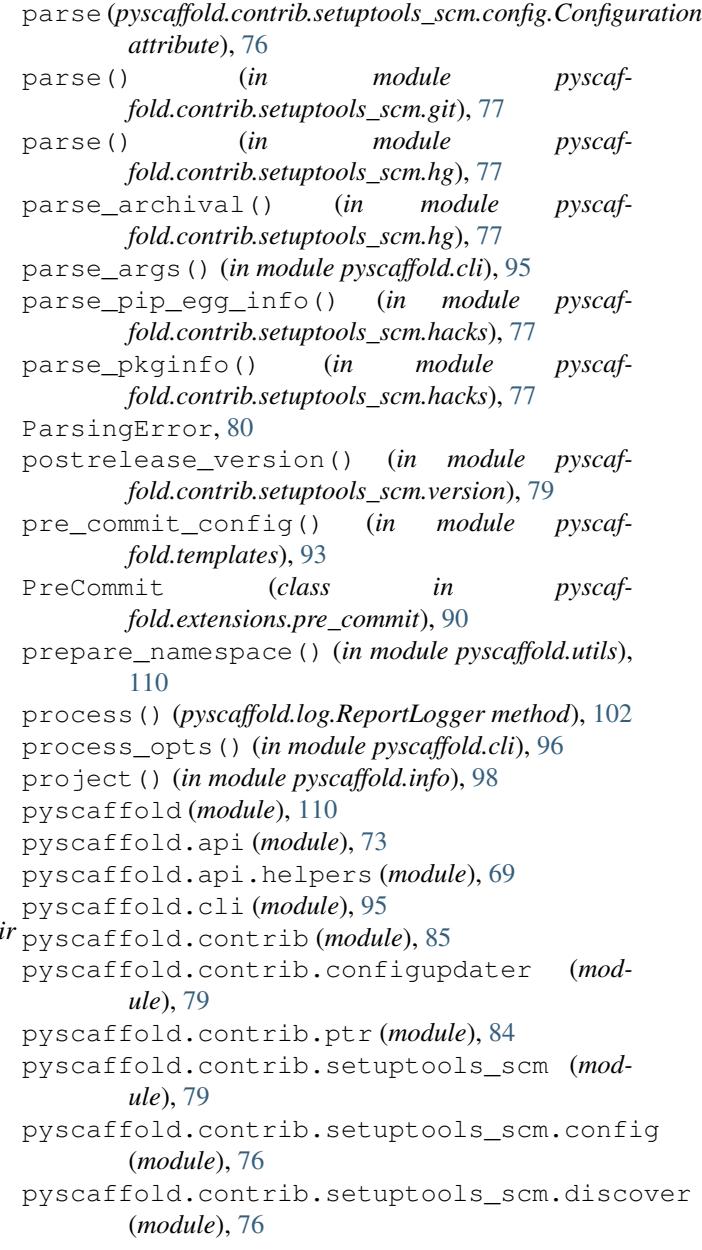

pyscaffold.contrib.setuptools\_scm.file\_finder *method*), [82](#page-85-0) (*module*), [76](#page-79-3) pyscaffold.contrib.setuptools\_scm.file\_findel<u>rstyiting</u>() (*pyscaf-*(*module*), [76](#page-79-3) pyscaffold.contrib.setuptools\_scm.file\_finder\_hg *method*), [83](#page-86-0) (*module*), [77](#page-80-4) pyscaffold.contrib.setuptools\_scm.git (*module*), [77](#page-80-4) pyscaffold.contrib.setuptools\_scm.hacks (*module*), [77](#page-80-4) pyscaffold.contrib.setuptools\_scm.hg (*module*), [77](#page-80-4) pyscaffold.contrib.setuptools\_scm.integration *attribute*), [76](#page-79-3) (*module*), [78](#page-81-3) pyscaffold.contrib.setuptools\_scm.utils (*module*), [78](#page-81-3) pyscaffold.contrib.setuptools\_scm.versionemove\_option() (*pyscaf-*(*module*), [78](#page-81-3) pyscaffold.exceptions (*module*), [96](#page-99-1) pyscaffold.extensions (*module*), [91](#page-94-3) pyscaffold.extensions.cookiecutter (*module*), [85](#page-88-2) pyscaffold.extensions.django (*module*), [87](#page-90-1) pyscaffold.extensions.gitlab\_ci (*module*), [88](#page-91-2) pyscaffold.extensions.namespace (*module*), [88](#page-91-2) pyscaffold.extensions.no\_skeleton (*module*), [89](#page-92-1) pyscaffold.extensions.pre\_commit (*module*), [90](#page-93-2) pyscaffold.extensions.tox (*module*), [90](#page-93-2) pyscaffold.extensions.travis (*module*), [91](#page-94-3) pyscaffold.info (*module*), [97](#page-100-1) pyscaffold.integration (*module*), [99](#page-102-1) pyscaffold.log (*module*), [100](#page-103-1) pyscaffold.repo (*module*), [102](#page-105-1) pyscaffold.shell (*module*), [103](#page-106-1) pyscaffold.structure (*module*), [104](#page-107-2) pyscaffold.templates (*module*), [91](#page-94-3) pyscaffold.termui (*module*), [105](#page-108-2) pyscaffold.update (*module*), [105](#page-108-2) pyscaffold.utils (*module*), [107](#page-110-1) pyscaffold.warnings (*module*), [110](#page-113-2) pyscaffold\_keyword() (*in module pyscaf*read\_setupcfg() (*in module pyscaffold.update*), [107](#page-110-1) *fold.contrib.configupdater.ConfigUpdater* readme() (*in module pyscaffold.templates*), [93](#page-96-0) register() (*in module pyscaffold.api.helpers*), [71](#page-74-0) register() (*pyscaffold.api.Extension static method*), [73](#page-76-1) reject() (*in module pyscaffold.api.helpers*), [72](#page-75-0) relative\_to (*pyscaffold.contrib.setuptools\_scm.config.Configuration* remove\_files() (*pyscaffold.extensions.no\_skeleton.NoSkeleton method*), [89](#page-92-1) *fold.contrib.configupdater.ConfigUpdater method*), [83](#page-86-0) remove\_section() (*pyscaffold.contrib.configupdater.ConfigUpdater method*), [83](#page-86-0) report() (*pyscaffold.log.ReportLogger method*), [102](#page-105-1) ReportFormatter (*class in pyscaffold.log*), [100](#page-103-1) ReportLogger (*class in pyscaffold.log*), [101](#page-104-0) requirements() (*in module pyscaffold.templates*), [93](#page-96-0) rm\_rf() (*in module pyscaffold.utils*), [110](#page-113-2) root (*pyscaffold.contrib.setuptools\_scm.config.Configuration attribute*), [76](#page-79-3) run() (*in module pyscaffold.cli*), [96](#page-99-1) run() (*pyscaffold.contrib.ptr.PyTest method*), [85](#page-88-2) run\_scaffold() (*in module pyscaffold.cli*), [96](#page-99-1) run\_tests() (*pyscaffold.contrib.ptr.PyTest method*), [85](#page-88-2) S scm\_find\_files() (*in module pyscaffold.contrib*), [85](#page-88-2) scm\_find\_files() (*in module pyscaffold.contrib.setuptools\_scm.file\_finder*), [76](#page-79-3) scm\_get\_local\_dirty\_tag() (*in module pyscaffold.contrib*), [85](#page-88-2) scm\_get\_local\_node\_and\_date() (*in module pyscaffold.contrib*), [85](#page-88-2) scm\_guess\_next\_dev\_version() (*in module*

*pyscaffold.contrib*), [85](#page-88-2)

*fold.contrib*), [85](#page-88-2)

*fold.contrib*), [85](#page-88-2)

*fold.contrib*), [85](#page-88-2)

scm\_parse\_archival() (*in module pyscaf-*

scm\_parse\_git() (*in module pyscaffold.contrib*), [85](#page-88-2) scm\_parse\_hg() (*in module pyscaffold.contrib*), [85](#page-88-2) scm\_parse\_pkginfo() (*in module pyscaf-*

scm\_postrelease\_version() (*in module pyscaf-*

R

read() (*pyscaffold.contrib.configupdater.ConfigUpdater method*), [82](#page-85-0) read\_file() (*pyscaffold.contrib.configupdater.ConfigUpdater*

*fold.integration*), [99](#page-102-1)

PyTest (*class in pyscaffold.contrib.ptr*), [84](#page-87-1)

PyScaffoldTooOld, [97](#page-100-1)

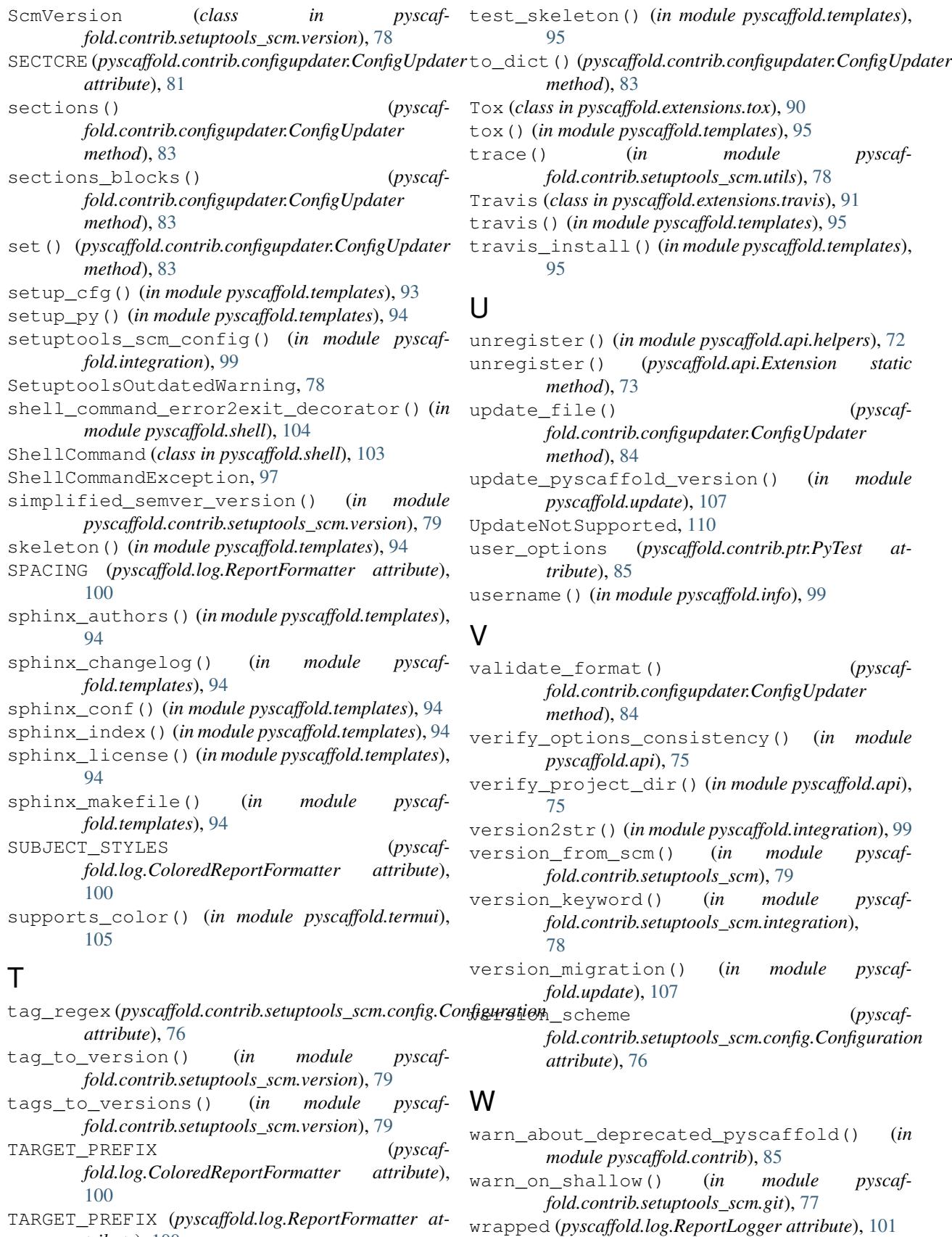

*tribute*), [100](#page-103-1)

- write() (*pyscaffold.contrib.configupdater.ConfigUpdater method*), [84](#page-87-1)
- write\_pbr\_json() (*in module pyscaffold.contrib*), [85](#page-88-2)
- write\_to (*pyscaffold.contrib.setuptools\_scm.config.Configuration attribute*), [76](#page-79-3)

write\_to\_template (*pyscaffold.contrib.setuptools\_scm.config.Configuration attribute*), [76](#page-79-3)